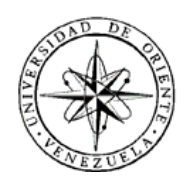

# UNIVERSIDAD DE ORIENTE NÚCLEO DE SUCRE ESCUELA DE CIENCIAS DEPARTAMENTO DE MATEMATICAS PROGRAMA DE LA LICENCIATURA EN INFORMÁTICA

SISTEMA DE INFORMACIÓN GEOGRÁFICA PARA LA SELECCIÓN DE SITIOS DESTINADOS A GRANJAS ACUÍCOLAS EN EL NORTE DE LA PENÍNSULA DE ARAYA, ESTADO SUCRE (Modalidad: Tesis de grado)

### ISABEL CECILIA VILLARROEL DURÁN

### TRABAJO DE GRADO PRESENTADO COMO REQUISITO PARCIAL PARA OPTAR AL TÍTULO DE LICENCIADO EN INFORMÁTICA

CUMANÁ, 2021

SISTEMA DE INFORMACIÓN GEOGRÁFICA PARA LA SELECCIÓN DE SITIOS DESTINADOS A GRANJAS ACUÍCOLAS EN EL NORTE DE LA PENÍNSULA DE ARAYA, ESTADO SUCRE

APROBADO POR:

Prof. Alfredo Castro Asesor Académico

 $\mathcal{L}_\text{max}$  , where  $\mathcal{L}_\text{max}$  , we have the set of  $\mathcal{L}_\text{max}$ 

Prof. José Alió Co-asesor Académico

 $\mathcal{L}_\text{max}$  , where  $\mathcal{L}_\text{max}$  , we have the set of  $\mathcal{L}_\text{max}$ 

 $\mathcal{L}_\text{max}$ Jurado

\_\_\_\_\_\_\_\_\_\_\_\_\_\_\_\_\_\_\_\_\_\_\_ Jurado

### **DEDICATORIA**

<span id="page-2-0"></span>Dedicado primeramente a Dios, por permitirme tener vida.

A mi madre Gladys, por su apoyo incondicional y su esfuerzo para brindarme lo mejor y las herramientas necesarias para seguir adelante.

A mi padre que, aunque partió muy reciente, me dio templanza y compromiso por mis ideales y objetivos.

A Ranny, que con su constancia, apoyo incondicional y amor también me ha orientado y llevado por buen camino.

A mis hermanos, que han formado parte de mi vida.

### **AGRADECIMIENTOS**

<span id="page-3-0"></span>A mi familia por estar siempre presente en todos los pasos de mi vida impulsándome a continuar mis estudios y mi desarrollo personal.

A mi asesor Alfredo Castro por darme la oportunidad de estar y desarrollar mi trabajo

A mi Co-asesor José Alió por su dedicación, paciencia y ayuda a lo largo del desarrollo de mi trabajo

A Mariam Agostini, Raúl Rincones, Álvaro Cuartas por la orientación y experiencia que hicieron más directos mis conocimientos sobre el mar y lo que de él se puede obtener.

A mis amigos por su amistad y apoyo durante el tiempo que llevo conociéndolos.

¡Gracias a Todos!

# ÍNDICE

<span id="page-4-0"></span>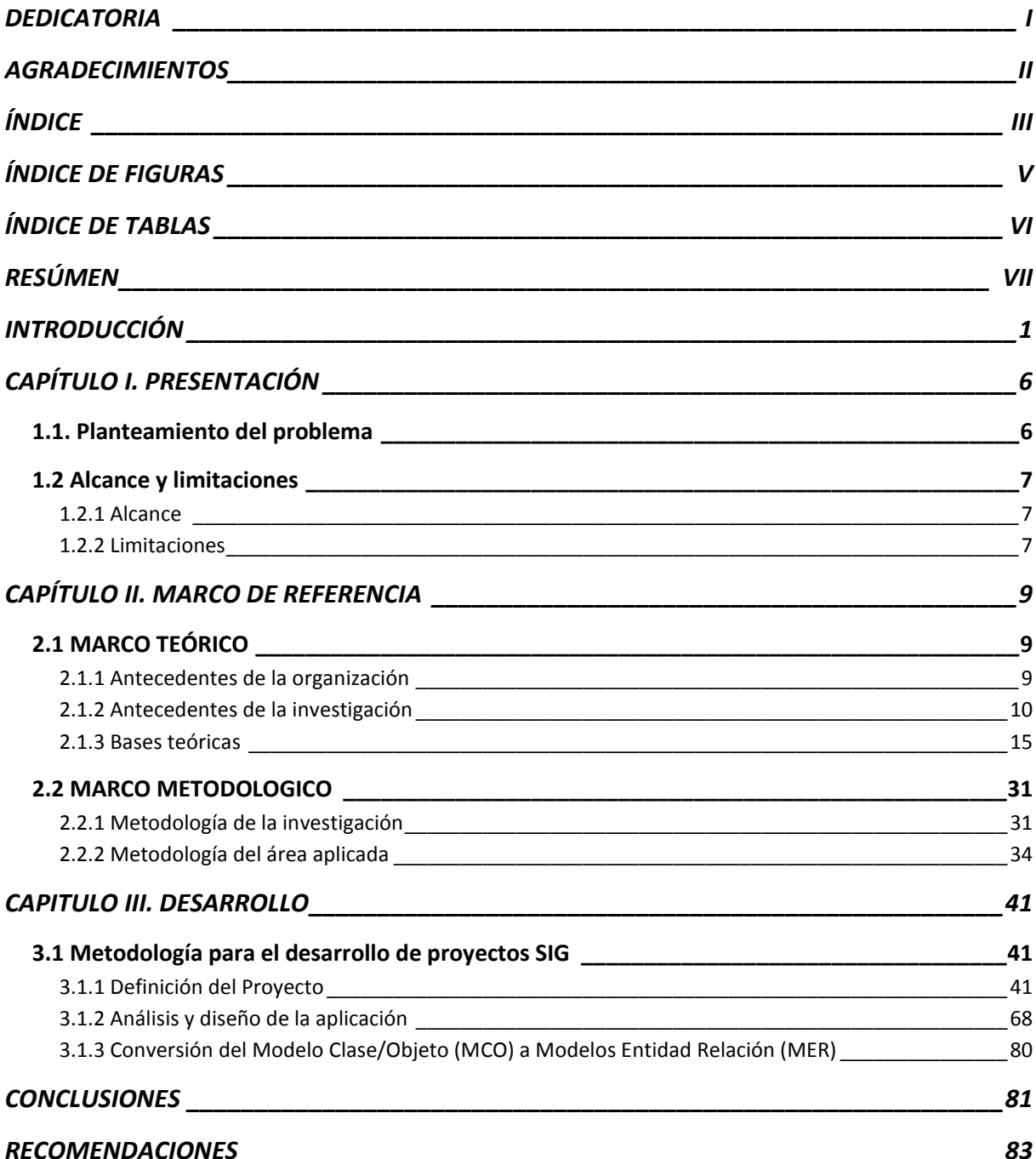

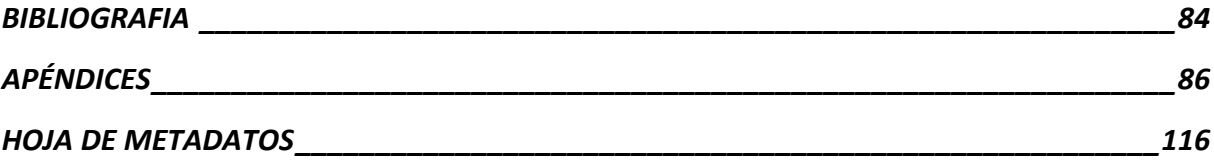

# **ÍNDICE DE FIGURAS**

<span id="page-6-0"></span>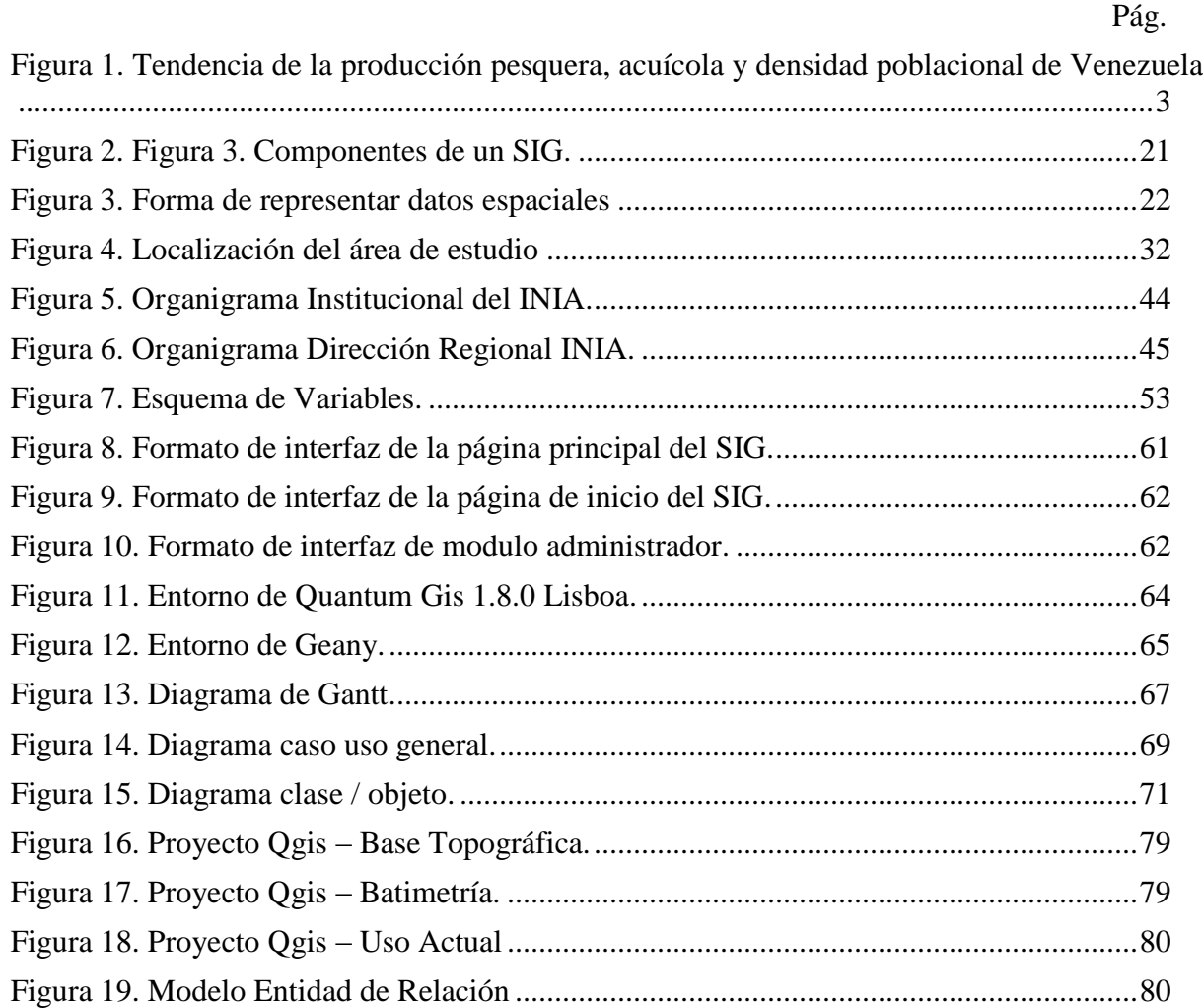

# **ÍNDICE DE TABLAS**

<span id="page-7-0"></span>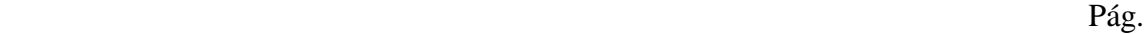

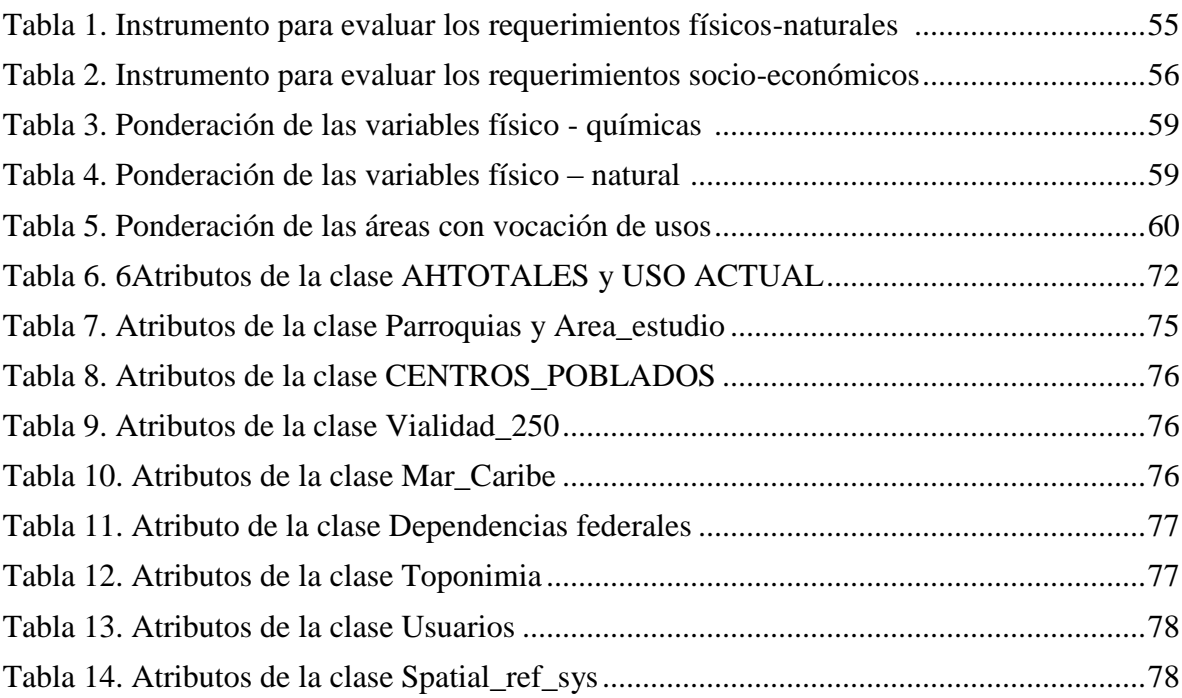

### <span id="page-8-0"></span>**RESÚMEN**

Los sistemas de información geográfica (SIG) abren la posibilidad de democratizar la información geográfica, la cual, es imprescindible cuando se gestionan recursos distribuidos en el espacio, contribuyendo la adopción de más y mejores decisiones para el beneficio y bienestar de la población. Desde hace algunos años el gobierno nacional ha tenido interés por los SIG desarrollados en Software libre para la planificación y ordenamiento territorial. En este contexto, se desarrolló un SIG como herramienta de trabajo que permite la identificación de zonas aptas para la acuicultura marina en la costa norte de la península de Araya. Por medio de la metodología de Harmon y Anderson (2004) compuesta por 3 fases (Definición del proyecto, análisis y diseño de la aplicación e implementación). Este SIG ayudará a la instalación y operación de granjas marinas de diferentes rubros, incluyendo macroalgas, moluscos bivalvos (mejillones y vieras) y peces de algunas especies de interés comercial. El SIG contempla un grupo de variables importantes que determinan las características a considerar en las zonas seleccionadas para la instalación y operación sustentable de estas granjas acuícolas, además el sistema arroja información que puede prever conflictos posibles entre los diferentes usos de la zona costera. Para la realización de este trabajo se empleó un SIG denominado ACUISIG, fue desarrollado utilizando *Quantum gis*, *mapserver, pmapper*, *postgresql*.

**Palabras claves:** Sistema de Información Geográfica (SIG), Acuicultura marina, granjas acuícolas, zonas costeras, Península de Araya.

### **INTRODUCCIÓN**

<span id="page-9-0"></span>La información es considerada como un valioso recurso por parte de las empresas, organizaciones e instituciones para lograr el manejo y administración adecuados de los recursos que utilizan. El conocimiento sobre el mercado se ha convertido en una herramienta poderosa, mediante la cual pueden obtenerse ventajas competitivas en un ambiente cada vez más exigente y complicado. Los sistemas de información han jugado un papel muy importante en este sentido, pues su uso ha permitido la automatización de procesos básicos y la disposición de un medio que permite obtener información fiable de cara a la toma de decisiones (Whitten y col., 1997).

Los sistemas de información por su parte se dividen en diferentes ramas, entre las cuales se encuentran los sistemas de información geográfica (SIG). Un SIG es producto de la integración de elementos tales como datos geográficos, procedimientos, personal y un sistema informático conformado por software y hardware que permitan el manejo, análisis y modelación de fenómenos y procesos territoriales para la resolución de problemas con una connotación espacial (Iturbe, 2010).

Son numerosas las ventajas del uso de los SIG, pues permiten entre otras cosas: Un acceso rápido y de bajo costo a la información generación de mapas para las necesidades específicas, facilitan la realización de análisis por conjunción de paquetes estadísticos y minimización del uso de mapas impresos como almacén de información, creación de mapas en tercera dimensión (3D) de difícil ejecución manual y una fácil actualización y revisión por estar la información en bases de datos digitales modificables (Peña, 2009).

Los SIG sirven para apoyar la toma de decisiones en casos de diversos problemas que se presentan en un espacio geográfico específico, en este caso la acuicultura. Esta es una actividad económica que se encarga de producir, procesar y comercializar recursos hidrobiológicos, tanto marinos como dulceacuícolas, entre los que se cuentan peces, moluscos, crustáceos, algas, entre otros (Reyes, 2009).

Aunque la acuicultura se conoce en el mundo desde hace miles de años, su gran desarrollo en el planeta se ha observado en los últimos 50 años. La acuicultura al igual que la pesca, pero en una magnitud menos pronunciada, es una de las fuentes de alimentos de millones de consumidores a nivel mundial. Sigue siendo un sector productivo creciente de alimentos ricos en proteínas, vigoroso e importante. Mientras la producción pesquera mundial está estancada o ha disminuido en algunos rubros, la acuicultura ha mantenido un sostenido índice de crecimiento, y continúa siendo la esfera de producción de alimentos para animales de crecimiento rápido (como pollos o conejos, por ejemplo) y en la actualidad produce cerca de la mitad del suministro total de pescado comestible (FAO, 2014).

Lodeiros y Freites (2008) y Freites y col. (2012) destacan que en el Estado Sucre hay una cantidad de especies de peces, invertebrados y algas aptas para el cultivo. A pesar de la amplia línea de costa marina, existen grandes limitantes para el desarrollo acuícola. Entre ellos se destacan los deficientes mecanismos de coordinación en el sector productivo, los elevados costos de inversión y dificultad para la consecución de créditos; aparte de las limitaciones legales que a través del tiempo han hecho decaer la producción pesquera y acuícola, no solo en el estado Sucre sino también a nivel nacional, existiendo un gran déficit de productos hidrobiológicos demandados por la creciente población nacional (INSOPESCA, 2011).

En el año 2004 se registró en el país el mayor desembarque pesquero y de producción acuícola (Fig. 1). Desde entonces, los desembarques han caído de manera sostenida, alcanzando en 2011 niveles similares a la producción del año 2000. Se atribuyen a este fenómeno una reducción del tamaño de las flotas por efecto de la eliminación de la pesca de arrastre (según decreto presidencial; Venezuela, 2008), así como una disminución de la productividad del mar en las costas nacionales y un proceso de sobrepesca de algunos recursos (Rueda, 2012). Por otra parte, las labores acuícolas, tanto continental como marina, también mostraron una reducción importante desde 2004, debido a problemas de desinversión por falta de mercado, enfermedades y dificultades para crear nuevas granjas, entre otros. A pesar de esto, la producción acuícola ha mostrado un repunte muy apreciable en los últimos dos años, observándose en 2011 niveles cercanos a los máximos históricos registrados para este sector.

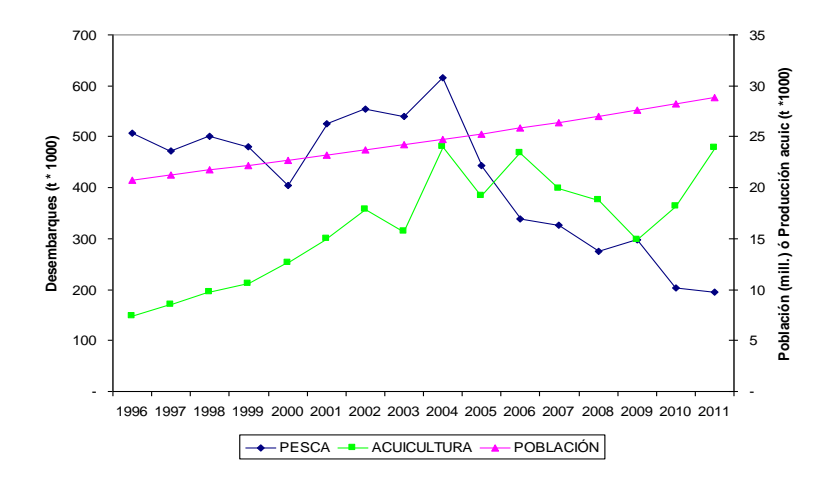

Figura 1. Tendencia de la producción pesquera, acuícola y densidad poblacional de Venezuela. Fuentes: datos pesqueros, INSOPESCA (2012); datos poblacionales, INE (2013)

Los cultivos acuícolas requieren de buena calidad del agua, por lo tanto, sus propiedades afectan en gran medida la elección de un sitio. En particular, deben tenerse en cuenta parámetros tales como temperatura del agua, pH, presencia de compuestos nitrogenados, oxígeno disuelto y contaminantes entre otros, los cuales deben variar dentro de los márgenes que proporcionan apoyo a la vida y al crecimiento y maduración sexual de las especies cultivadas. La correcta selección de los sitios es crucial para el éxito de los cultivos acuícolas e influye en la viabilidad económica de la instalación (Lawson, 1995).

Los SIG tienen varias ventajas para los programas de desarrollo de la acuicultura, pues no sólo proporcionan una representación visual de las características físicas, químicas, biológicas y económicas del medio ambiente, sino que también permiten la generación de mapas de aptitud para diferentes usos o actividades sin que el usuario se vea involucrado en manipulaciones complejas y mucho consumo de tiempo (Aguilar-Manjarrez y Ross, 1995).

El estado Sucre cuenta con estudios realizados donde se utilizan SIG para la ordenación de la pesca artesanal, así como también estudios en otros campos de la biología marina, como los que evidencian los movimientos de los mamíferos marinos en las costas (Otamendi, 2008; Silva y col., 2010). Sin embargo, no existen registros que muestren la realización de estudios para apoyar las decisiones sobre el desarrollo de granjas acuícolas. Tampoco se encontraron trabajos o reportes que permitan combinar la información disponible para efectuar la selección de los lugares adecuados para la instalación y operación de granjas marinas con diferentes requerimientos de infraestructura. Uno de los problemas para la instalación de cultivos marinos de cualquier tipo es que el usuario tiene que disponer de una base de datos de parámetros que afectan su producción y permiten la toma de decisiones sobre la conveniencia de tal instalación en un sitio específico.

En este caso, resulta propicio tener en cuenta las características propias de los SIG. Las instituciones competentes en el área de administración de recursos naturales tienen la necesidad de encontrar vías sistemáticas para la resolución de los problemas que se presentan al evaluar los proyectos acuícolas. Un SIG les permitiría disponer de un medio que facilita el acceso a la información necesaria para una selección adecuada de los lugares y de las restricciones que puedan existir para ello. El problema no solamente consiste en dar apoyo al desarrollo de la acuicultura, sino también crear una alternativa para que los cultivos marinos sean considerados nuevamente como una opción de desarrollo económico.

En función de resolver la problemática antes mencionada, se propone el desarrollo de un sistema de información geográfica en la costa norte de la Península de Araya, que permita la identificación y ubicación de sitios aptos para el desarrollo comercial de la maricultura, haciendo más efectivos los procesos de gestión de la planificación, desarrollo e implementación simultánea con la pesca y otras actividades económicas nuevas o de larga tradición en la región.

## **CAPÍTULO I. PRESENTACIÓN**

#### <span id="page-14-1"></span><span id="page-14-0"></span>**1.1. Planteamiento del problema**

Las instituciones competentes en el área de manejo de recursos hidrobiológicos, así como otros entes del Estado, tienen la necesidad de encontrar posibles vías sistemáticas para la resolución de los problemas que se presenta durante los estudios de proyectos de desarrollo económico. En particular, el sector acuícola requiere tener un mejor enfoque que permita obtener resultados más precisos, y de esta manera poder satisfacer las necesidades de información asociadas a parámetros ecológicos y económicos de las zonas con potencial para su desarrollo sustentable. El problema no solamente consiste en dar apoyo y soporte técnico a las personas interesadas en el desarrollo de la acuicultura, sino también dar una alternativa para que los cultivos marinos sean considerados nuevamente como opción para el desarrollo económico de las zonas costeras del estado Sucre particularmente aquellas donde la mayoría de la población vive en condiciones de extrema pobreza, tal es el caso del municipio Cruz Salmerón Acosta del estado Sucre. En muchas regiones costeras donde la actividad pesquera es tradicional, el agotamiento de los recursos impide un mayor desarrollo de la economía local, por lo que la acuicultura surge como alternativa viable para sus habitantes.

A pesar de tener un territorio no tan grande en comparación con otros países, en Venezuela existe demanda por saber cuáles son las zonas apropiadas para la preservación, exploración y explotación de los recursos naturales. Sin embargo, la información sobre el ordenamiento territorial es escasa y difícil de conseguir, de donde surge la pertinencia del presente estudio. Existe por tanto la necesidad de abrir una ventana hacia la estandarización y ordenamiento de las vocaciones de uso de las distintas zonas donde potencialmente se pudiesen fomentar el desarrollo de la maricultura en la

costa norte de la Península de Araya, que mejore sustancialmente el manejo de una manera eficiente y productiva de la acuicultura.

#### <span id="page-15-0"></span>**1.2 Alcance y limitaciones**

#### <span id="page-15-1"></span>1.2.1 Alcance

La investigación está enmarcada en el desarrollo de un sistema de información geográfica destinado al uso científico y tecnológico que apoye el desarrollo sustentable de la acuicultura marina en el Estado Sucre, donde se contempló lo correspondiente a la fase de viabilidad, análisis, diseño e implementación para llevar a cabo:

Caracterización ambiental con los parámetros de oleajes, corrientes, batimetría, tipo de fondos marinos, temperatura del agua, relieve de la costa, transparencias y variables químicas como la salinidad, oxígeno disuelto, nitrito y nitrato, fosforo, solidos suspendidos lluvia – arcilla. Que sirven de hábitat a los principales grupos de especies que allí se pueden desarrollar.

Así mismo permite la caracterización acuícola de las especies estimando su abundancia de acuerdo a las variables ambientales antes mencionadas.

Permite la creación de mapas de aptitud para diferentes usos o actividades, sin que el usuario se vea involucrado en manipulaciones complejas.

#### <span id="page-15-2"></span>1.2.2 Limitaciones

Durante el desarrollo del SIG existieron inconvenientes a lo largo de la ejecución del proyecto, entre ellos: la falta de datos correspondientes a mapas e investigaciones relacionadas a la zona de estudio, el material bibliográfico es deficiente y el escaso desarrollo vial de la península de Araya dificultó el acceso a algunas áreas con potencial acuícola en la zona de estudio (bahías). Además, el SIG no tiene interfaz independiente, sino que está constituido por un entorno de desarrollo para construir aplicaciones web con capacidades espaciales de información georreferenciada.

### **CAPÍTULO II. MARCO DE REFERENCIA**

### <span id="page-17-1"></span><span id="page-17-0"></span>**2.1 MARCO TEÓRICO**

<span id="page-17-2"></span>2.1.1 Antecedentes de la organización

Situación actual

El Instituto Nacional de Investigaciones Agrícolas (INIA) es el organismo público de investigación agrícola, pesquera y forestal, el cual también presta servicios tecnológicos especializados a la comunidad de productores del agro. Fue creado según Ley contenida en la Gaceta Oficial N° 37.022 del 25 de agosto de 2000, como instituto autónomo con personalidad jurídica y patrimonio propio. Actualmente está adscrito al Ministerio del Poder Popular para la Agricultura y Tierras, y tiene sus oficinas administrativas en Maracay y la Oficina de la Presidencia en Caracas. Mantiene una presencia nacional a través de las unidades ejecutoras de investigación en 21 de los 24 estados del país.

La investigación científica en Venezuela estuvo asociada a personalidades individuales por varios siglos y progresivamente a las universidades e institutos públicos. Los primeros institutos públicos de investigación fueron creados para atender aspectos particulares del agro. Así nace como primero de ellos el Centro de Investigaciones Veterinarias en El Valle, Caracas en 1930; y seguidamente el Centro de Investigaciones Pesqueras en Caigüire, Cumaná en 1938. El Fondo Nacional de Investigaciones Agropecuarias (FONAIAP) fue creado en 1961 para apoyar el financiamiento de proyectos particulares de investigación en el agro y la pesca. Sin embargo, progresivamente le son adscritas las propias instituciones de investigación del Ministerio de Agricultura y Cría, asumiendo en 1983 las investigaciones pesqueras. En 2000 cambia de nombre a INIA. Como ente público, el INIA atiende las necesidades de apoyo tecnológico y de servicios /especializados tanto del propio estado venezolano como de los productores particulares.

Por otra parte, la administración y fomento del sector pesquero y acuícola es responsabilidad del Instituto Socialista de la Pesca y la Acuicultura (INSOPESCA). Su labor se enmarca en cinco grandes áreas: pesca extractiva, acuicultura, procesamiento, transporte y sanidad pesquera, siendo esta última transversal a las demás. Pero quizás la labor más relevante de todas las que realiza es el ordenamiento de la actividad pesquera en el país, ya que de ello depende todo lo que se haga en el sector. Así, la asignación de permisos para la extracción y aprovechamiento de los recursos hidrobiológicos está condicionado a la abundancia y dinámica de dichos recursos, mientras que la instalación de granjas acuícolas o de empresas de procesamiento, dependerá de las condiciones ambientales de los sitios seleccionados. El INIA presta el apoyo tecnológico que el INSOPESCA requiere para tales labores de ordenamiento. Una de las técnicas empleadas con éxito para este propósito es el uso de los Sistemas de Información Geográfica.

#### <span id="page-18-0"></span>2.1.2 Antecedentes de la investigación

Origen y desarrollo de los SIG

La historia de los SIG puede retratarse de una forma extensa. Sin embargo, es posible seleccionar los eventos más importantes que coadyuvaron a tener lo que hoy día son los sistemas de información geográfica.

Antes de 1950

Anterior a la década de los cincuenta, el manejo y análisis de datos cartográficos se basaba en mapas en formato analógico o impresos en diferentes tipos de papel. Actividades tales como el cálculo de perímetros, áreas y distancias eran realizadas de forma manual conllevado un considerable consumo de tiempo. En lo que respecta al análisis de tipo espacial, estos eran llevados a cabo a través de la sobreposición de mapas translúcidos, sobre una mesa luz y de forma manual eran cartografiadas las

unidades, resultado de la intersección de los elementos. La actualización cartográfica era un problema serio y las técnicas fotomecánicas eran las principales utilizadas para crear, modificar o reproducir cartografía. (Iturbe, A. 2009)

#### 1950-1963

Waldo Tobler delinea un modelo llamado MIMO (Map In-Map Out) en el cual aplica la computación a la cartografía. Los principios del sistema MIMO fueron los orígenes para la geo-codificación, la captura de los datos, análisis sencillos y el despliegue de información. También se desarrolló el Canadá Geographic Information System (CGIS) liderado por Roger Tomlinson. El desarrollo del sistema fue necesario para analizar el inventario de tierras de Canadá y pionero. En este mismo año, se forma la Asociación de Sistemas de Información Urbanos y Regionales (Urban and Regional Information Systems Asociation - URISA). Esta última es una organización sin fines de lucro, conformada por profesionales que usan tecnologías de la información (entre ellas sistemas de información geográfica) para la resolución de problemas relativos a la planeación, los servicios públicos, medio ambiente, servicios de emergencia, uso, entre otros. (Iturbe, A. 2009)

#### 1964-1974

Se emplean los modelos georelacionales de datos, mediante el uso y desarrollo. El SYMAP (Synagraphic Mapping System) fue uno de los primeros softwares en cartografía automatizada, desarrollado por Howard Fisher. En 1967 se crea AUTOMAP (Automatic Mapping System) desarrollado por la Agencia Central de Inteligencia de los Estados Unidos (CIA). El propósito de esta aplicación fue contar con información geográfica de referencia de todo el mundo, considerando capas temáticas básicas como límites político-administrativos, vías de comunicación terrestres, principales localidades, entre otros. En 1968, el sistema de información para el transporte en el estado de Nueva York fue desarrollado por Robert Tweede, del Departamento de Transporte de dicho estado. Este trabajo contempló procesos de manejo de datos geográficos con base en estructuras ráster. En 1969, la empresa ESRI (Environmental Systems Research Institute) fue fundada por Jack y Laura Dangermond. Se ha convertido progresivamente en una de las principales desarrolladoras de software para los sistemas de información geográfico en el mundo. En 1970, el Canada Geographic Information (CGIS) se encuentra en un estado completamente funcional. El MIADS/2 (Map Information and Display System) se constituyó como un sistema para el manejo de información geográfica en formato raster, con capacidades para la generación de productos analógicos en impresoras de línea y capacidades para la tabulación de sobreposiciones de mapas sencillos. Este sistema fue desarrollado por E. L. Amidon del Departamento de Agricultura de los Estados Unidos en Berkeley, California. En 1973, el proyecto MAGI (Maryland Automatic Geographic Information) es uno de los primeros desarrollos de SIG a nivel estatal en los Estados Unidos. La USGS (United States Geological Survey) inicia el desarrollo del Sistema de Recuperación y Análisis de Información Geográfica (GIRAS) para administrar y analizar las grandes bases de datos de recursos naturales creadas hasta ese momento. (Iturbe, A. 2009)

#### 1976-1986

Se establecen diversos centros de desarrollo e investigación sobre fotogrametría, sensores remotos y Sistemas de Información Geográfica en Estados Unidos, Canadá, Australia e India. En 1977, la USGS de los Estados Unidos genera el formato de datos espaciales DLG (Digital Line Graph). En 1979, El software de sistemas de información geográfica ODYSSEY es desarrollado en los laboratorios de la Universidad de Harvard. Se dice que es el primer software de SIG vectorial con altas capacidades de análisis y manejo de datos. En 1981, la empresa ESRI lanza al mercado el software de SIG Arc/INFO, uno de los más populares y con mayores capacidades de análisis espacial. El proyecto GPS (Global Positioning System) o Sistema de Posicionamiento Global es totalmente operacional. En 1984, tiene lugar el Primer Simposio internacional para el Manejo de Datos Espaciales. Marble, Calkins y Peuquet publican "Lecturas Básicas en Sistemas de Información Geográfica". Esta obra es de las más importantes por las consideraciones conceptuales de los Sistemas de Información Geográfica y los métodos propuestos en materia de SIG. Se le conoce como el Gran Libro del SIG. En 1986, la empresa y el software Mapinfo son creados. Peter Borrough publica su libro Principles of Geographic Information Systems for Land Resources Assessment. Este texto ha sido uno de los más importantes en la enseñanza de sistemas de información geográfica. (Iturbe, A. 2009)

#### 1987-1997

La primera versión pública del formato digital TIGER (Topological Integrated Geographic Encoding Reference) es creado por la Oficina de Censos de los Estados Unidos. En 1989**,** Stan Aronoff publica su libro Geographic Information Systems: A Management Perspective. En 1991, Maguire, Goodchild y Rhind escriben el libro Geographical Information Systems: Principles and Applications. Este libro es considerado como de los más importantes en materia de SIG. En 1992, en Líbano, la entidad responsable del servicio de electrificación (Electricite du Liban-EDL) decide reconstruir la red eléctrica nacional con base en un sistema de información geográfica. En 1995, el software Mapinfo Professional es lanzado al mercado. (Iturbe, A. 2009)

#### 1998-2008

Longley, Goodchild, Maguire y Rhind escriben el libro Geographical Information Systems: Principles. Techniques, Applications and Management. Es la segunda edición del "Gran Libro SIG". En el año 2003 es puesta en funcionamiento la primera estación receptora de imágenes de satélite SPOT en América Latina, situándola en México, siendo administrada por la Secretaría de Marina de ese país. Se le conoce como estación receptora ERMEXS. En 2004 es lanzada al mercado la versión 9.0 de ArcGIS, que marca un hito en soluciones de SIG totalmente interoperables, con sistemas manejadores de bases /de datos que almacenan los datos geoespaciales. (Iturbe, A. 2009)

#### Uso de SIG en Maricultura

Como se puede apreciar, el desarrollo de los SIG se ha dado con mayor énfasis en países como Estados Unidos, Canadá, Inglaterra, Francia, Japón e India. Es claro que muchos otros países han aportado a lo largo del tiempo importantes elementos que resultan en la configuración actual del desarrollo SIG; sin embargo, los países citados son los que tienen actualmente un mayor avance en materia de SIG, percepción remota y otras geotecnologías relacionadas. Las aplicaciones más importantes de los SIG desde la década de los cincuenta hasta los ochenta se han inscrito en campos tales como la inteligencia militar, industria del petróleo, meteorología, transporte, educación e investigación, recursos naturales, planeación urbana, administración de infraestructura, geopolítica, epidemiología, investigación de mercados y logística. Hoy día, la lista es mucho más amplia y seguramente irá en aumento conforme surjan nuevas necesidades en materia de resolución de problemas territoriales.

#### Desarrollo de los SIG en Venezuela

En el país desde hace más de veinte años existen instituciones del estado y privadas que se han dedicado al uso y manejo de tecnología de procesamiento de información espacial, bien sea las aplicaciones empleando las técnicas de SIG, o el procesamiento digital de imágenes de satélite. Ambas han sido tecnologías en progreso, que han captado el interés de algunos sectores académicos y organismos de la administración pública y privada.

Desde hace algunos años el gobierno nacional ha tenido interés hacia los SIG desarrollados en software libre. En particular, el Instituto Geográfico de Venezuela Simón Bolívar (IGVSB) ha estado activo en la creación y puesta en marcha de una Infraestructura de Datos Geoespaciales de Venezuela (IDEGeoVen), en el marco del plan del Centro Nacional de Tecnología de la Información para el programa de la egobierno. Existen numerosas instituciones públicas que se encuentra trabajando con los

SIG desde los años 80, entre las cuales destacan: la exploración y producción de hidrocarburos y distribución de gas (PDVSA), área forestal (CVG PROFORCA), ambiente (MARNOT), área hidrológica (HIDROFALCON, HIDROBOLIVAR), apoyo a actividades de la comunidad (CORPOVARGAS), protección de cuencas (CORPOELEC), salas de situación en gobiernos locales y regionales, y apoyo a actividades catastrales en instituciones gubernamentales.

#### <span id="page-23-0"></span>2.1.3 Bases teóricas

Sistemas de información geográfica (SIG)

Un Sistema de Información Geográfica (SIG o GIS, por su acrónimo en Inglés) es una integración organizada de hardware, software, datos geográficos y personal, diseñada para capturar, almacenar, manejar, analizar, modelar y representar en todas sus formas la información geográficamente referenciada con el fin de resolver problemas complejos de planificación y gestión. También puede definirse como un modelo de una parte de la realidad referido a un sistema de coordenadas terrestre y construido para satisfacer unas necesidades concretas de información.

El SIG funciona como una base de datos con información geográfica (datos alfanuméricos) que se encuentra asociada por un identificador común a los objetos gráficos de un mapa digital. De esta forma, señalando un objeto se conocen sus atributos e, inversamente, preguntando por un registro de la base de datos se puede saber su localización en la cartografía.

Lo que más distingue un SIG de otros sistemas para dibujo, tratamiento de imágenes, diseño cartográfico, atlas digitales, etc., son las operaciones de análisis de datos. Funcionalidades de los SIG

15

Los SIG poseen, como cualidades principales, la capacidad de manejo, análisis y modelado espacial de un determinado problema. (ESRI, 1991). En cualquier SIG es posible diferenciar claramente tres capacidades funcionales que lo hacen distinto y único de otros sistemas automatizados para el manejo de datos espaciales: capacidad cartográfica, capacidad de manejo de datos y capacidad analítica.

#### Capacidad cartográfica

Un SIG retoma las características más importantes que presentan los Sistemas de Cartografía Automatizada, como una variedad de funciones que permitan la creación de mapas a través de procesos de digitalización o conversión de productos análogos a formatos digitales, la generación gráfica de sus cambios de forma virtual o en el monitor, un manejo gráfico interactivo que permite adicionar, restar y mover elementos geográficos, altas capacidades de redacción cartográfica y, finalmente, la impresión en diferentes formatos.

#### Capacidad de manejo de datos

Los SIG tienen la capacidad de almacenar y manejar una gran cantidad de datos espaciales. Ofertan una gama muy amplia de opciones para generar un continuum cartográfico, para dar una misma base matemática a diferentes tipos de mapas, realizar procesos de generalización cartográfica y en general toda una serie de funciones requeridas no sólo para generar productos cartográficos, sino para permitir la realización posterior de procesos de análisis y modelación.

#### Capacidad analítica

Esta capacidad en los SIG permite la realización de procesos sofisticados para el análisis e interpretación de datos espaciales. Los SIG brindan diversos tipos de análisis entre los elementos contenidos en sólo un mapa o en un conjunto de mapas. Los SIG permiten la sobreposición de n mapas, la realización de cálculos de distancias, la creación de áreas de influencia, permiten también analizar el relieve en cuanto a la inclinación de las laderas, la insolación solar, determinar la rugosidad del relieve, modelar la dinámica hidrográfica y muchos otros ejemplos. Entre las funciones más importantes que un SIG realiza se encuentran el análisis y modelación espacial, los cuales son algunos de los conceptos básicos de la ciencia geográfica (localización, condición, tendencia, patrones, accesibilidad, entre otros)

#### Sistema de coordenadas geográficas

En la actualidad, los mapas utilizan dos tipos principales de sistemas de referencia: Coordenadas geográficas y Coordenadas Universal Transversal de Mercator (UTM). El sistema de coordenadas geográficas se utiliza principalmente para representaciones geográficas muy extensas – continentes, el mundo entero – globos terráqueos, atlas, pasos de satélite etc. Sin embargo, al no ser rectas ni tener una separación constante, estas coordenadas no pueden ser reproducidas en ninguna forma de proyección. Además, no es conveniente para usos técnicos, ya que dificulta el proceso de medir distancia, áreas y direcciones. Por eso, se han buscado sistemas diferentes, que permitan el uso de líneas rectas que se corten perpendicularmente (p.ej.: sistema UTM).

#### Proyecciones cartográficas

Las proyecciones cartográficas son procedimientos que nos permiten representar el esferoide terrestre en el plano del mapa. La superficie de este esferoide no es desplegable en un plano, por lo que es imposible realizar la traslación sin cometer errores: o bien deformamos los contornos de la figura proyectada, o bien falseamos el área de la figura. Existen dos tipos de proyecciones:

En la proyección cilíndrica transversal, la única línea que se presenta sin distorsiones es la línea del ecuador, el resto tendrá errores (deformaciones de proyección). Este tipo de proyección – conforme y no equivalente – fue desarrollado por Gerard Mercator en el Siglo XVI.

Las proyecciones cónicas (p.ej.: Lambert) se utilizan habitualmente para representar zonas grandes de la tierra, como continentes u océanos. Es el tipo de proyección empleada para los mapas de la Unión Europea.

#### Sistema (Universal Transversal de Mercator)

El sistema de coordenadas UTM está basado en un sistema de proyecciones cilíndricas transversales. Es un sistema rectangular o métrico que se utiliza en España desde los años 1968 (Instituto Geográfico Nacional) y 1970 (Servicio Geográfico del Ejército). Su gran ventaja es que sus unidades son metros, por lo que es sencillo utilizarlo para calcular distancias métricas. Este sistema está dividido en husos, numerados de 1 a 60, cada uno de 6º de amplitud.

Componentes de un SIG – Funciones

#### Hardware

Los computadores personales que se ofrecen hoy en cualquier tienda de electrónica cumplen los requerimientos para la creación y operación de un SIG. Los dispositivos y periféricos opcionales tienen su utilidad principalmente en la entrada y salida de los datos (módem, escáner, GPS, impresora en color).

#### Software

Cada programa (o paquete) de SIG es un conjunto de algoritmos para acceder, analizar y sintetizar datos espaciales y sus atributos asociados. Unas funciones son clásicas y se encuentran en prácticamente todos los paquetes de SIG, mientras que otras son más particulares. Existen programas que se enfocan más en el manejo de la cartografía vectorial y otros en la cartografía raster. Casi todos utilizan ya ambos formatos, aunque con predominio de uno de ellos. La elección del programa SIG depende de las aplicaciones y análisis que se quiere hacer. No hay ningún entre los programas, algunos tienen muy buenas herramientas para el tratamiento de imágenes de satélite y otros incluyen un amplio rango de módulos para el modelado y evaluaciones estadísticas. Los usuarios experimentados utilizan normalmente varios programas distintos, según características de los datos y aplicaciones. Los precios se encuentran entre los que no tienen costo (software libre) hasta varios millones de bolívares.

#### **Datos**

La parte más importante de un sistema de información geográfica son sus datos. Los datos geográficos y tabulares pueden ser adquiridos por quien implementa el sistema de información, así como por terceros que ya los tienen disponibles. El sistema de información geográfico integra los datos espaciales con otros recursos de información y puede incluso utilizar los manejadores de base de datos más comunes para manipular la información geográfica.

La construcción de una base de datos geográfica implica un proceso de abstracción para pasar de la complejidad del mundo real a una representación simplificada que pueda ser procesada por el lenguaje de las computadoras actuales. La base de datos debe contener la información que garantice el funcionamiento analítico del sistema. La mayoría de la cartografía digital actual proviene de la cartografía tradicional que se ha digitalizado en tabletas o escaneado y después vectorizado. Una fuente importante de información son las coordenadas tomadas por un GPS (p.ej. observaciones durante un censo), y otra fuente importante - muy distinta en su estructura a la anterior – son las fotos aéreas e imágenes de satélite. Lo que realmente hace un SIG interesante es la posibilidad de generar nueva cartografía a partir de los mapas iniciales.

#### Personal

El usuario enlaza con todos estos componentes y pone el SIG en funcionamiento. El éxito de la implementación y del diseño del SIG depende en gran medida de sus conocimientos (tanto del SIG como del tema a analizar), del conjunto de métodos, ideas y modelos que aplica en el proyecto, su capacidad de reconocer y resolver problemas que pueden surgir durante el proceso y de su capacidad de adquirir o convertir información al formato digital para integrarla en el SIG.

A menudo son los componentes de Hardware y Software los que más llaman la atención y en los que más dinero se invierte. Sin embargo, los puntos cruciales son los Datos y el/los Usuario(s). Por un lado, porque la disponibilidad y calidad de los datos es la base para realizar las operaciones con la precisión y actualidad deseados en la salida de resultados; y, por parte de los usuarios, debido a que es imposible aprender con la debida profundidad el manejo de un SIG en un fin de semana, leyendo solo el manual del programa.

#### Procedimientos

Un SIG operará acorde con un plan bien diseñado y con unas reglas claras del negocio, que son los modelos y las prácticas operativas características de cada organización. Una manera más clara del funcionamiento de un SIG se encuentra plasmada en la Figura 2.

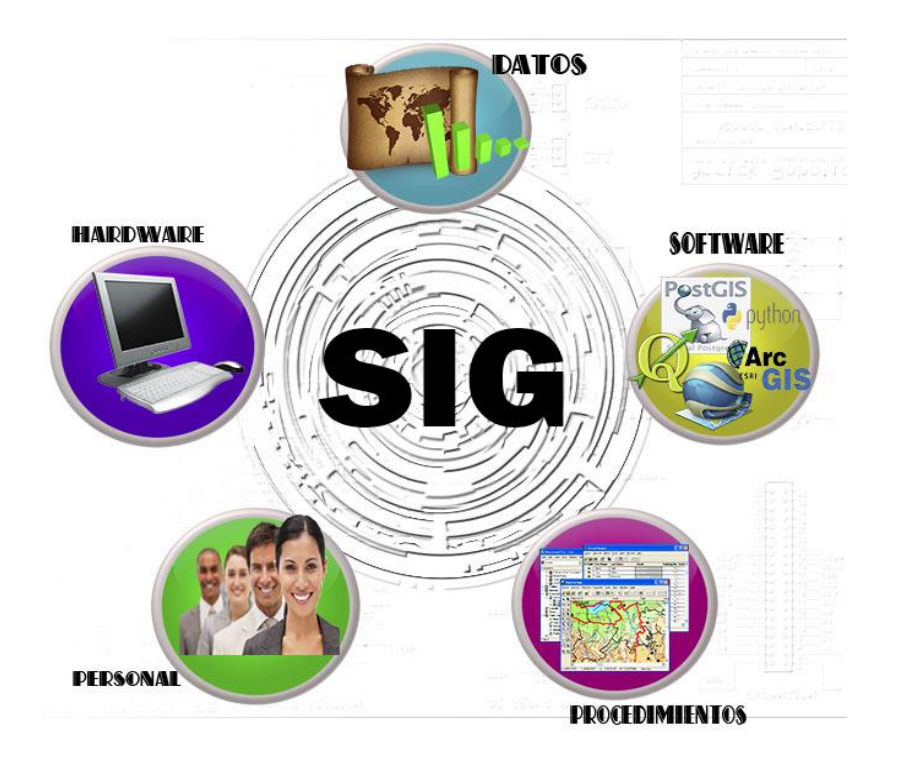

Figura. 2. Componentes de un SIG. Fuente propia e internet

Información geográfica y cartografía digital

Son datos espaciales georreferenciada requeridos como parte de las operaciones científicas, administrativas o legales. Dichos datos espaciales suelen llevar una información alfanumérica asociada. Se estima que el 80% de los datos corporativos existentes en todo el mundo poseen esta componente geográfica.

Modelo Ráster

En el formato ráster, el espacio está representado por un conjunto de celdas adyacentes llamadas pixeles, que representan las unidades de información espacial. Estas establecen su localización por un sistema de referencia en filas y columnas, acompañado por la extensión del mapa y el tamaño de la celda. Los píxeles en realidad no mantienen una

relación mutua entre sí. En la cobertura de tipo ráster, cada celda tiene un valor o código asignado, correspondiente al tipo de información temática que representa la celda.

#### Modelo Vectorial

En el formato vectorial, la información del mundo real es representada por los puntos y líneas que definen sus límites o fronteras, estableciendo un sistema de coordenadas para localizar cada objeto. Un punto es representado por un par de coordenadas (X, Y); una línea es un conjunto de coordenadas que corresponden a sus vértices (X1Y1; X2Y2; X3Y3…) y un área, o sea un polígono es una línea cerrada, y rellena.

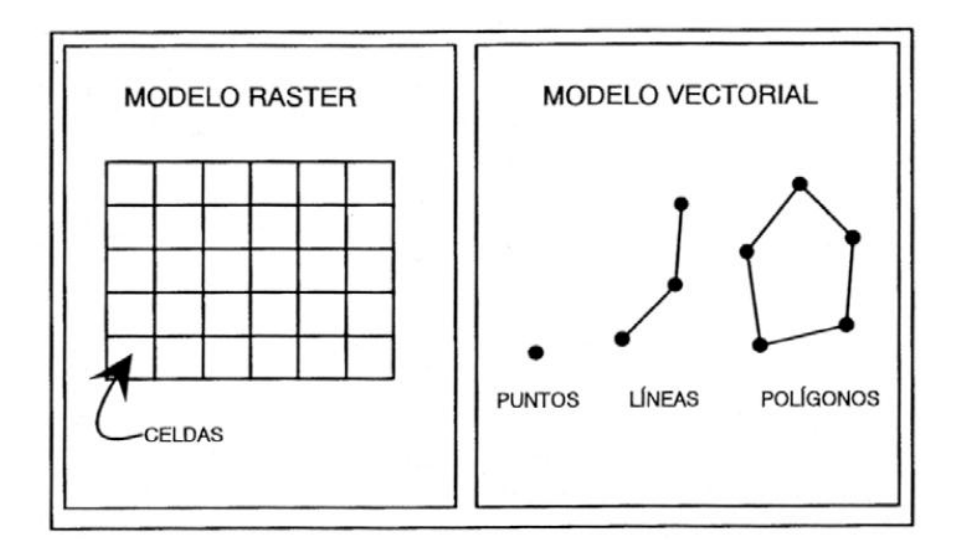

Figura. 3. Forma de representar datos espaciales. Fuente: Modelo de datos. Iturbe, 2009

#### Los SIG en Internet

Un SIG en Internet puede utilizarse para localizar servicios, buscar rutas y direcciones, publicar Atlas electrónicos, notificar sucesos de características geográficas (inundaciones, terremoto, entre otros), acceder a Bases de Datos de Organismos Públicos tales como censos, realizar aplicaciones de seguridad como análisis geográficos

de criminalidad, realizar análisis demográficos, utilizar datos procedentes de la teledetección, visualizar condiciones medioambientales. En la actualidad las diferentes formas de funcionar un SIG en Internet son:

#### Servicio WMS

Utilizando el Web Mapping Service (WMS) podemos visualizar las capas como simples imágenes, pero no podemos acceder a la tabla de atributos.

#### Servicio WFS

Utilizando el Web Feature Service (WFS) también podemos acceder a la tabla de atributos de las capas vectoriales, e incluso hacer cambios o insertar nuevos elementos (WFS-T, transaccional).

Servicio WCS

Utilizando el Web Coverage Service (WCS) podemos acceder a capas ráster en distintos formatos SIG (no sólo como simples imágenes).

#### Servicio WPS

Utilizando el Web Processing Service (WPS) podemos acceder al uso de herramientas de análisis espacial o geográfico sin tener un software SIG instalado en nuestro ordenador personal.

Sistemas Manejadores de base de datos

Los Sistemas Manejadores de Bases de Datos (DBMS-Data Base Management System) son una tecnología que se centra en el manejo, consulta, generación de reportes y análisis de bases de datos alfanuméricas.

Esta tecnología representa una solución al problema de almacenamiento, consulta, actualización y, en general, procesos de administración y gestión de bases de datos alfanuméricas. La teoría relacional es un aspecto sobresaliente de esta tecnología; gracias a la generación de tablas auxiliares y catálogos, perfectamente relacionados con base en campos llave a aquellos datos asociados con datos de gran duplicidad, se reduce dramáticamente el tamaño de las bases de datos.

Para el caso de los sistemas de información geográfica, los sistemas manejadores de bases de datos constituyen un elemento muy importante a considerar en desarrollos SIG de gran tamaño, por ejemplo, de tipo corporativo, para el volumen extraordinario de datos. Esto no representa problema alguno dado que la tecnología SIG y la tecnología DBMS pueden relacionarse perfectamente entre sí gracias a protocolos o funcionalidades como ODBC (Object Data Base Conectivity); datos geométricos, pueden estar ligados con una base de datos externa y, de esta forma, explotar una base alfanumérica de forma territorial.

Los Sistemas Gestores de Bases de Datos Relacionales (SGBDR, RDBMS en inglés) ofrecen:

Tolerancia a fallos.

Transacciones ACID (Atomicity, Consistency, Isolation, Durability).

Acceso multiusuario a grandes volúmenes de datos.

Consultas escalables en grandes bases de datos que no caben en la memoria de los equipos.

Control de seguridad, acceso y bloqueos.

Lenguajes de programación: API's.

Lenguaje de consulta SQL y modelado DDL.

Libera al usuario de operaciones complejas.

Tipos de datos no pensados para datos espaciales

Los motores de bases de datos espaciales (SDBMS), como Oracle Spatial y PostGIS, adoptan el estándar para la definición de objetos espaciales del OpenGIS: OpenGIS: Simple Features Specification for SQL. El modelo conceptual de los objetos espaciales está formado por tres tablas: GEOMETRY\_COLUMN, FEATURE\_TABLE, SPATIAL\_REF\_SYS. A través de estas tablas se puede conocer:

El nombre de la tabla donde se encuentra el elemento espacial (F\_TABLE\_NAME).

El nombre del atributo que define la geometría (F\_GEOMETRY\_COLUMN).

Tipo de geometría (TYPE): point, linestring, polygon, multipoint, multilinestring, multipolygon, geometrycollection.

Las coordenadas que definen el elemento espacial, almacenadas en la columna geométrica (GID) usando el estándar Well-known text (WKT).

Sistema de referencia espacial (SRID). La dimensión espacial (COORD\_DIMENSION).

UML

Lenguaje Unificado de Modelado (LUM o UML, por sus siglas en inglés, Unified Modeling Language, es el lenguaje de modelado de sistemas de software más conocido y utilizado en la actualidad; está respaldado por el OMG (Object Management Group). Es un lenguaje gráfico para visualizar, especificar, construir y documentar un sistema. UML ofrece un estándar para describir un "plano" del sistema (modelo), incluyendo aspectos conceptuales tales como procesos de negocio, funciones del sistema, y aspectos concretos como expresiones de lenguajes de programación, esquemas de bases de datos y compuestos reciclados.

Es importante remarcar que UML es un "lenguaje de modelado" para especificar o para describir métodos o procesos. Se utiliza para definir un sistema, para detallar los artefactos en el sistema y para documentar y construir. En otras palabras, es el lenguaje en el que está descrito el modelo. (Wikipedia)

#### Html

Es un sistema de escritura que comprende etiquetas, siendo una etiqueta una instrucción contenida entre corchetes angulares, por ejemplo, <HTML> es una etiqueta que define el inicio de un documento en lenguaje HTML. La inmensa mayoría de las etiquetas contienen también una etiqueta de cierre, por ejemplo </HTML> define el final del documento. El lenguaje HTML se encuentra en continuo desarrollo, por lo que se le añaden de forma regular nuevas etiquetas que lo hacen más potente y flexible (Hobbs, 1999).

Es un lenguaje de script que se ejecuta del lado del servidor, el código PHP se incluye en una página HTML normal. Por lo tanto, se puede comparar con otros lenguajes de script que se ejecutan según el mismo principio: ASP (Active Server Pages), JSP (Java Server Pages) o PL/SQL Server Pages (PSP).

A diferencia de un lenguaje como JavaScripst, donde el código se ejecuta del lado del cliente (en exploración), el código PHP se ejecuta del lado del servidor. El resultado de esta ejecución se incrusta en la página HTML, que se envía al navegador. Este último no tiene conocimiento de la existencia del procesamiento que se ha llevado a cabo en el servidor. Esta técnica permite realizar páginas web dinámicas cuyo contenido se puede generar total o parcialmente en el momento de la llamada de la página, gracias a la información que se recopila en un formulario o se extrae de una base de datos. PHP 5.3 Desarrollar un sitio web dinámico e interactivo. Olivier Heurtel. Ediciones ENI. 2011

#### PostgreSQL

Es un sistema gestor de base de datos [\(SGBD\)](http://es.wikipedia.org/wiki/SGBD) [relacional](http://es.wikipedia.org/wiki/Modelo_relacional) [orientado a objetos](http://es.wikipedia.org/wiki/Base_de_datos_orientada_a_objetos) y [libre,](http://es.wikipedia.org/wiki/Software_libre) publicado bajo la [licencia](http://es.wikipedia.org/wiki/Licencia) [BSD.](http://es.wikipedia.org/wiki/Licencia_BSD) Como muchos otros proyectos de [código abierto,](http://es.wikipedia.org/wiki/Software_de_c%C3%B3digo_abierto) el desarrollo de PostgreSQL no es manejado por una empresa y/o persona, sino que es dirigido por una comunidad de desarrolladores que trabajan de forma desinteresada, [altruista,](http://es.wikipedia.org/wiki/Altruismo) libre y/o apoyados por [organizaciones comerciales.](http://es.wikipedia.org/wiki/Empresas) Dicha comunidad es denominada el [PGDG](http://es.wikipedia.org/w/index.php?title=PostgreSQL_Global_Development_Group&action=edit&redlink=1) (PostgreSQL Global Development Group). Wikipedia

#### Postgis

Es el primer desarrollo de código libre para el almacenamiento de geometrías sobre una base de datos relacional. Añade el soporte para datos geográficos sobre el

27

#### PHP
SGBD PostgreSQL. Se puede entender como postgis como la opción de código libre similar a ArcSDE u Oracle Spatial que permite que un SGBD se use como base de datos de un sig. Postgis sigue las especificaciones de OGC y ha sido certificado para cumplir el estándar simple feature type (o tipo de entidad simple). Ha sido desarrollado por Refractions Reseach como proyecto de código libre y todavía está en evolución. Aunque no tiene la potencia de otras opciones comerciales, tiene las funcionalidades principales de almacenamiento y es una opción más que válida para muchos proyectos. Introducción a los sistemas de información geográfica y geotelemática. Antoni Pérez Navarro. Albert Botella Plana, Anna Muñoz Bollas. Editorial UOC. 2011.

# Marco legal

La comisión legislativa nacional en el ejercicio de la atribución que le confiere el artículo 6 numeral 1 del Decreto de la Asamblea Nacional Constituyente mediante el cual se establece el Régimen de Transición del Poder Público, publicado en la Gaceta Oficial de la República Bolivariana de Venezuela N°. 36.920 de fecha 28 de marzo del año 2000, decreta la Ley de Geografía, Cartografía y Catastro Nacional, la cual establece en sus disposiciones generales 3 artículos:

Artículo 1°. Esta Ley tiene por objeto regular la formulación, ejecución y coordinación de las políticas y planes relativos a la geografía y cartografía, así como los relacionados con la implantación, formación y conservación del catastro en todo el territorio de la República.

Artículo 2°. Se declara de naturaleza nacional e interés público el cubrimiento cartográfico y la implantación, formación y conservación del catastro nacional en todo el territorio de la República.

Artículo 3°. Se declara de uso público la información territorial. El Estado garantizará su calidad y mantenimiento. Toda persona tiene derecho de acceder a la información territorial, conforme a lo dispuesto en esta Ley y sus reglamentos.

Constitución de la República Bolivariana de Venezuela 1999

En los artículos 128, 304 y 305 se menciona que El Estado desarrollará una política de ordenación del territorio, atendiendo a las realidades ecológicas, geográficas, poblacionales, sociales, culturales, económicas, políticas de acuerdo con las premisas del desarrollo sustentable, que incluya la información, consulta y participación ciudadana. Una premisa que establece es que todas las actividades susceptibles de generar daños a los ecosistemas deben ser previamente acompañadas de estudios de impacto ambiental y socio cultural.

Ley Orgánica del Ambiente 1976

En los artículos 9,11, 12 y 86 se Considera herramientas de la gestión del ambiente a la planificación, la ordenación del territorio, la evaluación y el control. El Estado tendrá el deber de garantizar la incorporación de la dimensión ambiental en sus políticas, planes, programas y proyectos, para alcanzar el desarrollo sustentable, asimismo, conjuntamente con la sociedad, deberá orientar sus acciones para lograr una adecuada calidad ambiental que permita alcanzar condiciones que aseguren el desarrollo y el máximo bienestar de los seres humanos, así como el mejoramiento de los ecosistemas, promoviendo la conservación de los recursos naturales, los procesos ecológicos y demás elementos del ambiente, para ello, preverá el respaldo mediante medidas de fiel cumplimiento que garanticen la cobertura de responsabilidades civiles e indemnizaciones frente a posibles siniestros ambientales.

Decreto con Fuerza de Ley de Zonas Costeras (Decreto N° 1468) 2001

La Ley de Zonas Costeras rige la "administración, uso y manejo de las zonas costeras, a objeto de su conservación y aprovechamiento sustentable, como parte del espacio geográfico venezolano". Esta ley plantea preliminarmente los mecanismos para dar inicio al MIZC (Manejo Integrado de Zonas Costeras) en Venezuela.

"El Plan de Ordenación y Gestión Integrada de las Zonas Costeras contendrá: 1) la delimitación y zonificación de las zonas costeras; 2) la identificación de los usos a que deben destinarse las diferentes áreas de las zonas costeras; 3) los criterios para la localización de las actividades asociadas a los usos presentes y propuestas; 4) el señalamiento y previsión de los espacios sujetos a un régimen de conservación, protección, manejo sustentable y recuperación ambiental; 5) los mecanismos de coordinación interinstitucional necesarios para implementar la ejecución del Plan de Ordenación y Gestión Integrada de las Zonas Costeras; 6) la política de incentivos para mejorar la capacidad institucional, garantizar la gestión integrada y la participación ciudadana y 7) la identificación de las áreas sujetas a riesgo por fenómenos naturales o por causas de origen humano, así como los mecanismos adecuados para disminuir su vulnerabilidad<sup>"</sup>

Decreto con Rango, Valor y Fuerza de Ley Orgánica de los Espacios acuáticos 2001

En sus artículos 1,4 y 5 se menciona que Tiene por objeto regular el ejercicio de la soberanía, jurisdicción y control en los espacios acuáticos, conforme al derecho interno e internacional, así como regular y controlar la administración de los espacios acuáticos, insulares y portuarios de la República Bolivariana de Venezuela.

Son intereses acuáticos, aquellos relativos a la utilización y el aprovechamiento sostenible de los espacios acuáticos e insulares de la Nación. Los mismos se derivan de los intereses nacionales.

Las políticas acuáticas consisten en el diseño de lineamientos estratégicos sobre la base de las potencialidades, capacidades productivas y recursos disponibles en las zonas costeras y otros espacios acuáticos, que garanticen el desarrollo sustentable social y endógeno, la integración territorial y la soberanía nacional.

Ley de Pesca y Acuicultura

En sus artículos 1, 2, 3, 6, 14 se hace mención al fomento, promoción y desarrollo de las actividades de pesca, acuicultura y actividades conexas basadas en principios que aseguren la producción, conservación, control, investigación, administración de los recursos hidrobiológicos. Rigiendo dichas actividades cuando se efectúen en espacios acuáticos bajo soberanía o jurisdicción de la República Bolivariana de Venezuela donde el aprovechamiento de los recursos hidrobiológicos estará limitado y regulado para asegurar una utilización racional y sustentable de la riqueza pesquera y acuícola del país. Ley presente en las normas del Ministerio de Agricultura y Tierras, por intermedio del Instituto Nacional de la Pesca y Acuicultura.

En el artículo 37, 46, 47 se refiere a que el INSOPESCA es el encargado de coordinar la elaboración y formulación de los planes de desarrollo y definición de las políticas pesqueras y de acuicultura. Otorgando los permisos, licencias, concesiones, certificaciones y aprobaciones necesarias para la pesca, acuicultura y las actividades conexas.

# **2.2 MARCO METODOLOGICO**

2.2.1 Metodología de la investigación **Área de estudio**

De acuerdo con las características que presenta la investigación, este trabajo se ubicará dentro del área de sistemas de información geográfica, debido a que trata de la localización de sitios donde puedan ser desarrollados los cultivos acuícolas. El estudio se efectuará en la costa norte del Estado Sucre, desde Punta Araya (10° 37,9' N; 64° 17,7' W) hasta Chacopata (10° 40,6' N; 63° 49,1 W) (Fig. 4).

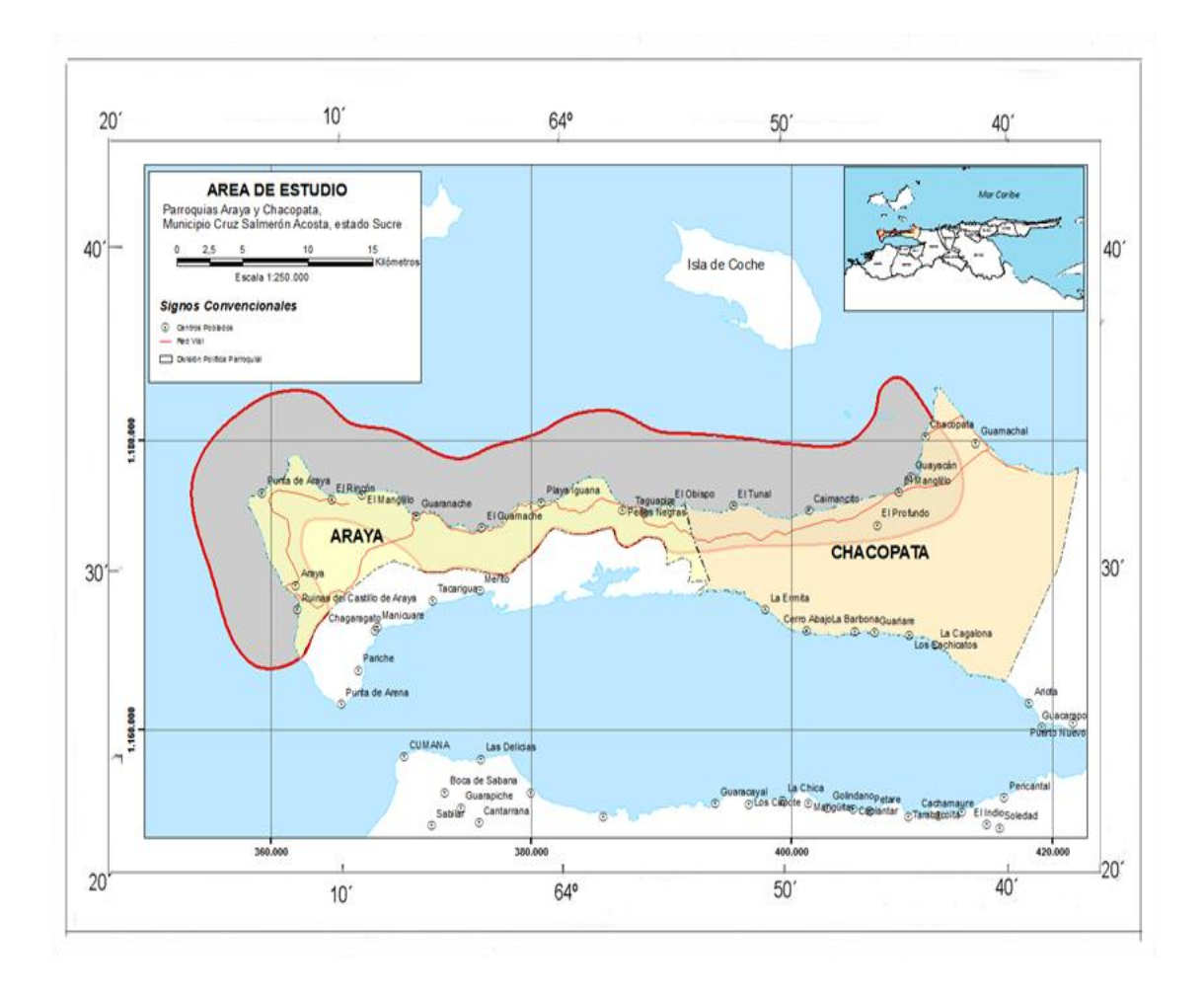

Figura. 4. Localización del área de estudio. Fuente: Elaboración propia, Quantum Gis, Shapefile Pdvsa

Campo de investigación

El campo de la investigación en la que se encuentra este trabajo corresponde a los SIG aplicados a los cultivos acuícolas, debido a que se usará información georreferenciada para realizar un análisis espacial sobre una serie de pautas relacionadas con la acuicultura en la costa norte de la Península de Araya, estado Sucre.

#### Forma de investigación

La investigación realizada se considera de tipo dinámica ya que depende de sus descubrimientos y aportes teóricos, es decir busca confrontar la teoría con la realidad, La razón principal de este proyecto es el desarrollo de una aplicación informática, la cual al ser establecida ofrece una solución a las necesidades del INIA.

## Tipo de investigación

Esta investigación es descriptiva, comprende la descripción, registro, análisis e interpretación de la naturaleza actual, y la composición o procesos de los fenómenos. Trabaja sobre realidades de hechos y su característica fundamental es la de presentar una interpretación correcta.

#### Diseño de la investigación

La investigación cumple con un diseño de campo porque los datos se recogen directamente de la realidad. Se utilizo técnicas para la recolección de datos como entrevistas y observación directa con los clientes para obtener las necesidades de información del sistema. También posee un diseño bibliográfico debido a que se utilizan "datos que han sido obtenidos por otros y nos llegan elaborados y procesados de acuerdo con los fines de quienes inicialmente los elaboran y manejan" (Tamayo y Tamayo, 2001), los cuales permiten documentar el desarrollo del sistema de información geográfica.

Técnicas para la recolección de datos

La información geográfica se obtuvo se usaron mapas de Instituto Geográfico Nacional Simón Bolívar sobre el uso de la costa y Mapas de PDVSA. La información meteorológica para la zona de estudio (velocidad y dirección del viento, temperatura del aire, pluviosidad) se solicitó a la Fuerza Aérea Venezolana, institución que maneja las estaciones meteorológicas de los aeropuertos de Cumaná y Porlamar, y a la Fundación La Salle de Ciencias Naturales que maneja la estación meteorológica en Punta de Piedras, Isla de Margarita. La información sobre velocidad y dirección de las corrientes costeras y de la frecuencia y altura de olas fue solicitada al Departamento de Oceanografía Física del Instituto Oceanográfico de Venezuela, Universidad de Oriente.

El registro de eventuales episodios de alta perturbación costera en las diversas localidades con potencialidad para la instalación de granjas acuícolas en el área de estudio, se hizo en base a entrevistas a lugareños de edad avanzada. Se les consultó acerca de la ocurrencia de tormentas en la zona que provocaran grandes olas, y distancia en la costa hasta donde llegaban las olas.

Otra técnica usada en el levantamiento de información fue la recopilación de documentos como mapas en papel y digitales, además de entrevistas a expertos en biología marina.

## 2.2.2 Metodología del área aplicada

La metodología empleada para cumplir con el desarrollo del SIG, fue la metodología de Harmon y Anderson (2004) compuesta por las etapas que se dividen en las siguientes fases:

Definición del proyecto, análisis y diseño de la aplicación e implementación.

## Definición del Proyecto

En esta fase se define la solución tecnológica que satisfaga una situación problemática o área sensible de una organización. Se divide en las siguientes sub-fases: Análisis del problema, Definición de soluciones tecnológicas, elaboración del plan de trabajo y propuesta de la técnica.

# Análisis del Problema

Esta sub-fase busca establecer los requisitos para la solución del problema del cual el SIG forma parte. En esta sub-fase se deben identificar los objetivos, metas, misión y restricciones de la organización. El analista debe abocarse a la identificación de problemas o situaciones problemáticas. Dentro de esta sub-fase se deben cumplir los siguientes objetivos:

Identificación de la Organización (Misión, visión, metas y objetivos)

Identificación de Reglas de la Organización

Identificación de necesidades de la organización (información, procedimientos, estructura organizacional, etc.)

Identificación de áreas de acción y funciones

Determinación de situaciones problemáticas y/o áreas sensibles para la implementación del SIG.

# Definición de Soluciones Tecnológicas

En esta sub-fase se define la solución tecnológica que se va a ofrecer al cliente. Partiendo del análisis del problema, se deben identificar: información a procesar, funciones, restricciones y criterios de validación. Esta definición debe abordar la resolución de una, varias o todas las situaciones problemáticas identificadas. Se deben cumplir los siguientes pasos:

Objetivo y funciones de la solución tecnológica

El propósito de este paso es especificar claramente el objetivo de la solución tecnológica (que situación o situaciones problemáticas pretende apoyar o resolver) y las funciones que debe cumplir para lograr el objetivo.

Análisis de riesgos y factibilidad

Identificación del riesgo, ¿Cuáles son los riesgos que pueden hacer que fracase el proyecto? Estos se pueden clasificar en: Riesgos Técnicos (diseño, implementación, etc.), Riesgos del Proyecto (presupuesto, gente, etc.) y Riesgo de Negocio (cultura organizacional, entre otros.)

Proyección del riesgo, probabilidad de que el riesgo se presente y determinar las consecuencias del mismo. Evaluación, medición de las consecuencias del riesgo.

Definición de los requerimientos macros del SIG

En este paso se debe determinar qué información ha de ser procesada, qué función y rendimiento se desea, qué interfaces han de establecerse, qué restricciones de diseño existen y qué criterios de validación se necesitan para establecer un sistema correcto.

Definición de las Herramientas Tecnológicas a utilizar

En este paso se deben especificar las herramientas y/o plataformas tecnológicas (hardware, software, equipamiento, etc.) necesarios para instalar la solución a ofrecer al cliente tomando en cuenta los requerimientos macros del SIG.

Elaboración del plan de trabajo

En esta sub-fase se realiza la planificación del proyecto de manera de establecer claramente las etapas, actividades, tiempo y recursos necesarios para alcanzar el objetivo del proyecto que no es más que la implementación de la solución tecnológica a ofrecer. Como apoyo de esta gestión deben utilizarse herramientas de planificación de proyectos tales como WBS (Work Breakdown Structure), Diagramas de Barras (GANTT), Mallas de Precedencia (PERT), etc. La definición de actividades se debe realizar de acuerdo a las siguientes fases de esta metodología y dependiendo de las herramientas propuestas a utilizar.

Elaboración de la propuesta técnica

Basado en el plan de trabajo y las definiciones realizadas en las fases anteriores se elaboran las ofertas técnicas y/o económicas a ser presentadas al cliente.

Análisis y diseño de la aplicación

El objetivo de esta fase es profundizar en el ámbito de información y de función del SIG propuesto como solución tecnológica. Se profundiza en los requisitos identificados en la fase de definición del proyecto, se identifican nuevos requisitos y analizan para definir la estructura de la información y modelos de flujo. Se dividen en subfases: Levantamiento de requerimientos, definición del modelo clase/objeto, definición del prototipo, evaluación del prototipo, conversión Modelo clase-objeto (MCO) a Modelo de entidad de relación (MER) y definición de especificaciones funcionales.

# Levantamiento de requerimientos

Luego de poseer un conocimiento formal del problema y la organización y de haber definido la solución tecnológica para apoyar y solventar la situación o situaciones problemáticas identificadas, en esta fase se detallan los requisitos identificados durante la fase de definición del proyecto con la finalidad de identificar nuevos requisitos funcionales, de información y operacionales que el SIG debe satisfacer para lograr los objetivos planteados.

El resultado de esta fase es un informe de requerimientos en el que se especifican los requerimientos funcionales, operativos y de información identificados. Además, se especifica el inventario de los datos geográficos con los que posee la organización, detallando su formato y condición en la que se encuentran.

# Definición del modelo Clase/Objeto

En base al análisis de los requisitos identificados en la fase anterior, se construye el modelo clase/objeto en el cual se identifican los objetos y clases basados en el dominio de las palabras utilizadas para expresar el problema, objetivos y requisitos de la organización. Se construye un modelo ya que nos permite verificar si la solución diseñada al problema es la adecuada. Para ello se procede a la:

Identificación y clasificación de los sustantivos

Tanto en los objetivos de la solución tecnológica como en los requerimientos identificados están presentes sustantivos de relevante importancia, estos dan origen al modelo clase/objeto. Estos sustantivos se traducen en objetos y clases. Identificación de Atributos

Un objeto posee ciertas características llamadas estados, en esta subfase se identifican las características más relevantes para el objetivo de la aplicación a desarrollar.

# Identificación de Relaciones o Asociaciones entre Clases/Objetos

Una vez identificados las clases/objetos y sus atributos, es necesario profundizar en el análisis, esto se realiza determinando si los objetos y clases responden a algún tipo de asociación/relación. Las relaciones pueden ser de uso y/o de contenido dando origen a asociaciones del tipo generalización/especialización "tipo de" o de agregación "parte de". Identificadas las asociaciones se debe especificar la cardinalidad entre los objetos y clases relacionados.

Identificación y definición de Servicios

Todo comportamiento que exhibe o realiza un objeto y del cual es responsable es lo que se denomina servicios del objeto. En esta sub-fase de la metodología de determinan los servicios que debe prestar una clase/objeto. Los comportamientos de una clase/objeto determinan las funciones de la aplicación.

El resultado de esta fase es un Modelo Clase/Objeto en el cual se detallan las clases/objetos identificados a partir del análisis de los requerimientos, sus asociaciones, atributos y servicios. Además, este documento contiene una descripción de cada una de la clase/objetos identificadas.

Definición del prototipo

La finalidad de esta fase es definir un prototipo que facilite la determinación de los requisitos de la aplicación ante el cliente, permitiendo validar el modelo clase/objeto de una clase/objeto de una forma fácil y perceptible.

Este prototipo es un documento en el cual se le presenta a la organización los procesos (funciones) que requieren ejecute la aplicación, los datos que éstos procesan y la información que produce, de forma descriptiva y gráfica representando la interacción usuario/problema/aplicación.

Es importante tomar en cuenta que si se construyen entradas y salidas para el prototipo estas deben ser desechadas una vez se han definido, identificado y evaluado los requerimientos, es decir, no debe ser una entrada para la fase de desarrollo, sino a nivel de especificaciones.

# Evaluación de prototipo

La evaluación tiene el fin de consolidar los requisitos identificados y presentados al cliente a través del prototipo. Los resultados de esta evaluación o validación deben ser integrados a los productos del análisis siguiendo las fases pertinentes. Además, esta evaluación permite definir los requisitos de rendimiento y las limitaciones de recursos que caracterizan el diseño.

# Conversión del Modelo Clase/Objeto (MCO) a Modelo Entidad Relación (MER)

En esta subfase de la metodología se pasa el Modelo Clase/Objeto ó MCO a un Modelo Entidad Relación ó MER, donde las clases/objetos pasan a ser entidades de datos y los atributos de los objetos a atributos de las entidades.

Una vez identificadas las entidades de datos y sus atributos se deben verificar que las mismas cumplan con las reglas del modelo relacional, a fin de evitar la redundancia, garantizar la consistencia e integridad de los datos. Los objetos cartográficos territoriales deberán quedar definidos por medio de la asignación de un código a cada entidad geométrica, según la tipología de las mismas. Por medio del diseño se ubican las entidades geográficas y sus características asociadas en los correspondientes objetos cartográficos y tablas de atributos que gestiona la aplicación.

El producto de esta sub-fase es el Modelo de Datos el cual provee una visión general de la data necesitada en la organización, creando los detalles necesarios para la implantación de la base de datos, por lo que este documento es un mapa de las entidades resultantes de la conversión y del análisis de las mismas, sus relaciones y atributos. Este documento también contiene el diccionario de las entidades en el cual se describe el significado de la entidad y sus atributos.

Definición de especificaciones funcionales

Una vez evaluados los requisitos de la aplicación se procede a describir en detalle las funciones identificadas en el modelo clase/objeto.

El resultado de esta sub-fase es un documento contenedor de Diagrama de Descomposición Funcional (DDF) y Matriz Data Proceso. El DDF presenta el plano funcional de la aplicación, mostrando las funciones y subfunciones en forma jerárquica, y los niveles de subordinación. Además, se presenta una descripción detallada de cada una de las funciones en los niveles que se requiera.

## Matriz Data

Proceso donde se presenta en forma de matriz la relación entre los datos y los procesos con el fin de que el cliente sepa las operaciones que realizan los procesos o funciones sobre los datos.

# **CAPITULO III. DESARROLLO**

#### **3.1 Metodología para el desarrollo de proyectos SIG**

En el siguiente capítulo se aplican cada una de las fases de la metodología de Harmon y Anderson (año) para el desarrollo del SIG. A continuación, se especifican cada una de ellas:

# 3.1.1 Definición del Proyecto

En esta fase se estudió cual era la solución tecnológica conveniente que puede dar apoyo a las necesidades del INIA, para determinar las metas y objetivos a cumplir con el desarrollo del presente proyecto.

#### *3.1.1.1 Análisis del problema*

En esta sub-fase se determinaron los requisitos que debía tener el INIA, en cuanto a la misión, visión, objetivos y restricciones para cumplir con el desarrollo del proyecto.

Identificación de la Organización Instituto Nacional de Investigaciones Agropecuarias (INIA)

# Misión

Como ente ejecutor de las políticas de investigación en el área agrícola, ganadera, forestal y pesquera, el INIA tiene como misión investigar y prestar servicios especializados para generar y validar los conocimientos y tecnologías demandadas por las cadenas agroalimentarias prioritarias para el Estado venezolano, con miras a contribuir con el desarrollo sostenible y competitivo del sector agrícola, pecuario, forestal, pesquero y del medio rural.

A nivel regional, las unidades ejecutoras del INIA, también conocidos como Centros y Estaciones de Investigación Agrícola de los Estados, cumplen con el propósito de fortalecer la sintonía de la innovación tecnológica, así como de los productos y servicios generados con las necesidades del entorno, aumentando la pertinencia de investigación y consecuentemente la productividad interna en el uso de los recursos y fortaleciendo los procesos de descentralización y desconcentración.

#### Visión

El INIA tiene la visión de ser la institución oficial y líder del sistema nacional de ciencia y tecnología agrícola, con reconocimiento social y proyección internacional; generadora de conocimientos y tecnologías de relevancia para la producción agrícola tropical sostenible; ser organizada a fin de responder estratégicamente a las expectativas tecnológicas de los usuarios y contribuir al mejoramiento del nivel alimentario nacional y al aumento de las exportaciones; para ello, aspira contar con un personal de alta mística y calificación, dotado de recursos suficientes y de las más avanzadas herramientas tecnológicas.

Objetivo del Centro de Investigaciones Agrícolas de los estados Sucre y Nueva Esparta

Realizar actividades de investigación para la generación y transferencia de conocimientos científicos y tecnológicos, así como prestar los servicios especializados demandados por los sistemas de producción prioritarios en las áreas de influencia del centro, de acuerdo a los lineamientos y políticas del Estado venezolano.

Identificación de reglas de la institución

La institución se rige por las normas internas descritas en los manuales de normas y procedimientos administrativos y de manejo de personal. En lo que concierne a la promoción del personal obrero se siguen las normas de la Ley Orgánica del Trabajo; la del personal administrativo se rige por la Ley del Estatuto de la Función Pública; y la del personal de investigación por el Reglamento Interno de Ascensos.

Identificación de necesidades de la institución (información, procedimientos, estructura organizacional)

El INIA es una institución autónoma, adscrita al Ministerio de Agricultura y Tierras, encargada de ejecutar investigación agrícola y prestación de servicios especializados para generar y validar los conocimientos y tecnologías demandados por cadenas agroalimentarias prioritarias para el estado venezolano.

La Presidencia del INIA está ubicada en la ciudad de Caracas, mientras que el domicilio legal está en la ciudad de Maracay, Estado Aragua, lugar donde se ubica la sede de la Gerencia General. La institución cuenta con dieciocho (18) unidades ejecutoras ubicadas en las principales zonas agrícolas del país, en las cuales se coordinan y realizan las actividades de investigación y prestación de servicios tecnológicos, con alcance a todo el territorio nacional.

Estructura organizacional

Organigrama del Instituto Nacional de Investigaciones Agrícolas

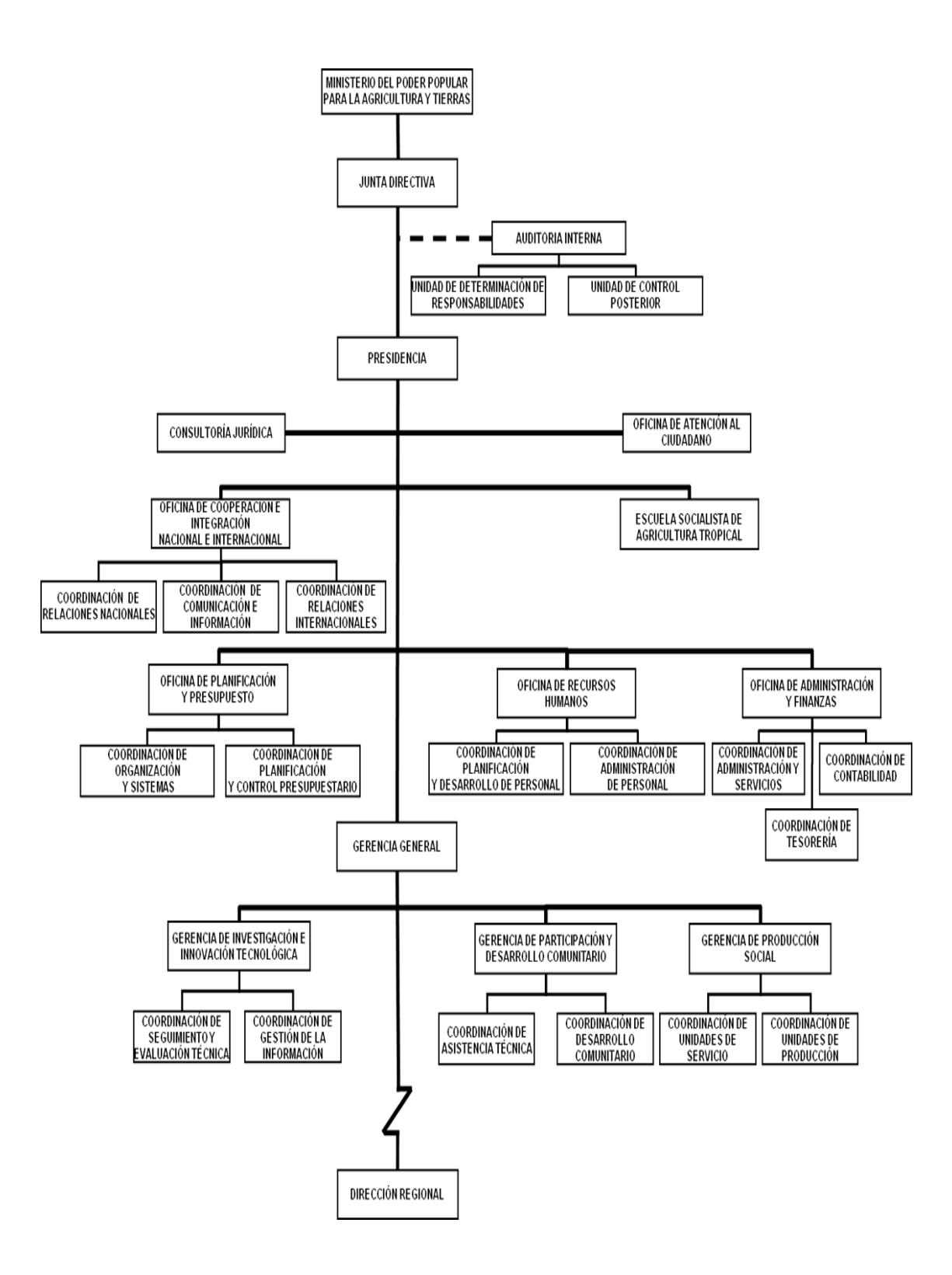

Figura. 5. Organigrama Institucional del INIA. Fuente: INIA Sucre

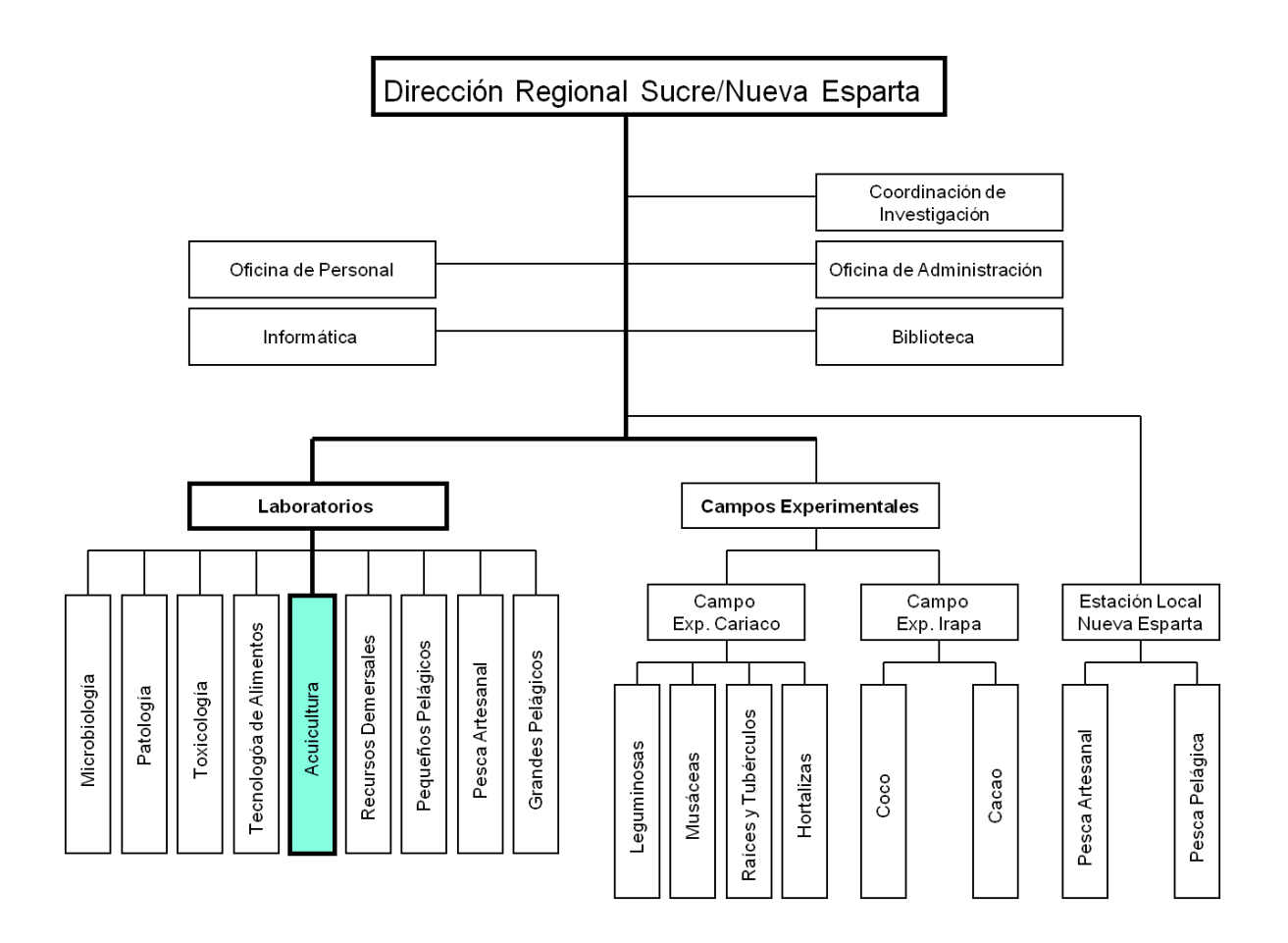

Figura.6. Organigrama Dirección Regional. Fuente: INIA Sucre

Identificación de áreas de acción y funciones

Entre las áreas de acción se encuentran las siguientes:

Análisis físicos, químicos y microbiológicos de aguas y productos pesqueros.

Análisis de biotoxinas en moluscos.

Asesoramiento técnico en elaboración de nuevos productos y mejoramiento de productos pesqueros tradicionales.

Asesoramiento técnico en mejoramiento de artes y métodos de pesca y en cultivo de peces, moluscos, algas y crustáceos.

Venta de semillas de Coco (certificadas).

Asesoramiento técnico en cultivo de: Coco, Cacao, Caña de Azúcar, Leguminosas, Frutales y Musáceas.

Funciones del INIA Sucre/Nueva Esparta

Realizar investigaciones donde se genere la información, el conocimiento y las tecnologías demandadas por los sistemas de agro-producción vegetal, animal y pesquero.

Prestar servicios tecnológicos especializados, tales como análisis de muestras de suelos y aguas, plantas, alimentos, peces, pesticidas, fertilizantes, además de prestar el servicio de certificación de semillas para la siembra.

Brindar asistencia técnica y adiestramiento a los productores agrícolas, pecuarios y pesqueros.

Suministrar servicios de información bibliográfica y documental, generar publicaciones científicas y divulgativas.

Prestar apoyo en la capacitación de profesionales universitarios, técnicos superiores, técnicos medios y estudiantes de secundaria, mediante programas de pasantías, cursos, tutorías de tesis de grado y proyectos de investigación.

Participar en las asociaciones y convenios de cooperación con organismos nacionales e internacionales, para la evaluación de recursos pesqueros propios y compartidos con

otros países. Apoyar a la administración pesquera y acuícola nacional (INSOPESCA) en las labores de ordenación y manejo de los recursos pesqueros nacionales o explotados por las flotas del país en las áreas donde opere dentro y fuera del país.

Determinación de situaciones problemáticas o áreas sensibles para la implementación del SIG.

La institución está localizada en una zona de gran productividad pesquera y con enorme potencial para la maricultura. Esto genera una demanda de asesoramiento técnico por parte de los productores para el desarrollo de la acuicultura en la región, especialmente en la península de Araya. El asesoramiento técnico se fundamenta en el suministro de información sobre las características ambientales de las aéreas con potencial para acuicultura y la tecnología disponible para los diferentes rubros de interés.

El principal problema que se presenta para atender las demandas de los productores es la dispersión de la información necesaria para los desarrollos acuícolas. Así, se observa como:

La información ambiental está dispersa entre diferentes instituciones como la Fuerza Aérea, la Fundación La Salle de Ciencias Naturales (FLASA), el Ministerio del Ambiente y el Instituto Geográfico Nacional Simón Bolívar, el Instituto Oceanográfico de Venezuela-UDO y el INIA.

Las herramientas tecnológicas son ofrecidas por el INIA, INSOPESCA, Ciara, UDO-IOV, UDO- Escuela de ciencia aplicada en el mar (ECAM) y FLASA, entre otros entes del sector agrícola.

La información sobre producción pesquera y acuícola está en el INSOPESCA mientras que lo concerniente a la permisología acuícola está a cargo del INSOPESCA, INEA, Ministerio del Ambiente y Alcaldías.

Las posibilidades de financiamiento residen en la Gobernación del Estado Sucre, el Banco Agrícola de Venezuela del Ministerio de Agricultura y Tierras, la Banca Pública y Privada.

El personal calificado puede ser proporcionado por la Universidad de Oriente y otras universidades nacionales, FLASA, INCES, entre otras instituciones.

Estudios del Instituto Oceanográfico de Venezuela, del INSOPESCA, FLASA e INIA han descrito las áreas con potencial acuícola probado por experiencias previas o que resulta probable por sus condiciones ambientales.

## *3.1.1.2 Definición de soluciones tecnológicas*

A partir del análisis de los problemas que se presentan, la solución tecnológica propuesta para el problema es el desarrollo de un SIG donde se combine la información organizada de los componentes naturales, socioeconómicos y la condición político – administrativa del área de estudio.

#### Objetivos y funciones de la solución tecnológica

El objetivo principal de la solución tecnológica es la de permitir la manipulación, visualización y almacenamiento de la información geográfica. Entre las funciones que este debe poseer para lograr el objetivo están las siguientes:

Visualización de la cartografía.

Búsquedas sobre los mapas

Almacenamiento organizado de la información geográfica y en general

Creación, modificación y permisos de cuentas de usuarios

Análisis de Riesgos y factibilidad:

Para cumplir con esta sub-fase se tomaron en cuenta consultas bibliográficas, páginas web, entrevistas, entre otras. Teniendo en cuenta y rigiéndose por los estatutos, en el transcurso de la investigación se dio a conocer referencias de algunas instituciones y entes gubernamentales que en algún momento han tenido la oportunidad de invertir en los SIG, los cuales han obtenido resultados favorables con su estudio.

Los riesgos técnicos se consideran en un nivel bajo debido a que, si falla el diseño o la implementación no obteniendo los resultados esperados, el trabajo que se realizaría para modificarlo sería menor que en el aplicado anteriormente, dado que todo el estudio social-económico y físico natural, así como los datos puestos en el SIG, están listos y se pueden reutilizar. Por otra parte, existe personal en el INIA capacitado para realizar cualquier tipo de mejoras al sistema.

En cuanto al diseño, en caso de haber fallas, el mismo puede ser reutilizado como prototipo de lo que se desea lograr, dándole una definición más asertiva que al principio del estudio.

Entre los riesgos que se encontraron durante el desarrollo del proyecto, se tienen: el aumento del presupuesto establecido dado que fue necesario buscar información en distintos entes gubernamentales ubicados en diversas ciudades de Venezuela, incluyendo Caracas, Islas de Coche, Cubagua, y Margarita, Mérida y Valencia, entre otros. Con respecto al personal involucrado en el desarrollo del SIG, los participantes deben tener conocimientos básicos de los SIG previo a verse involucrados en el proyecto.

Riesgo de Negocio se pueden presentar por la aceptación o negación que va a tener el SIG a los usuarios del INIA y en general que tengan el contacto directo con la aplicación.

#### Definición de los requerimientos macros del SIG

Para determinar la información que fue necesario procesar, se realizaron una serie de entrevistas no estructuradas a diferentes profesionales del área de biología marina e investigadores de diferentes entes con afinidad al tema a tratar, para determinar las necesidades de los usuarios, Se hizo búsqueda de diferentes mapas en papel y formato digital y se llegó a la conclusión de para que se puedan instalar las granjas de cultivos se necesitan ciertas características específicas según el tipo de organismos:

Condiciones físico-químicas para granjas de macroalgas

Las algas son organismos fotosintéticos, y para su crecimiento necesitan principalmente de luz solar, C02, macrominerales y microminerales. Los macrominerales son necesarios en concentración relativamente alta, del orden de varios mg/l (caso del nitrógeno en sus formas de nitritos, nitratos o amonio; fosforo, potasio); en contraste, los microminerales son necesarios en muy baja concentración, del orden de microgramos/l (cromo, hierro, cobalto, vanadio, níquel). En las zonas de surgencia del nororiente y occidente de Venezuela, estos dos tipos de minerales suelen ser abundantes.

Deben ser zonas de baja profundidad (1.5-4 m), pues los cultivos se suelen atender caminando o en pequeñas embarcaciones. Suelen ser áreas con moderada turbidez, pues hace falta que la luz penetre en la capa superficial del agua, y de moderada a alta concentración de nutrientes, lo cual además se logra a través del intercambio de masas de agua marina generado por las corrientes. La salinidad debe ser alta (cercana a 34 unidades prácticas de salinidad o ups) y poco variable; los intervalos de temperatura deben estar entre 20-32 °C durante todo el año el oleaje debe ser de pequeña magnitud,

para evitar el desprendimiento de los implantes de algas o que se perturbe la estructura de los sostiene (usualmente un palangre).

Aunque las algas están suspendidas en la superficie, el sustrato debe ser fangoso, arenoso o fango-arenoso, pues los peces que en esos sustratos suelen encontrase son carnívoros más que herbívoros, por lo que no representarán un riesgo por herbivoría para el cultivo. Deben evitarse las zonas de sustrato rocoso o arrecifes, pues sobre esos sustratos duros crecen algas de las cuales se alimentan una diversidad de herbívoros, y para los cuales el cultivo de macroalgas será una extensión abundante de alimento del arrecife.

Condiciones físico-químicas para granjas de moluscos bivalvos: mejillones, ostras, vieiras

Los mejillones, ostras y vieiras, al igual que la mayoría de los bivalvos, son organismos filtradores de plancton, aunque los mejillones tienen una intensa tasa de filtración de agua y de alimentación. Por eso, su presencia se restringe a zonas de abundancia de minerales en el agua (zonas de surgencia del oriente de país), en las que el fitoplancton crece abundantemente, permitiendo la existencia de una rica cadena de zooplancton, que a la vez facilita la existencia de diversos organismos filtradores como moluscos bivalvos y peces como la sardinas y anchoas. (Freites y col, 2013).

Aunque ellos no requieren la presencia de minerales en el agua, su alimento sí. Por eso las granjas deben instalarse en zonas con abundancia de minerales en el agua, moderada turbidez, que debe estar asociada a la alta densidad de plancton más que a la presencia de partículas de sedimento en el agua. Los mejillones tropicales requieren temperaturas por encima de 25 °C y salinidad oceánica, aunque pueden soportar cambios de salinidad tal como en el caso del mejillón verde *Perna viridis*, el cual ha colonizado algunos sectores del Mar Caribe, incluyendo el Golfo de Paria, en donde existen intervalos de salinidad de 25-30 ups. La salinidad en la costa norte de la Península de Araya suele ser

de 34 a 37 ups. Por otra parte, el mejillón marrón, *Perna perna*, es menos tolerante a los cambios de salinidad.

La temperatura debe ser poco variable en las zonas de cultivo, o debe cultivarse en momentos del año en que la variabilidad es menor. Los cambios bruscos de temperatura desencadenan los procesos reproductivos, y como gran parte de lo que se aprovecha del animal es la gónada, al desovar quedan muy flacos y su valor económico desciende severamente.

Es importante que el oleaje de la zona donde se instalarán los cultivos sea moderado, para evitar la ruptura de los palangres o balsas flotantes, y el desprendimiento del mejillón cultivado.

Los depredadores como el caracol *Linatela caudata*, suelen afectar poco a los mejillones o a las vieiras, pero muy severamente a las ostras. Por eso la ostra de mangle, *Crassostrea rhizophora*, o la ostra perla, *Pinctada* imbricata, deben cultivarse en la zona de marea, quedando expuestas durante algunas horas del día al sol y al aire, lo que causa que la larva y el caracol depredador mueran. De colocarse las ostras sumergidas permanentemente, como se hace con los mejillones, se estima que el transcurso de dos meses puede desaparecer todo el cultivo por depredación (Núñez y col., 2010).

Condiciones físico-químicas para granjas de peces

Los peces con interés comercial para cultivo suelen ser organismos omnívoros o carnívoros, por lo que es común alimentarlos con piensos balanceados, a base de proteínas, vitaminas, grasas, carbohidratos y minerales. En general, los peces bajo cultivo no dependen del alimento natural que hay en el agua. En algunos casos es importante el color de la piel, por lo que se adicionan al alimento productos que mejoran el color de la carne (caso de los salmónidos).

Para los peces tropicales es importante que la turbidez sea baja, la temperatura alta (20- 32 °C) y poco variable, y la salinidad preferiblemente oceánica (34-36 ups) y poco variable. Es preferible utilizar para cultivo de peces zonas de alta transparencia y baja concentración de minerales en el agua, lo cual limitará también la colonización de organismos incrustantes en las redes que retienen a los peces en las jaulas.

En general, las instalaciones de cultivo deben alejarse de desembocaduras de ríos o quebradas, pues durante la estación lluviosa se genera una alta turbidez en la superficie del mar por partículas de limo y arcilla arrastradas con el agua de escorrentía. Estas partículas pueden obstruir las branquias de los organismos bajo cultivo y destruirlos.

Al igual que con todas las instalaciones de cultivo, el oleaje debe ser bajo para evitar la ruptura de las jaulas flotantes y una perturbación excesiva a los peces contenidos en ellas. La contaminación del agua con aguas servidas (cloacas), aceites, metales pesados, etc. debe ser muy baja o inexistente.

Entre las funciones que debería cumplir el sistema, se identificaron los procesos y operaciones y la estructura de la base de datos. El INIA proporciono información al igual que datos de distintas fuentes para su organización. Las variables que se necesitan en el estudio se muestran a continuación (Fig. 7).

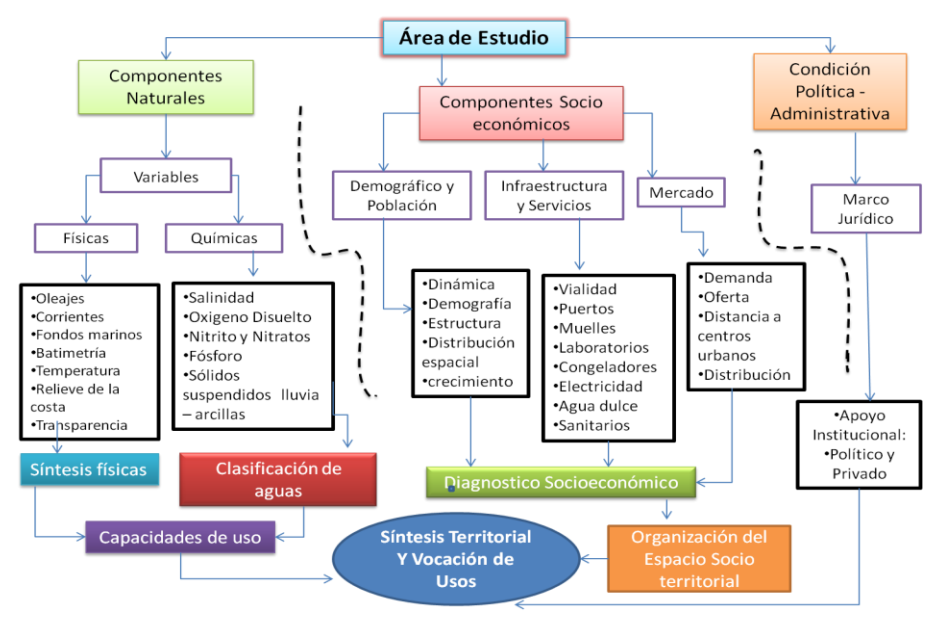

#### Elaboración de la información

Luego de la recopilación de los datos físico naturales y socio-económicos, se manejó la información mediante la digitalización de los usos actuales (turismo, pesca, navegación, etc.), puntos batimétricos y fondos marinos. Estas capas de información se crearon usando como base, la cartografía nacional en formato digital, proporcionada por el Instituto de Tecnología y Ciencias Marinas de la Universidad Simón Bolívar, y el Sistema de Información para la Gestión y Ordenación del Territorio del anterior Ministerio del Ambiente (CIGOT) (2009). La digitalización de los usos actuales se hizo con base en los mapas de proyectos de PDVSA (2009) y al trabajo previo realizado con los pescadores. Para la demarcación de los usos pesqueros y fondos marinos, se escanearon las imágenes, las cuales fueron digitalizadas en capas de información. El mapa batimétrico (isobatas) se realizó usando las cartas náuticas proporcionadas por el Servicio de Hidrografía y Navegación del Observatorio Naval "Juan Manuel Cagigal" de la Armada Bolivariana de Venezuela (Fig. 17). La carta náutica corresponde al canal de Margarita y el Golfo de Cariaco. Los puntos batimétricos se digitalizaron y se interpolaron, generando las líneas isobatas cada 10 metros, degradas en color azul, las cuales permiten apreciar las diferentes profundidades.

Se diseñaron dos tablas (adaptadas para cada especie), una con las variables fisconaturales y la otra con las variables socio-económicas. Las tablas fueron diseñadas fundamentadas en la revisión bibliográfica y en la orientación que brindaron expertos en temas de cultivo de moluscos bivalvos, macroalgas y peces.

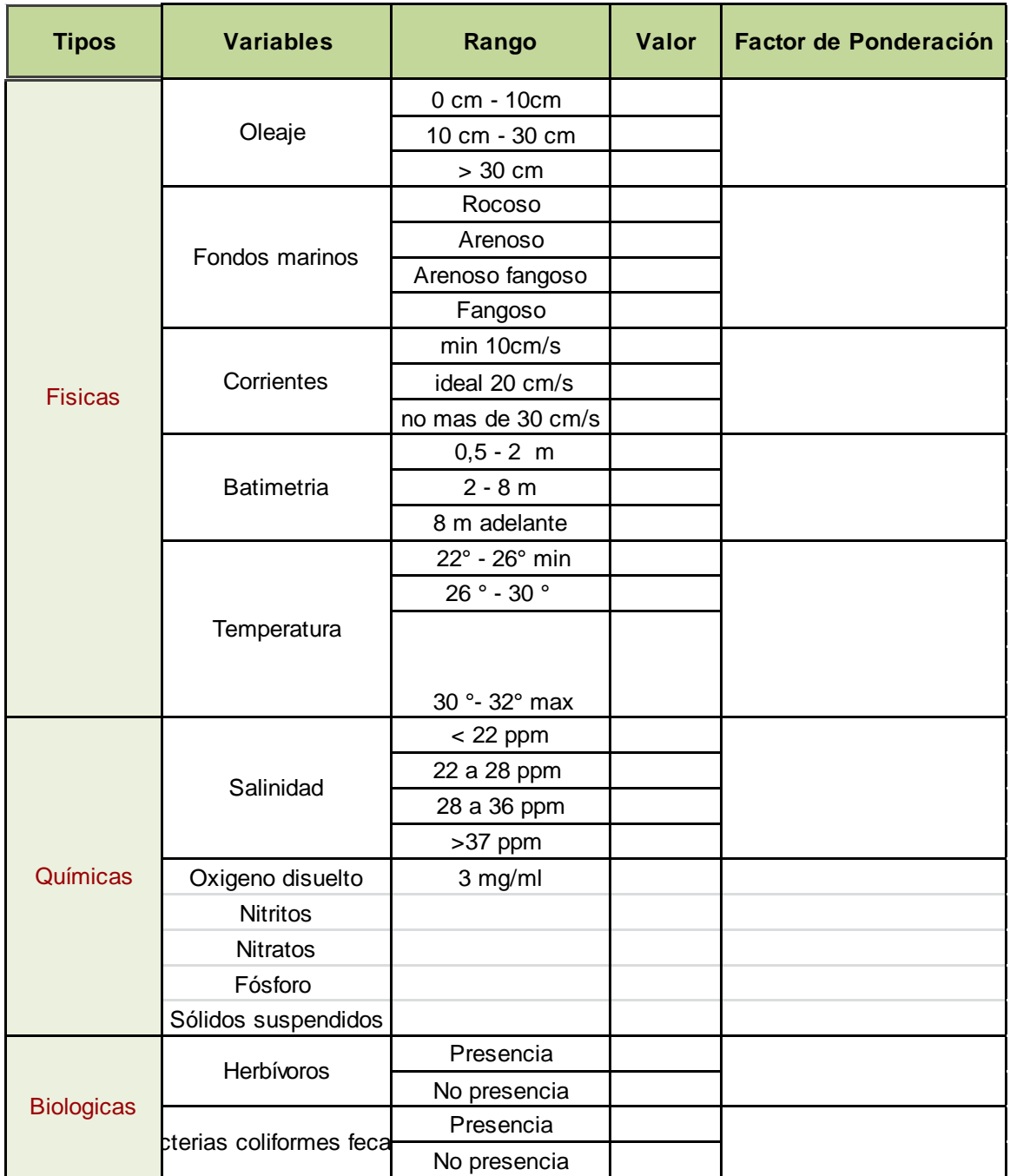

Tabla 1. Instrumento para evaluar los requerimientos físicos-naturales

| Centro Poblado   |                              |                |              |    |                             |
|------------------|------------------------------|----------------|--------------|----|-----------------------------|
| <b>Tipos</b>     | variables                    | 1 <sup>1</sup> | $\mathbf{0}$ | -1 | <b>Valor de Ponderacion</b> |
| <b>Servicios</b> | Vialidad (10)                |                |              |    |                             |
|                  | Puertos                      |                |              |    |                             |
|                  | <b>Muelles</b>               |                |              |    |                             |
|                  | Laboratorios Reproducción    |                |              |    |                             |
|                  | Laboratorios Control Químico |                |              |    |                             |
|                  | Congeladores                 |                |              |    |                             |
|                  | electricidad                 |                |              |    |                             |
|                  | Agua Dulce                   |                |              |    |                             |
|                  | Planta Procesadora           |                |              |    |                             |
|                  | alcantarillado               |                |              |    |                             |
|                  | ferreterias                  |                |              |    |                             |
|                  | Centros de Salud             |                |              |    |                             |
|                  | Centros educativos           |                |              |    |                             |
|                  | Talleres electricos          |                |              |    |                             |
| Mercado          | Supermercados                |                |              |    |                             |
|                  | <b>Bodegas</b>               |                |              |    |                             |
|                  | Caveros                      |                |              |    |                             |

Tabla 2. Instrumento para evaluar los requerimientos socio-económicos

En el caso de la tabla físico-natural la puntuación que se estableció por variable para valorar cada área de acuerdo a cada especie fue de:

- –1: Variable que afectará negativamente al cultivo.
- 0: Variable que resulta indiferente para el desarrollo del cultivo.
- 1: Variable que presenta condiciones idóneas para los cultivos marinos.

En el caso de la tabla socio-económicas se estableció una puntuación para valorar las variables presentes en cada centro poblado donde

- 1: variable presenta buenas condiciones.
- 0: variable que presenta condiciones regulares.
- $-1$  = no hay presencia o existencia de la variable.

Luego del diseño de la tabla se les pidió a algunos de los expertos que según su criterio asignaran el factor de ponderación para cada variable.

Identificación de zonas por compatibilidad de uso

Se analizó la compatibilidad o incompatibilidad de la acuicultura marina con los usos existentes en la zona (uso pesquero, portuario, minero y otros) o con posibles proyectos administrativos. La compatibilidad de uso significa la posibilidad de existencia o no de un conflicto, que pueda llegar a frenar el desarrollo de la actividad acuícola marina frente a otra actividad que ocupe el mismo espacio. En este caso alta compatibilidad indica baja posibilidades de conflictos, y baja compatibilidad indica altas probabilidades en cuanto a que se pueda generar un conflicto de uso del espacio. Para determinar el grado de compatibilidad de las diferentes actividades con la acuicultura marina se realizaron consultas a entes implicados en la gestión de dichas actividades (PDVSA, Gobernación, INEA, Ministerio del Ambiente). En el ámbito pesquero, se identificó, con ayuda de los pescadores de la zona (ya determinados por ellos en el mapa), aquellas zonas que por la intensidad de la pesca serían incompatibles con la actividad acuícola de interés para este trabajo.

También fue de gran importancia para determinar la compatibilidad de uso, comprender la formación socio espacial de la península de Araya y la importancia de las actividades que se desarrollan en el área de acuerdo a la historia y cultura de los pobladores. Una vez analizada la información, se clasificaron las zonas estudiadas en tres (3) categorías, de acuerdo al nivel de compatibilidad encontrado con los usos presentes en un determinado espacio:

• Zonas idóneas: aquéllas que no presentan ningún tipo de limitación administrativa ni de conflicto de uso para la práctica de la actividad acuícola.

• Zonas con limitaciones: aquéllas que presentan alguna limitación administrativa o una actividad que se realice de manera moderado que pueda dificultar el desarrollo de la acuicultura, si bien dichas limitaciones no resultan incompatibles con la actividad.

• Zonas excluidas: aquéllas que ya se dedican a algún fin incompatible con el desarrollo de la acuicultura.

De acuerdo a estos criterios se identificaron con el SIG áreas excluidas para la acuicultura marina, es decir, donde por razones de incompatibilidad ya sea administrativa o de uso no se puede realizar la actividad.

Identificación de áreas homogéneas

Para facilitar el análisis cartográfico de identificaron áreas homogéneas en la parte marina de la zona de estudio. Usando el SIG las áreas homogéneas se agruparon en función de las variables físicas, fondos marinos y batimetría, debido a que los rangos batimétricos iban desde 0 a 100 metros de profundidad, y se cuenta con 4 tipos de fondos marinos, se establecieron áreas batimétricas de 0 a 8 metros, 9 a 20 metros y de 20 metros en adelante, debido a que los requerimientos para los cultivos llegan hasta los 20 metros de profundidad.

Ponderación de la aptitud físico natural y los componentes socio-económico y político institucional para cada área homogénea por cada rubro:

Para la clasificación final de la Vocación de Uso Acuícola Marino, se asignó un valor de 100%, que representa la sumatoria de todos los componentes territoriales.

Mediante el SIG se ponderaron las variables físico - químicas de las distintas áreas marinas en función de cada uso.Obteniendo como resultado áreas con aptitudalta,mediao baja.La fórmula usada para obtener estos resultados fue la siguiente:

| Area          | Rango%     |
|---------------|------------|
| Aptitud alta  | $60 - 100$ |
| Aptitud media | $30 - 60$  |
| Aptitud baja  | $0 - 30$   |

Tabla 3. Ponderación de las variables físico - químicas

Ponderación físico-natural

Se realizó sumando el puntaje obtenido de la evaluación hecha para cada área por rubro. Luego se dividió por el valor ideal y se multiplicó por el porcentaje asignado en el cuadro de vocación de uso acuícola. Se obtuvo en esta primera parte la "aptitud fisconatural" para cada área homogénea, en función de los requerimientos para cada rubro. El porcentaje asignado para este componente de la vocación de uso fue de 20%. Para determinar el grado de aptitud se estableció el criterio: alta, media o baja aptitud. Los rangos establecidos según la clasificación se muestran a continuación. (Cuadro)

| Aptitud Físico- |           |
|-----------------|-----------|
| Natural         | Rango%    |
| Alta            | $16 - 20$ |
| Media           | $10 - 15$ |
| Alta            | $0 - 9$   |

Tabla 4. Ponderación de las variables físico - natural

# Evaluación de la condición socio-económica

Se ponderaron la variables socio-económicas para cada cultivo de manera cualitativa por centro poblado y se agruparon dependiendo de la conectividad entre estos, de los servicios e infraestructura con que cuenta, de las condiciones demercado, yde las características poblacional que pueden limitar o impulsar la implementación de los diferentes cultivos.

#### Análisis final

Una vez determinado la aptitud que para la acuicultura tienen las diferentes zonas en función de sus características físico natural, se realiza la clasificación final de las zonas, integrando los resultados obtenidos en la compatibilidad de usos, la evaluación socio-económica y la condición político institucional.

La vocación de uso acuícola marino se obtuvo de multiplicar los resultados del potencial de uso por las restricciones, asumiendo el valor uno (1) para aquellas áreas y cultivos que no presentan restricciones ni administrativas ni legales y cero (0) para aquellas áreas que presentan restricciones legales y/o administrativas. La clasificación se presentó de la siguiente forma (Tabla. 5.)

| Area con vocación de uso | Rango %    |
|--------------------------|------------|
| Alta                     | $66 - 100$ |
| Media                    | $33 - 66$  |
| Baja                     | $0 - 33$   |

Tabla 5. Ponderación de las Áreas con vocación de uso

El objetivo principal de las funciones que se desean es la de generar herramientas donde los profesionales del INIA puedan obtener los resultados del estudio y los mapas generados al igual que tener la base de datos con la información organizada.

Las interfaces que se establecieron y hacen la representación del SIG, están construidas por pantallas. Se diseño una interfaz temática de las capas que tiene el SIG, utilizando una combinación de colores establecidas por la institución. La pantalla principal cuenta con un encabezado donde muestra un logo y el nombre del sistema. Debajo de este se ubica un formulario de login de usuario, con un fondo de una representación de una granja acuícola, que permite el acceso al sistema. En la parte superior se ubica el encabezado, debajo de este una botonera donde se ubica el inicio, usuarios, acerca.

Debajo de este se encuentra el visor interactivo con las capas generadas, donde se pueden ver la información de la base de datos según el sitio que se desea, hacer búsqueda, medir el área, mover el mapa, aumentar su tamaño o alejar su tamaño, entre otros.

En la sesión usuario hay un módulo que permite el acceso a la sesión del administrador el cual puede eliminar, modificar y agregar usuarios visitantes.

Las figuras muestran el esquema de la interfaz de los módulos del SIG.

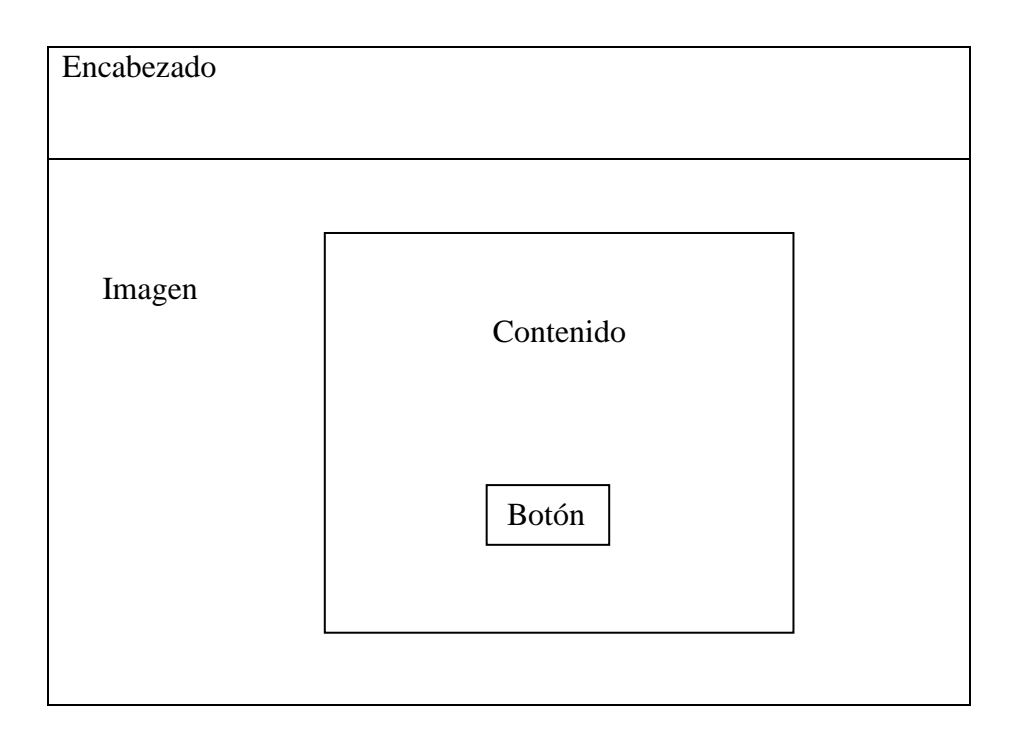

Figura 8. Formato de interfaz de la página de inicio del SIG.

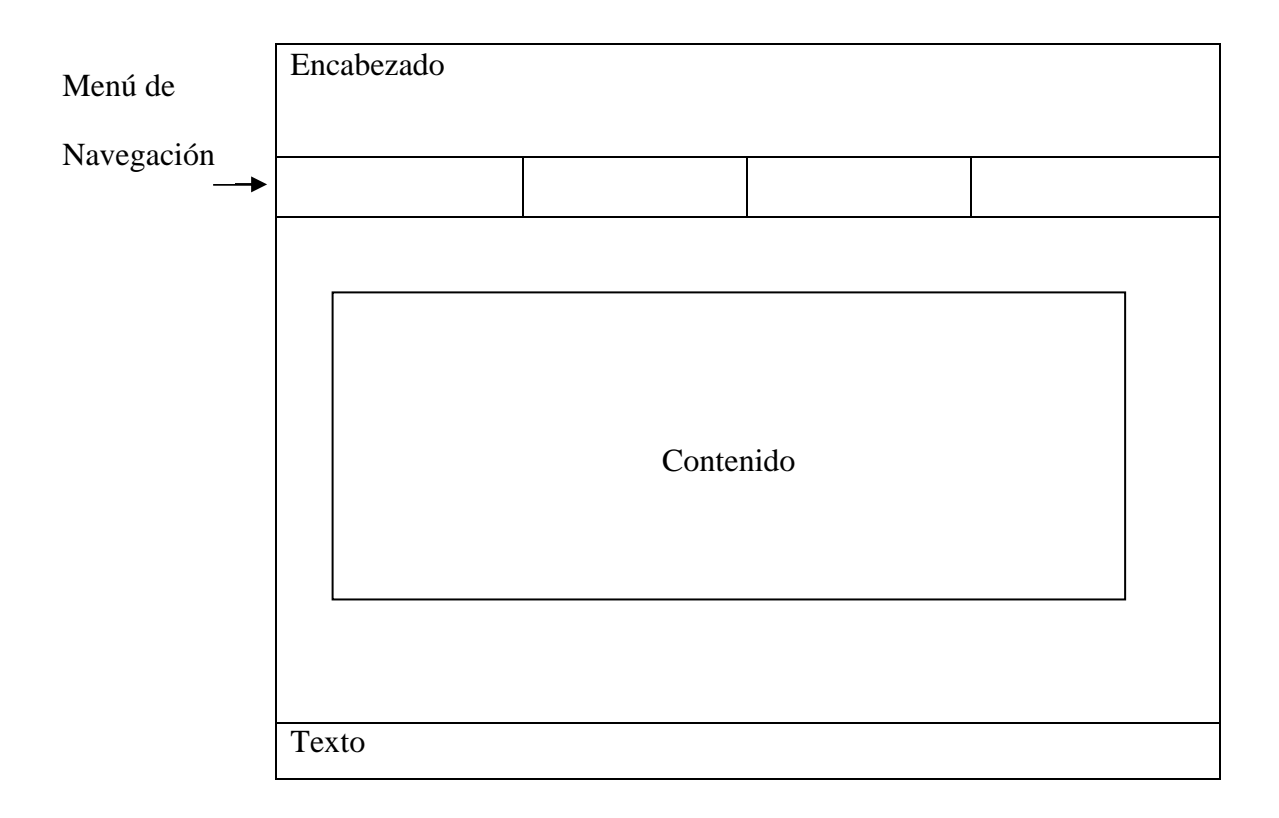

Figura 9. Formato de interfaz de la página principal del SIG.

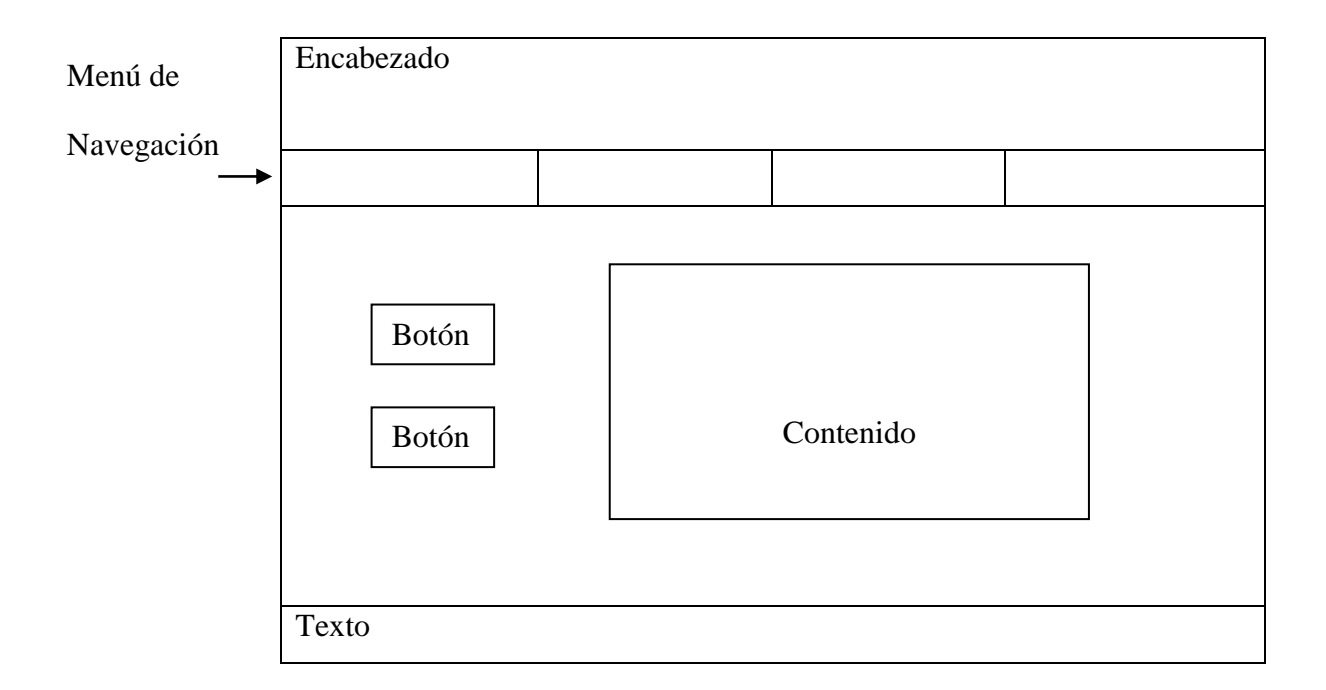

Figura 10. Formato de interfaz de modulo administrador.
Definición de las herramientas tecnológicas a utilizar

Tomando en cuenta los requerimientos que se necesitan para el desarrollo del SIG se decidió utilizar las siguientes herramientas:

#### Harware

Laptop Intel core I5, 750 GB, Memoria Ram 8GB (propiedad del desarrollador). GPSmap 62s garmin

#### Software

Quantum GIS, el cual es un software de SIG de código libre para plataformas GNU/Linux, Unix, Mac OS y Microsoft Windows. Era uno de los primeros ocho proyectos de la Fundación [OSGeo](http://es.wikipedia.org/wiki/OSGeo) y en 2008 fue oficialmente ofertado al público usuario. Permite manejar formatos raster y vectoriales a través de las bibliotecas GDAL y OGR, así como bases de datos.

#### Mapserver

Mapserver es un entorno de desarrollo Open Source para construir aplicaciones web con capacidades espaciales de información georeferenciada, construido sobre otros sistemas de código abierto o freeware y que corre tanto bajo plataformas UNIX/Linux, como sobre plataforma Windows. Mapserver sobresale en la interpretación de datos espaciales (mapas, imágenes, y datos vectoriales) para la web.

Mapserver produce mapas en un entorno CGI (Common Gateway Interface) en el cual un usuario accede al servidor Apache desde su navegador. La tecnología CGI, en español Interfaz común de pasarela, es una importante tecnología de la WWW que permite a un cliente (explorador web) solicitar datos de un programa ejecutado en un servidor web. La herramienta CGI es un mecanismo de comunicación entre el servidor web y una aplicación externa.

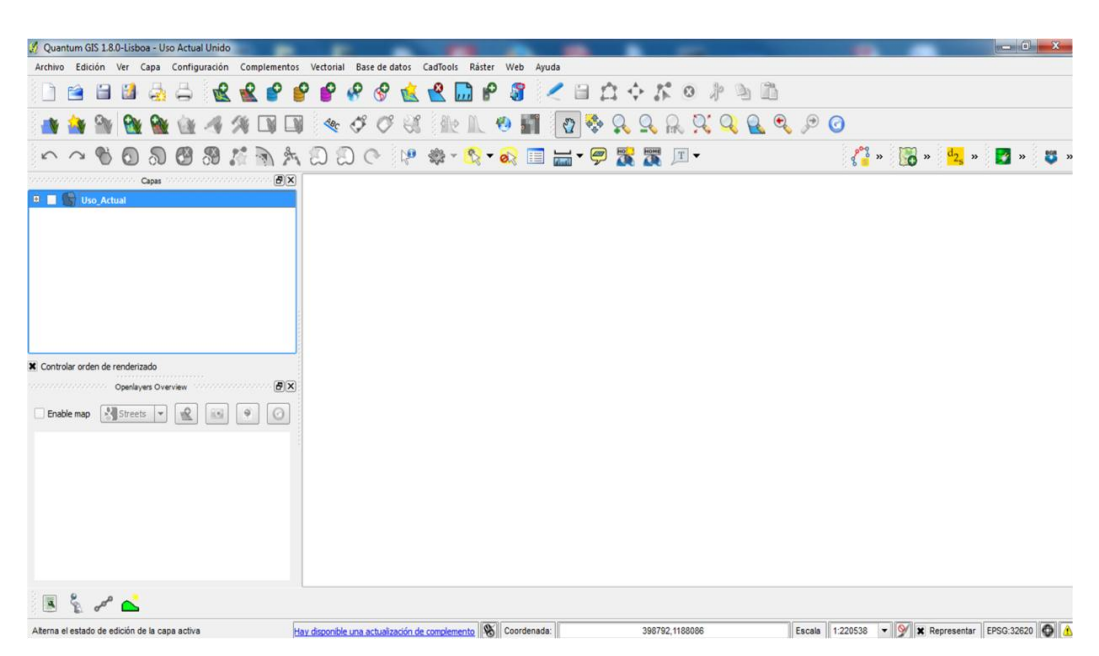

Figura 11. Entorno de Quantum Gis 1.8.0 Lisboa Fuente: [www.qgis.org](http://www.qgis.org/) (2014)

### Pmapper

Pmapper es un cliente ligero (se denominan clientes ligeros las aplicaciones que pueden acceder a servicios OGC con la utilización de un simple Browser o navegador, por lo que es posible acceder a los servicios geomáticos desde cualquier ubicación con conexión a Internet.). Fue desarrollado con Mapscript\_php + Mapserver.

### FWTools

Es un paquete de utilerías y herramientas de línea de comandos para el trabajo con información espacial entre estas herramientas están: (GDAL, PROJ .4, entre otros).

#### Geany

Es un editor de texto pequeño y ligero basado en [Scintilla](http://es.wikipedia.org/wiki/Scintilla) con características básicas de entorno de desarrollo integrado (IDE). Utiliza bibliotecas [GTK](http://es.wikipedia.org/wiki/GTK) para su funcionamiento. Está disponible para distintos sistemas operativos, como GNU/Linux, Mac OS X, [BSD,](http://es.wikipedia.org/wiki/Berkeley_Software_Distribution) [Solaris](http://es.wikipedia.org/wiki/Solaris_(sistema_operativo)) y Microsoft Windows. Es distribuido como software libre bajo la Licencia Pública General de GNU.

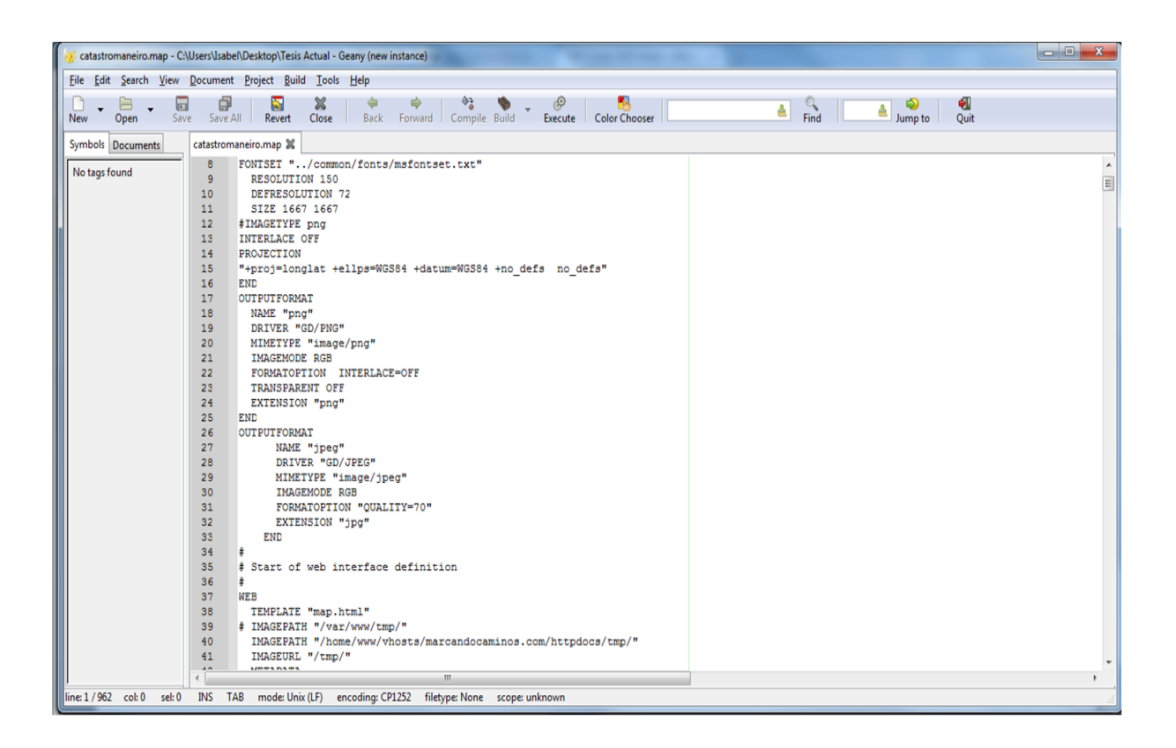

Figura 12. Entorno de Geany

#### Postgres

Es un sistema administrador de bases de datos relacionales llamado para realizar aplicaciones cliente-servidor desde un programa.

Postgis

Es un módulo que añade soporte de objetos geográficos a la base de datos objetorelacional PostgreSQL, convirtiéndola en una base de datos espacial para su utilización en el SIG.

### Photoshop

Software propietario se utilizará para la edición de imágenes, que se verán en la interfaz del sistema de información geográfica.

### Umbrello

Es una herramienta libre para crear y editar diagramas UML, que ayuda en el proceso del desarrollo de software.

### Microsoft Word

Es un software propietario destinado al [procesamiento de textos](http://es.wikipedia.org/wiki/Procesador_de_texto) para la elaboración del trabajo final.

### *3.1.1.3. Elaboración del plan de trabajo*

En esta sub-fase se realizó la planificación del proyecto tomando en cuenta las necesidades para cumplir con su desarrollo.

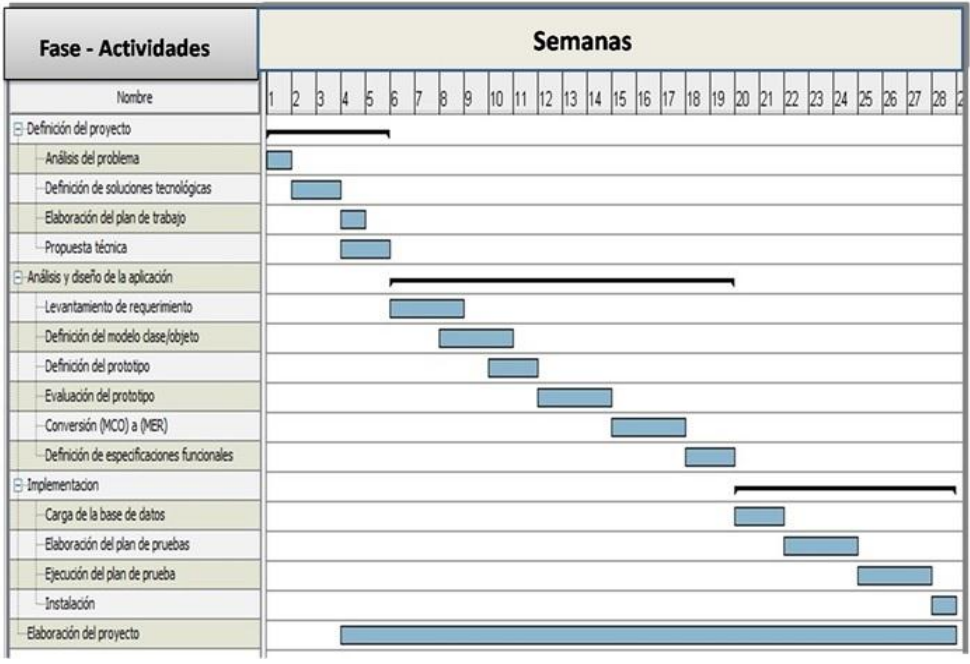

Figura. 13. Diagrama de Gantt

### *3.1.1.4 Elaboración de Propuesta Técnica*

Al obtener las definiciones realizadas de cuál es la principal motivación y los objetivos principales del SIG, se obtuvo una propuesta técnica que fue mostrada al cliente.

Como los principales usuarios son el personal perteneciente al INIA, científicos y público en general se obtuvo las siguientes metas:

Metas informáticas: El SIG proporciona a los usuarios información detallada relacionada con:

La base topográfica del área de estudio

Las áreas homogéneas según la clasificación de las variables.

El uso actual de las zonas en el área de estudio

Los tipos de fondo en el área de estudio

La batimetría en el área de estudio

Aptitud Físico natural por rubros

Potencial de uso por Rubros

Vocaciones de uso por rubros

Metas aplicables: El SIG también permite realizar las siguientes operaciones.

Búsquedas de información en las capas

Medición de un área especifica

Descarga de información de la capa en formato pdf

Descarga de la base de datos según la capa en formato .CSV. Los archivos CSV (del inglés comma-separated values) son un tipo de documento en [formato abierto](http://es.wikipedia.org/wiki/Formato_abierto) sencillo para representar datos en forma de tabla, en las que las columnas se separan por comas (o punto y coma en donde la coma es el separador decimal: Argentina, Brasil...) y las filas por saltos de línea.

3.1.2 Análisis y diseño de la aplicación

En esta fase se profundiza la información y las funciones del SIG, se dividen en las siguientes subfases:

#### *3.1.2.1 Levantamiento de Requerimientos*

Después de analizar el problema en la organización y de definir la solución tecnológica adecuada para solventar y apoyar el proceso, se llevó a cabo el modelado de los datos donde se determinaron las entidades espaciales y sus respectivos atributos, así como los modelos cartográficos que hacen la representación gráfica de los datos y los procesos utilizados en este estudio. Para el desarrollo del sistema fueron realizadas visitas de campo a los diferentes centros poblados de la zona de estudio, así como los lugares en la

costa con potencial acuícola o carente de él. Se pudo comprender así el funcionamiento real y la dinámica de los factores ambientales y sociales que interactúan en la zona, permitiendo que la actividad acuícola pueda desarrollarse.

### **Desarrollo de los casos de uso**

Para el desarrollo del SIG. Se establecieron diferentes casos de uso basados en los requisitos funcionales y de contenido descritos durante la recopilación de requisitos. Dichos casos de uso están descritos en la Figura 1.

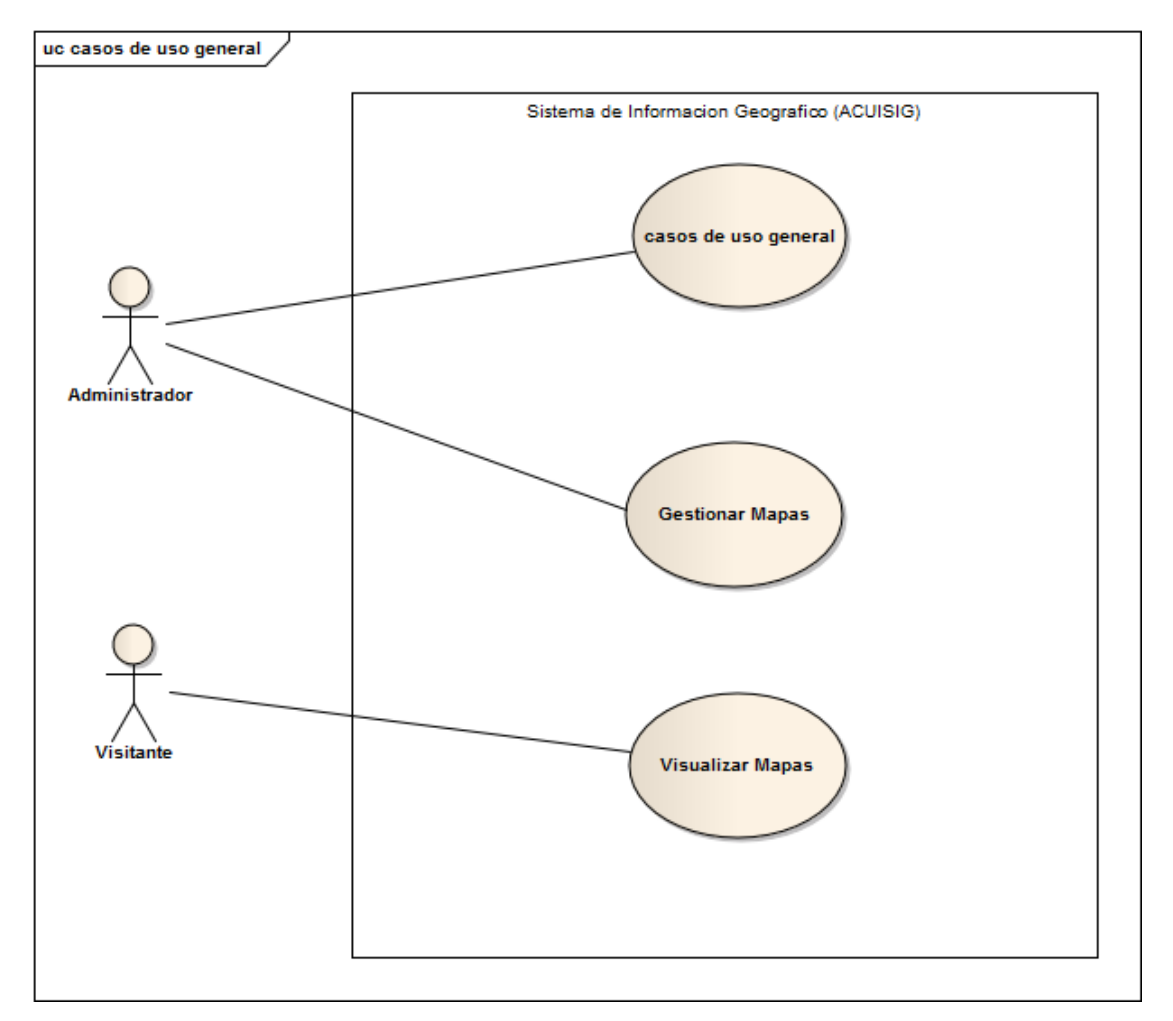

Figura 14. Caso de Uso General

A partir de la creación de estos casos de uso, se determinaron cada una de las potenciales clases de análisis y objetos de contenido que se utilizaron durante el modelado de análisis en el desarrollo del sig. Luego de realizarse esta actividad, se procedió a describir el curso normal de los eventos para cada uno de los casos de uso propuestos para el SIG. Las descripciones de estos casos de uso se encuentran en el Apéndice A.

#### Requisitos de contenido

La información recopilada para determinar los requisitos de contenido, fue proporcionada por diversas fuentes, como el personal del INIA, mapas del Sevicio Cartográfico Nacional Simón Bolívar sobre el uso de la costa y Mapas de PDVSA. La información meteorológica para la zona de estudio (velocidad y dirección del viento, temperatura del aire, pluviosidad) se solicitó a la Fuerza Aérea Venezolana, y a la Fundación La Salle de Ciencias Naturales. Esta última institución maneja una estación meteorológica tipo A en Punta de Piedras, Isla de Margarita. La información sobre velocidad y dirección de las corrientes costeras y de la frecuencia y altura de olas fue solicitada al Departamento de Oceanografía Física del Instituto Oceanográfico de Venezuela, Universidad de Oriente. Otras informaciones fueron obtenidas en salidas de campo al área de estudio dado que no estaban disponibles en la literatura o se requerían datos actualizados, como la información de la salinidad del agua, temperatura del aire y de la capa superficial del agua de mar, turbidez, altura de las olas, y calidad del agua en cuanto a la concentración de macronutrientes (nitrito, nitrato, fosfato). Los análisis de estos últimos fueron efectuados en el Dept. de Oceanografía Química del Instituto Oceanográfico de Venezuela - UDO en Cumaná

#### Requisitos Funcionales

Los requisitos funcionales que posee el SIG son los siguientes:

Permiso del administrador para los usuarios

Visualización de las capas temáticas

Búsquedas por medio de las capas

Medida de un área especifica

70

Visualización y descarga de archivos pdf, CVS, e imágenes de las capas

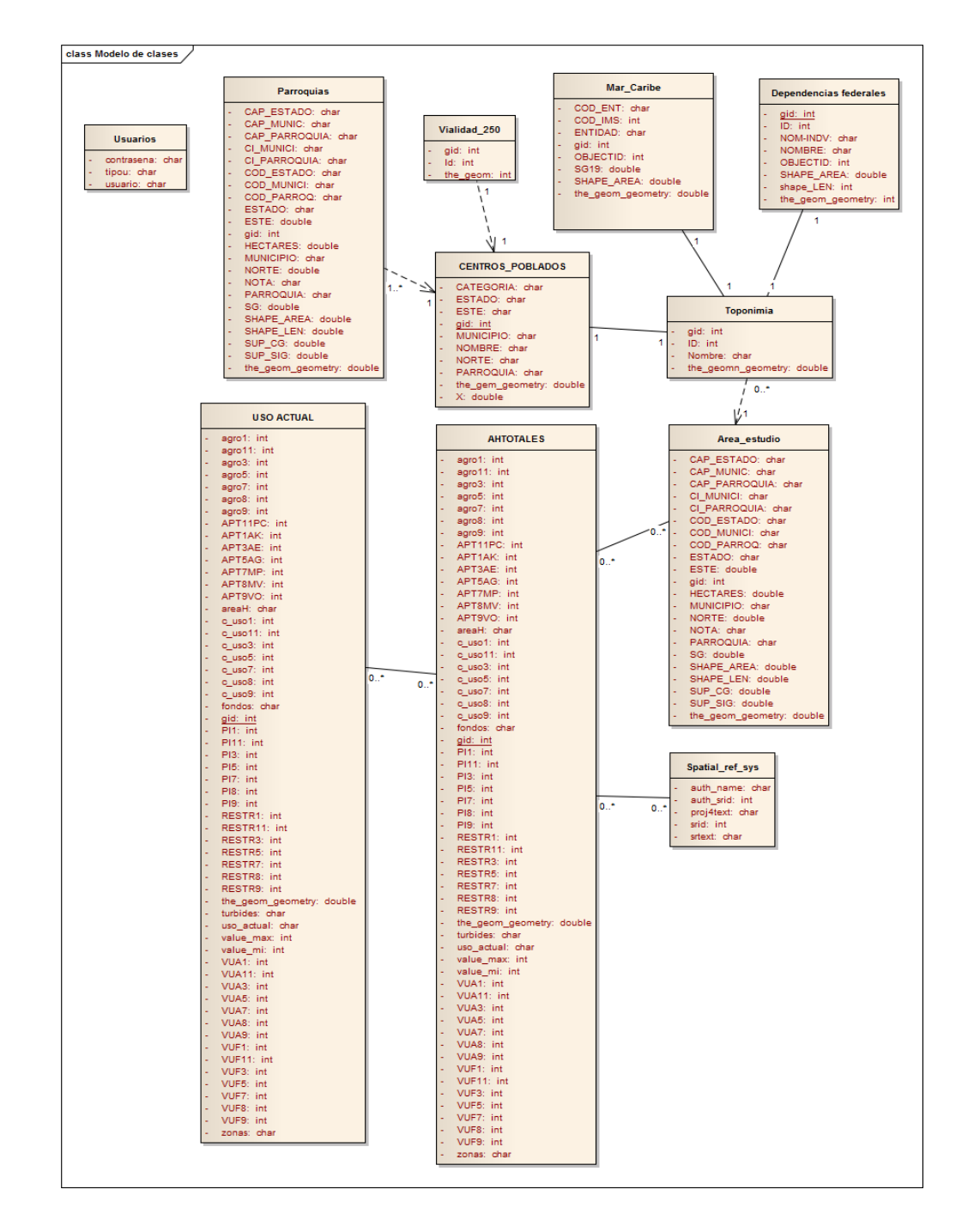

### *3.1.2.2 Definición del modelo Clase/Objeto*

Figura. 15. Diagrama clase / objeto

# *3.2.2.3 Definición del prototipo*

# Identificación de Atributos

# Tabla 6 Atributos de la clase AHTOTALES y USO ACTUAL

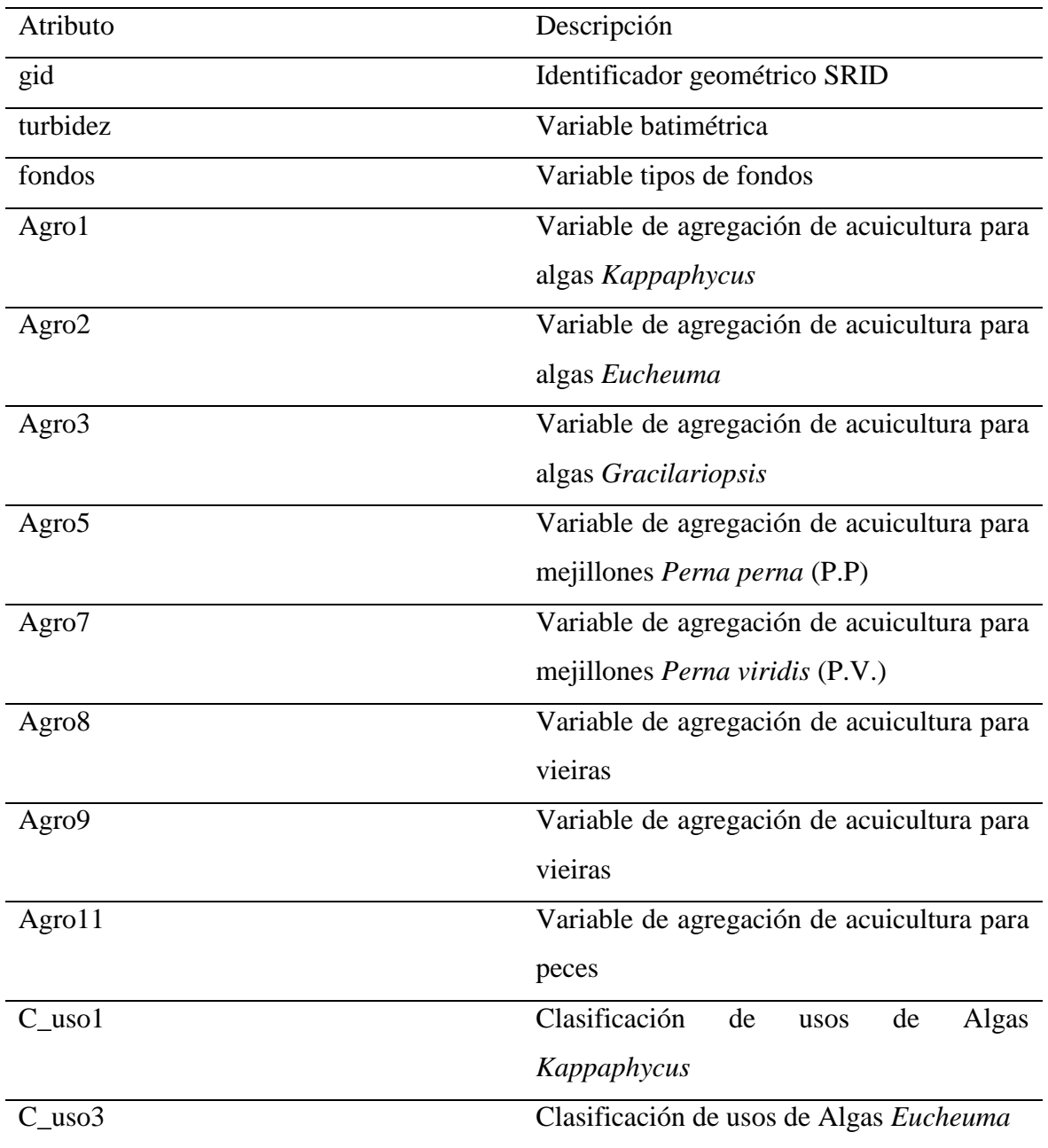

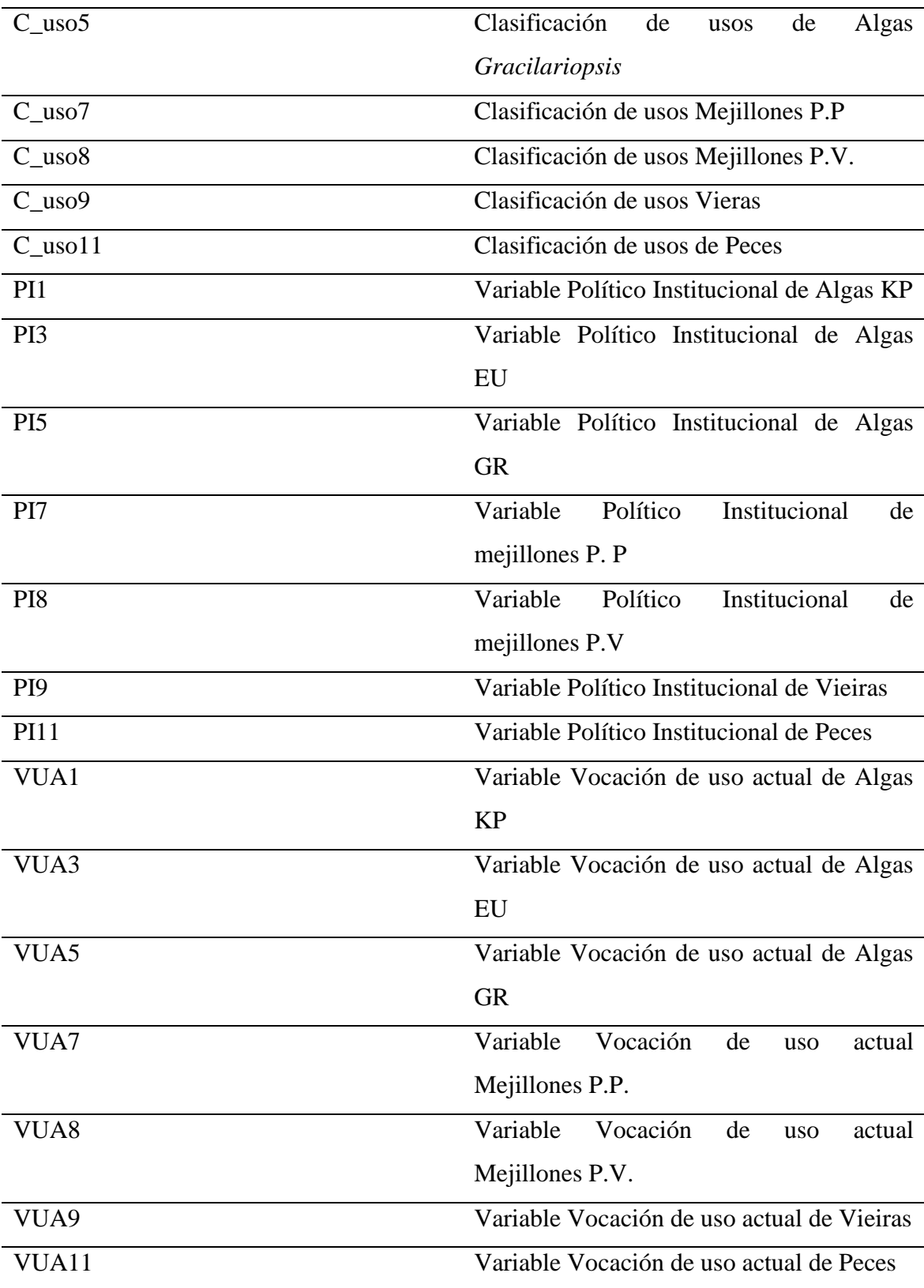

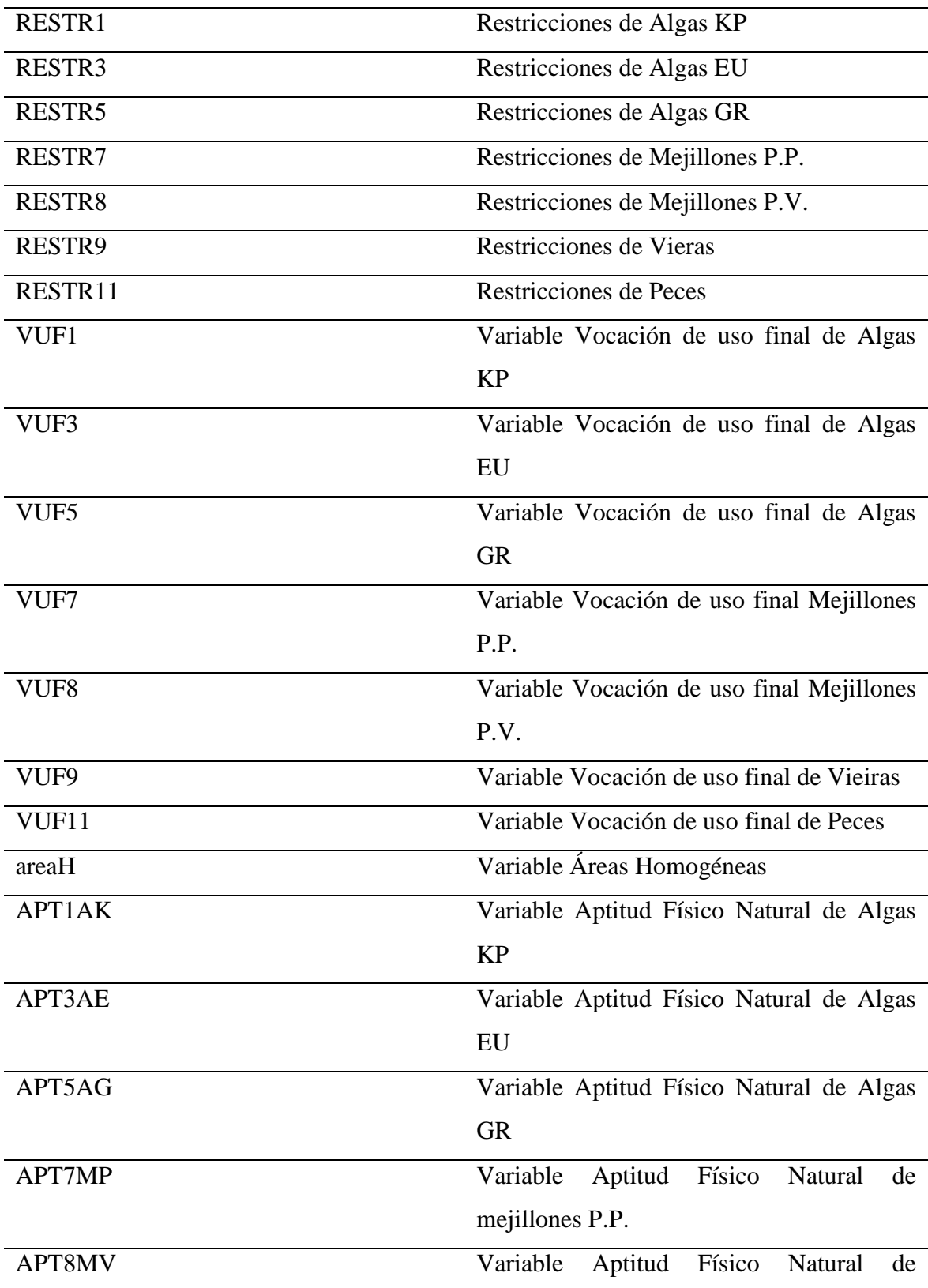

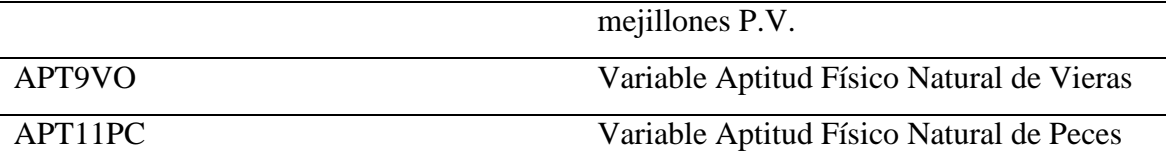

Tabla 7. Atributos de la clase Parroquias y Area\_estudio

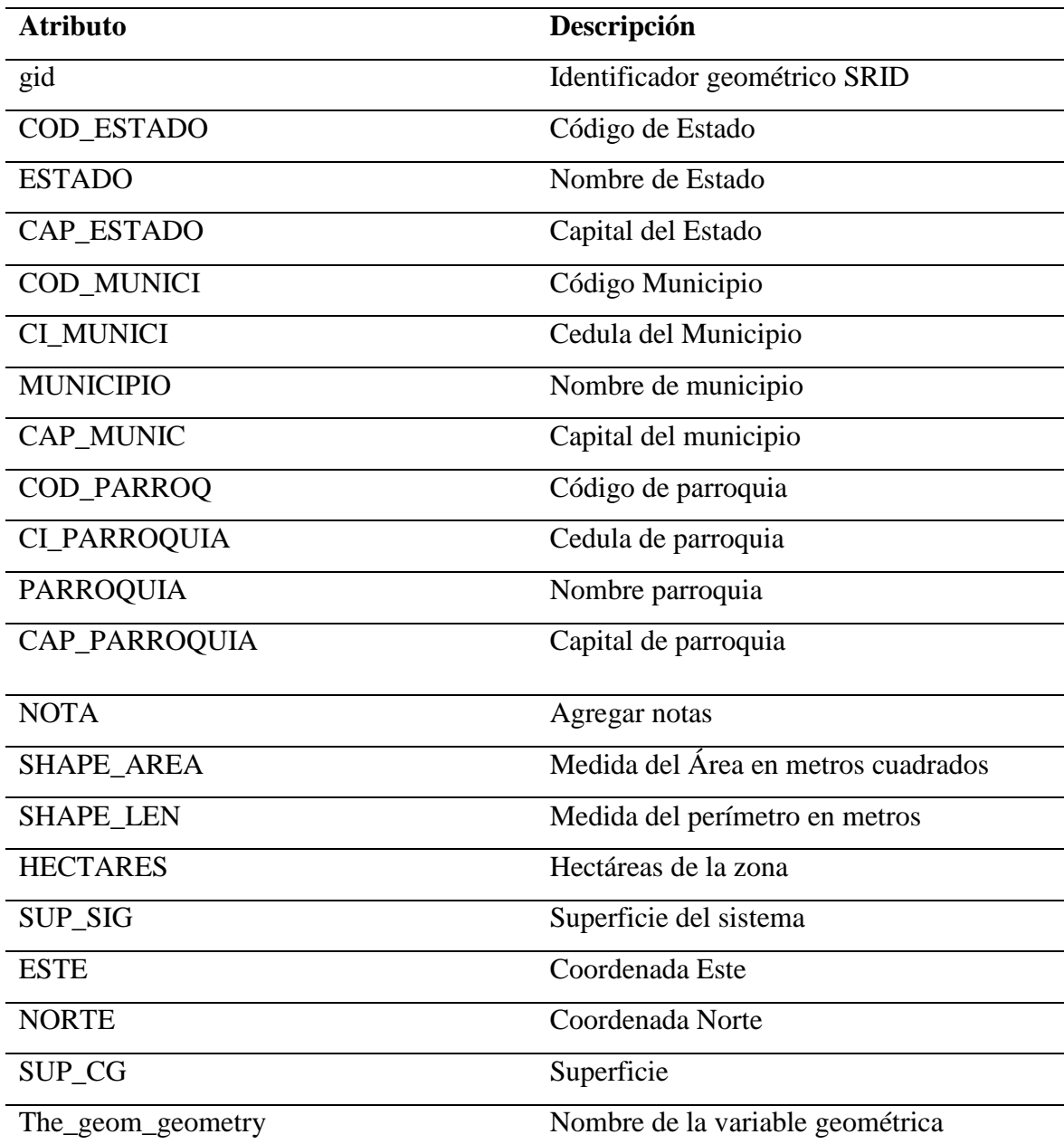

Tabla 8. Atributos de la clase CENTROS\_POBLADOS

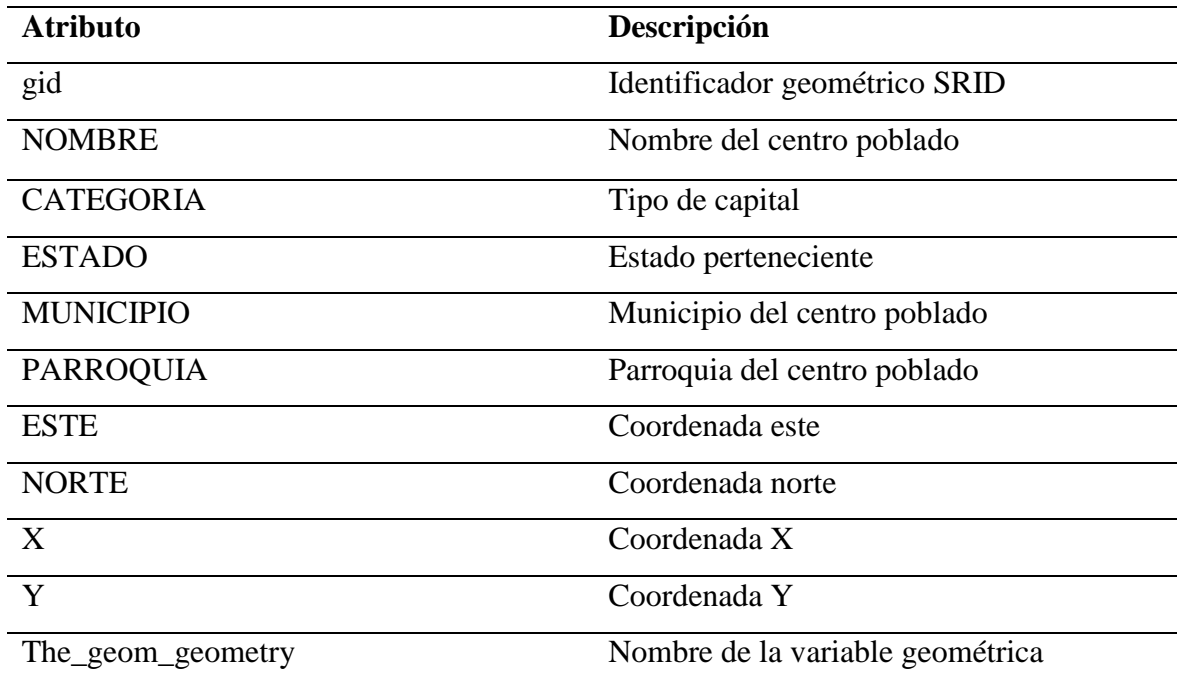

Tabla 9. Atributos de la clase Vialidad\_250

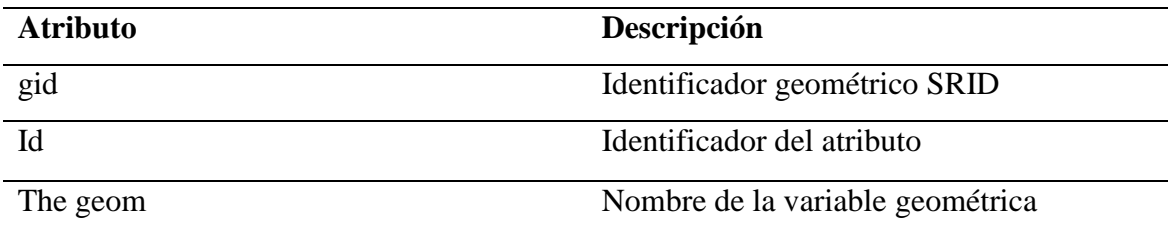

Tabla 10. Atributos de la clase Mar\_Caribe

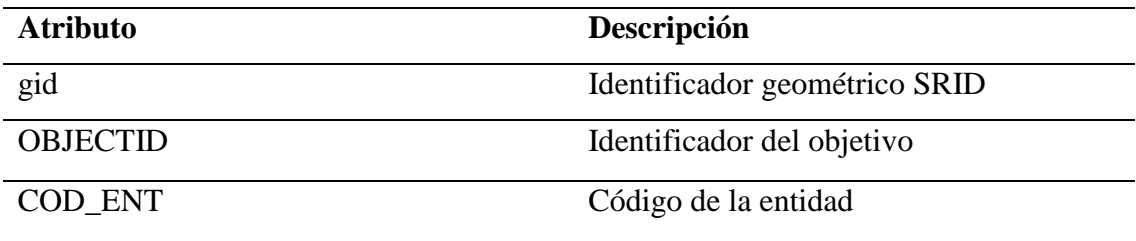

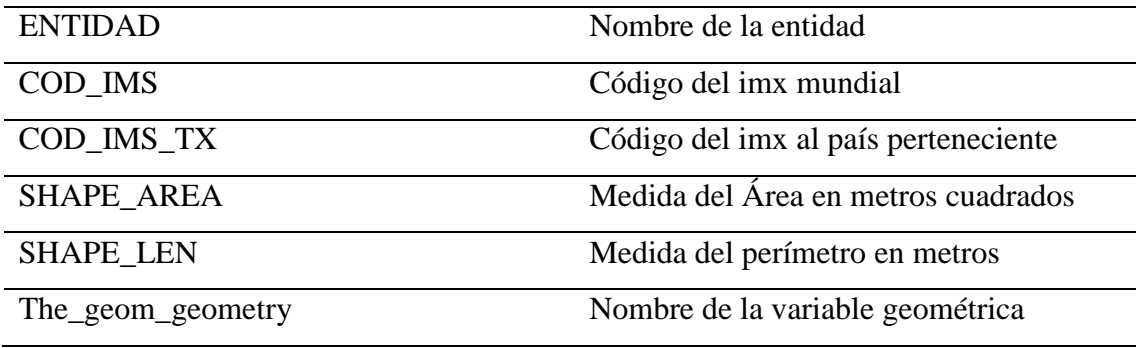

Tabla 11. Atributos de la clase Dependencias federales

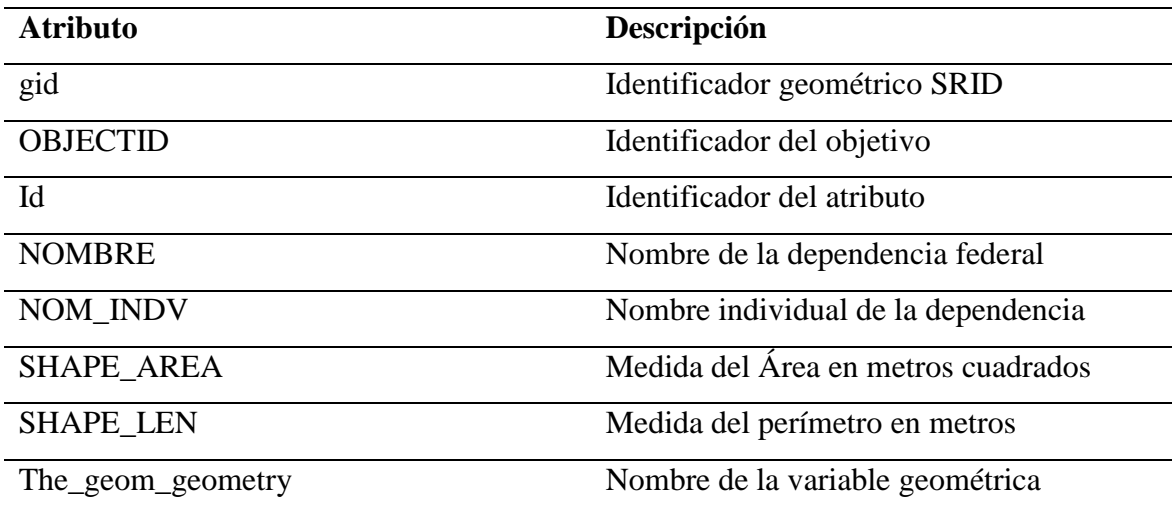

Tabla 12. Atributos de la clase Toponimia

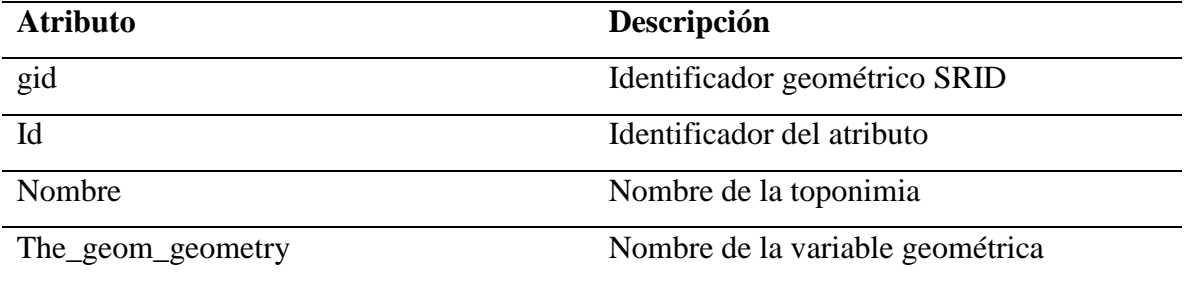

Tabla 13. Atributos de la clase Usuarios

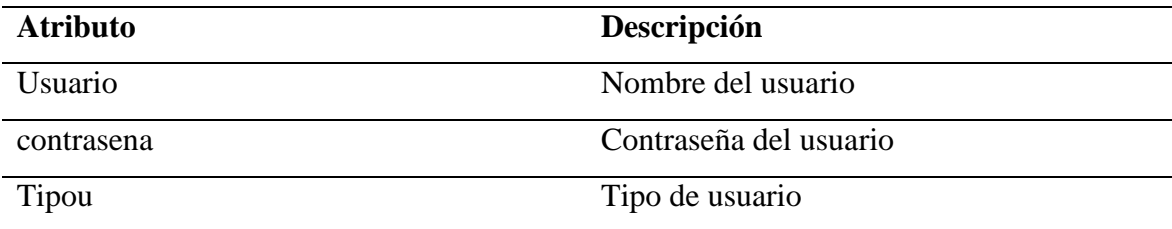

Tabla 14. Atributos de la clase Spatial\_ref\_sys

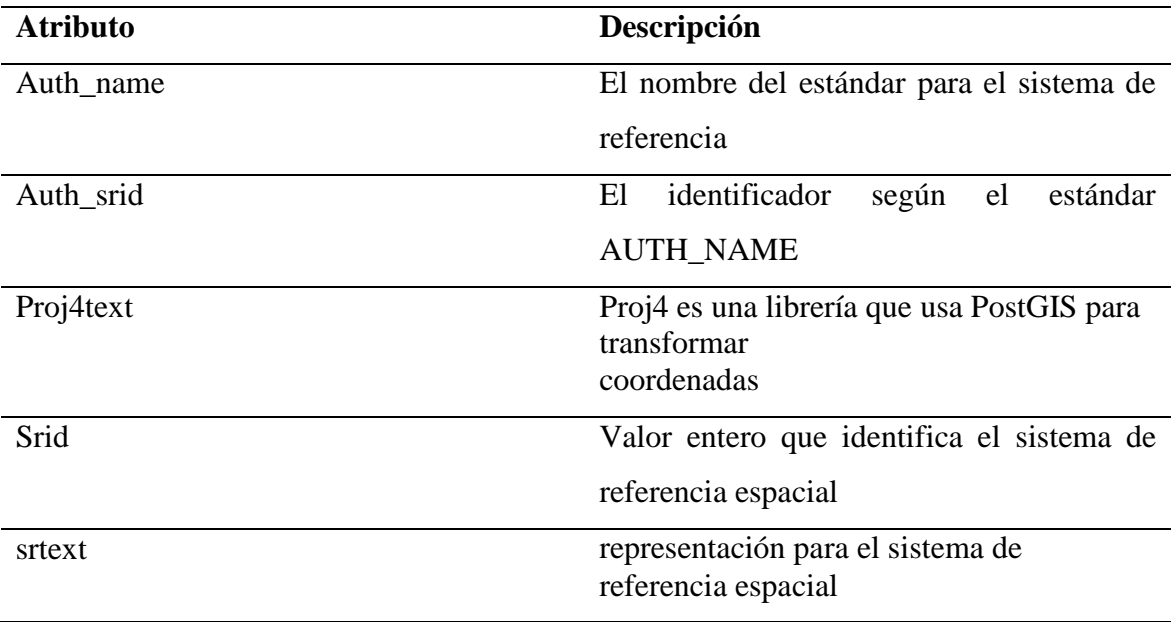

Al hacer la descripción de los atributos de las clases se procede a explicar de forma resumida la obtención de los proyectos de la fusión de capas, de manera que para ser procesada el sistema de información geográfica para la selección de granjas acuícolas (ACUISIG) se muestra lo siguiente:

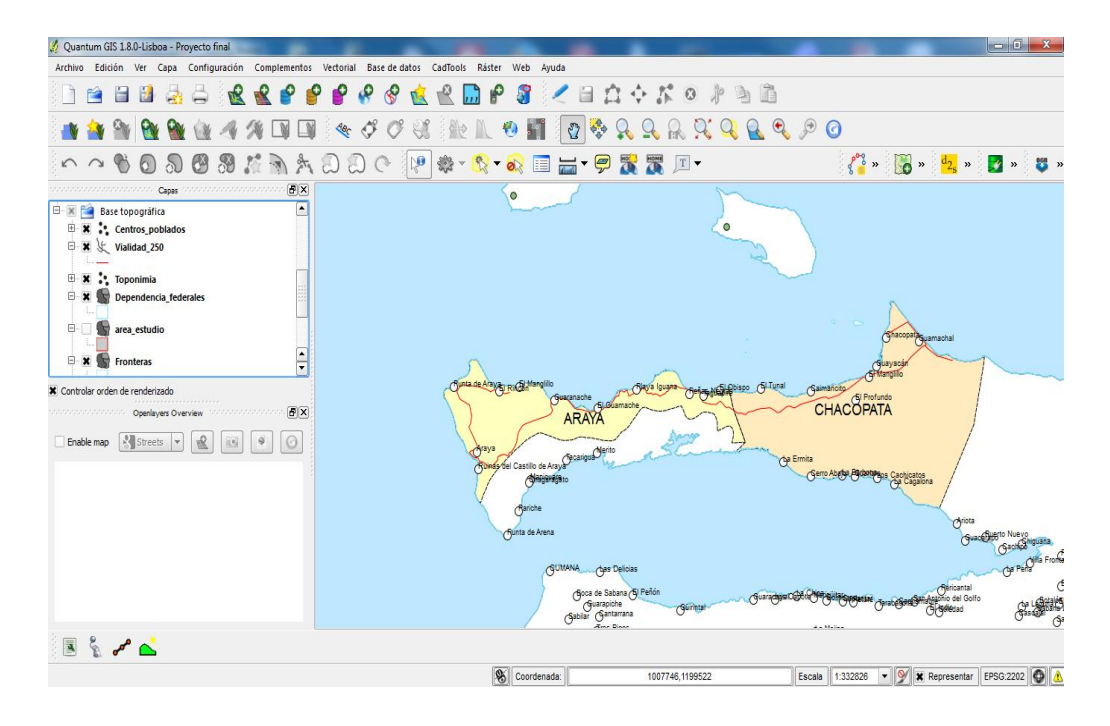

Figura 16. Proyecto Qgis – Base Topográfica

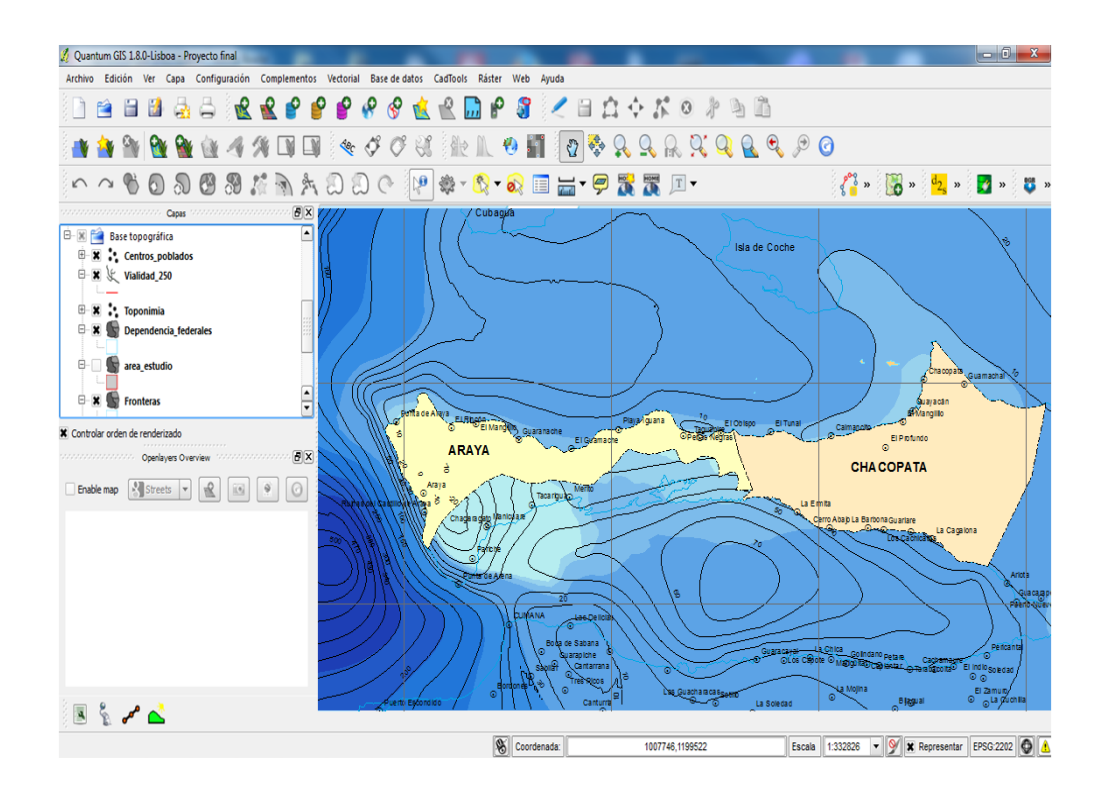

Figura 17. Proyecto Qgis – Batimetría

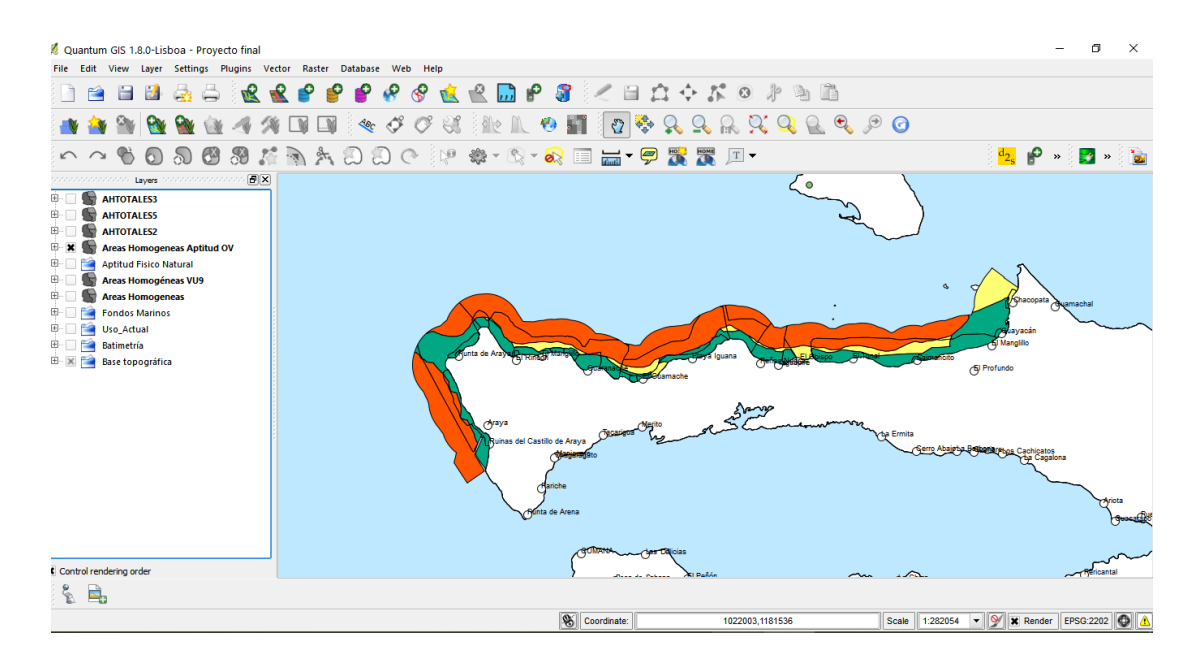

Figura.18. Proyecto Qgis – Áreas homogéneas de Ostras y Vieras

# 3.1.3 Conversión del Modelo Clase/Objeto (MCO) a Modelos Entidad Relación (MER)

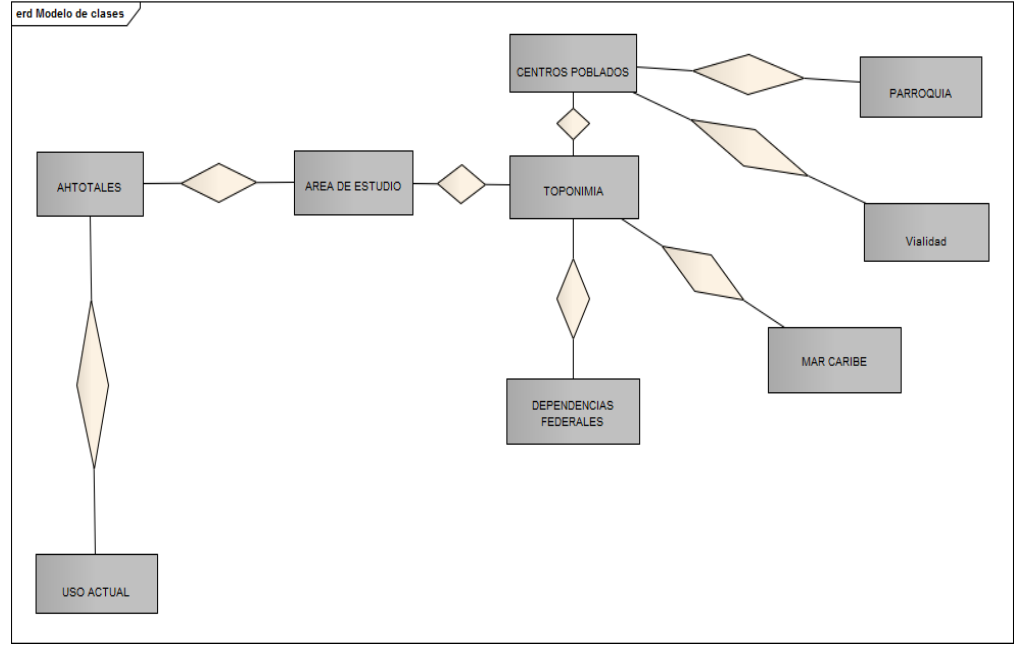

Figura.19 Modelo Entidad de Relación

### **CONCLUSIONES**

Al obtener los resultados de las capas digitalizadas con proyección exacta para la zona de Venezuela, se podrá dar oportunidad a otras personas en continuar con proyectos relacionados al mismo dando menos tiempo en realizar los trabajos.

Para facilitar el trabajo pueden utilizarse aplicaciones que complementen las funcionalidades de los programas a utilizar dando más herramienta a la hora del desarrollo del proyecto.

Las entradas y resultados se adaptaron a que el usuario final introduzca la información mínima necesaria para desplegar las consultas que presenta el SIG, disminuyendo los datos erróneos, dando garantía de la información referente a las entidades espaciales.

El crecimiento desordenado de la acuicultura en muchos países, como resultado de una planificación deficiente o inexistente, ha traído como consecuencia una serie de impactos ambientales negativos y el colapso de la actividad. En este sentido, se requiere impulsar el uso de herramientas tecnológicas que ayuden a ordenar y almacenar la información necesaria para la planificación y la gestión de las actividades acuícolas y pesqueras.

Este estudio revela que utilizando una serie de factores y criterios que influyen en la selección del lugar y en los costos de producción para el desarrollo de la acuicultura, en combinación con un SIG, es posible evaluar, localizar e inventariar zonas con distinto potencial, para la implementación de granjas acuícolas en zonas específicas de la costa norte de la península de Araya.

Finalmente, los factores pudieron ser recopilados, integrados, analizados y representados con la ayuda de un SIG. que a su vez facilitó el manejo y la interpretación visual y espacial de la información, así como la generación de cartografía, que sirva de apoyo para la toma de decisiones sobre el lugar.

### **RECOMENDACIONES**

A la hora de tener interés por los SIG se necesitan establecer los criterios e informaciones para que el desarrollo del trabajo no sea extenso, y tener una base de conocimiento que le ayude a agilizar el proceso, debido a que no se aprende en un mes.

Para desarrollar un SIG, de primera instancia hay que plantearse cuál es el propósito y tomar en consideración el recurso más importante y del que apenas se dejó ver en este trabajo, el elemento humano, para así realizar la parte básica sobre que se fundamenta el sistema, las bases de datos.

El usuario no solo debe aprender a manejar los programas de SIG y formar sus bases de datos espaciales usando (Postgis), además debe aprender a modelar y a verter sus conocimientos y experiencias especificas acorde a su especialidad, desarrollando aplicaciones no solo descriptivas sino prescriptivas.

El principal desafío relacionado con el uso del SIG, es la creación de un mecanismo de retroalimentación entre el nivel técnico y el nivel político. En este sentido, el reto más importante no es tanto de naturaleza técnica sino de organización y coordinación.

Finalmente cabe mencionar que es muy importante desarrollar alianzas estratégicas locales para facilitar el flujo de información que garantice la actualización permanente de los datos sistematizados en el SIG.

## **BIBLIOGRAFIA**

Aguilar-Manjarrez, JA, Ross, LG, 1995. *Geographical information system (GIS) environmental models for aquaculture development in Sinaloa State, Mexico.* Aquaculture International.

Alveño, Edgar. 2009. "*[Entrevista a Carlos Eloy Figueira, Presidente del Centro](http://sigvenezuela.blogspot.com/2009/09/entrevista-carlos-eloy-figueira.html)  [Nacional de Tecnologías de Información \(CNTI\)"](http://sigvenezuela.blogspot.com/2009/09/entrevista-carlos-eloy-figueira.html).* Recuperado el 24 Junio de 2014, de *[http://sigvenezuela.blogspot.com](http://sigvenezuela.blogspot.com/)*

Anónimo. 2006. "*Los sistemas de información geográfica: su importancia en la evaluación y prevención de peligros volcánicos*". Recuperado el 24 Junio de 2014, de http://catarina.udlap.mx/u\_dl\_a/tales/documentos/lis/vera\_c\_ea/capitulo3.pdf

FAO, 2014. *"El estado mundial de la pesca y la acuicultura 201*4. ecuperado el 24 Junio de 2014, de http://www.fao.org/docrep/013/i1820s/i1820s00.htm

FAO, 2010. *"Sistemas de información geográfica, sensores remotos y mapeo para el desarrollo y la gestión de la acuicultura marina* Recuperado el 24 Junio de 2014, de http://www.fao.org/docrep/013/a0906s/a0906s.pdf

Harmon, J. y Anderson, S. 2004. *El desarrollo e implementación de los sistemas de información geográficas.* Editorial John Wiley & Sons, Inc.

Instituto Nacional de la Pesca y Acuicultura (INSOPESCA). 2011. *Desarrollo de la acuicultura en Venezuela*.

Kindersley, P. 1996. *Multimedia Guía Completa para el usuario.* Primera edición. Editoriales B, Barcelona-España.

Lawson, TB, 1995. *Fundamentals of Aquacultural Engineering*. Chapman & Hall, New York.

Nuñez, M.P.; Lodeiros, C.; Ramírez, E.; Narváez, N. y Graziani, C. 2010. Crecimiento y sobrevivencia de la ostra de mangle *Crassostrea rhizophorae* bajo condición de cultivo intermareal y submareal. *Zootecnia Trop*., *28*(2): 239-254.

Peña Llopis, Juan. 2009. *Sistemas de información geográfica aplicados a la gestión del territorio.* Tercera Edición. Editorial Club Universitario, España.

Reyes Avalos, Walter. 2009. "*Desarrollo de la acuicultura en el mundo" Recuperado* el 24 Junio de 2014, de [http://es.scribd.com/doc/95423980/Clase-2-Acuicultura-en-El-](http://es.scribd.com/doc/95423980/Clase-2-Acuicultura-en-El-Mundo)[Mundo,](http://es.scribd.com/doc/95423980/Clase-2-Acuicultura-en-El-Mundo) Chimbote, Perú

Rueda, D. 2012. On the spatial and temporal variability of upwelling in the southern Caribbean Sea and its influence on the ecology of phytoplankton and the Spanish sardine (*Sardinella aurita*). Tesis PhD, University of South Florida, St. Petesburg, FL EE.UU.NA.

Sabino, Carlos A. 1994. *Cómo hacer una tesis y elaborar todo tipo de escritos*. 2da. Edición. Editorial Panamericana, Bogotá.

Tamayo y Tamayo, M. 2001. *El Proceso de Investigación Científica*. 3ra edición. Ediciones Limusa S.A. México.

Venezuela. 2008. Decreto con Rango, Valor y Fuerza de Ley de Pesca y Acuicultura. Decreto No. 5.930 de fecha 11 de marzo de 2008, *Gaceta oficial de la República Bolivariana de Venezuela*, *num. 5.877 Extraordinario de 14 de marzo de 2008.*

Martín, M. Manual Postgis

**APÉNDICES**

# **ÍNDICE DE APÉNDICES**

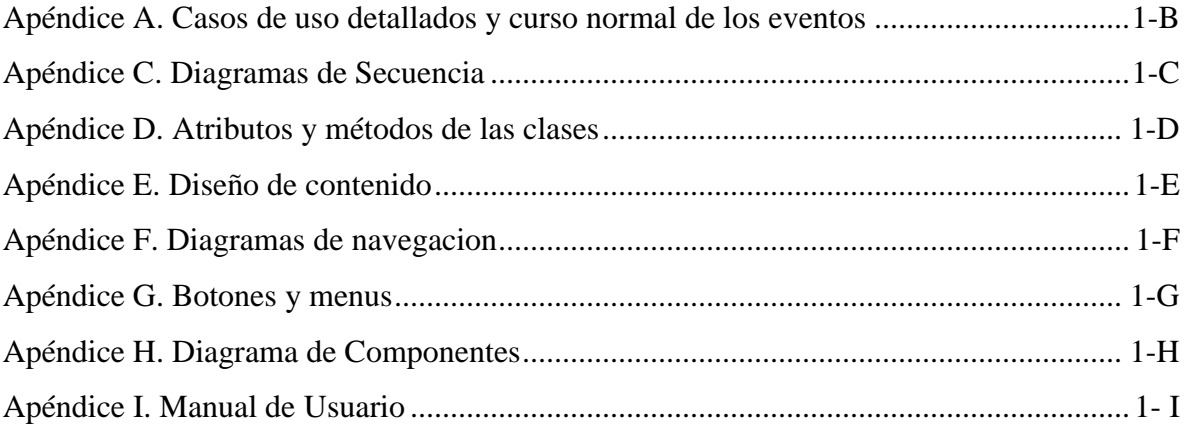

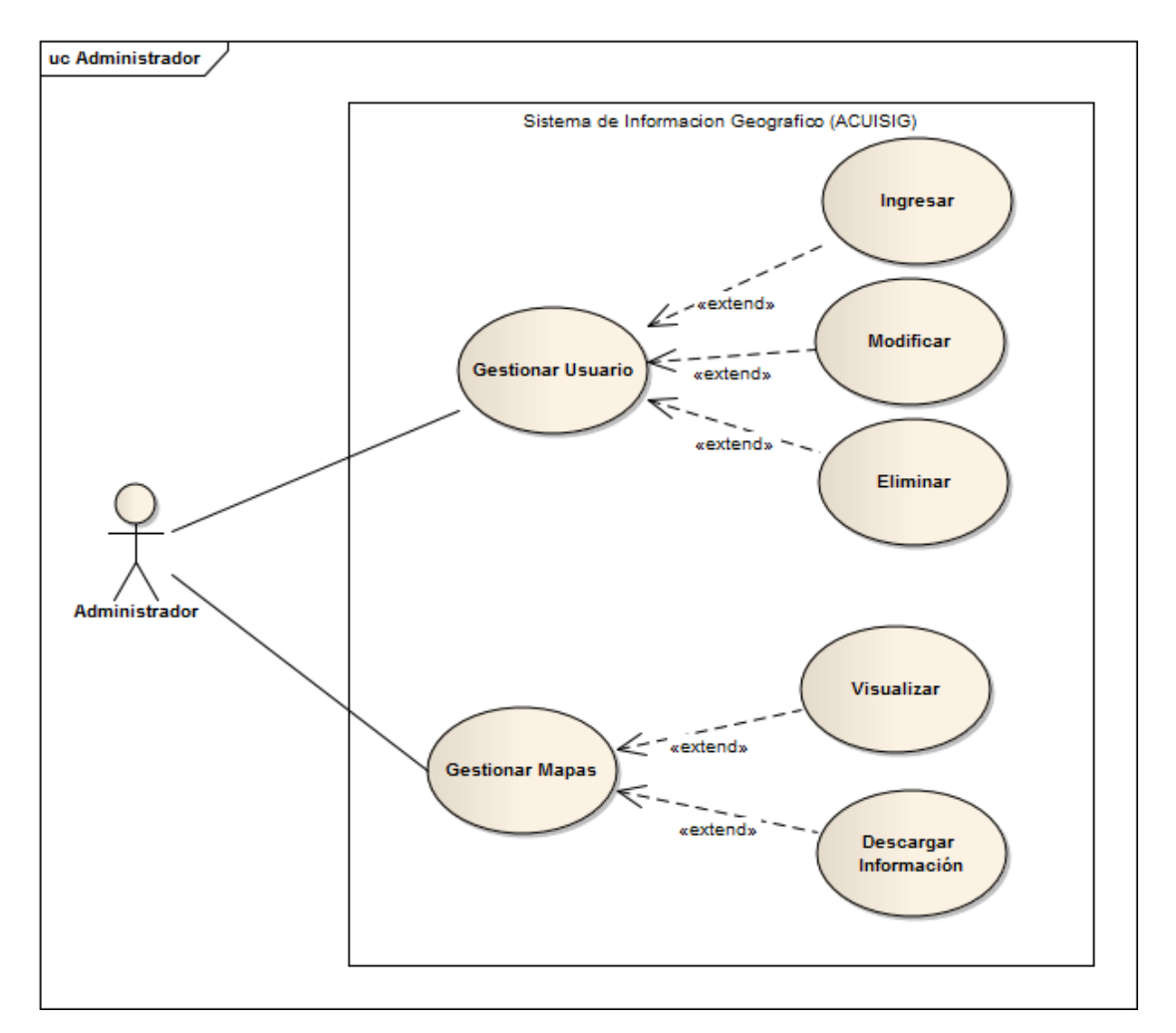

### **Apéndice A. Casos de uso detallados y curso normal de los eventos**

Figura A1. Caso de uso detallado del actor Administrador

**Caso de uso:** A1-1

**Nombre:** Gestionar usuarios.

**Alcance:** El caso de uso inicia cuando el administrador, accede al módulo de usuarios.

**Actor primario:** Administrador.

**Pre-condición:** Necesidad de realizar algún proceso sobre los usuarios.

**Post-condición:** Operación sobre usuarios realizada.

Actor Sistema 1) Iniciar sesión 2) El administrador selecciona la opción usuarios. 3) Muestra el menú de operaciones sobre los usuarios. 4) Selecciona la opción correspondiente al tipo de operación que se desea realizar. 5) Muestra un menú o formulario, según la opción escogida. 6) Realiza las operaciones indicadas en la interfaz. 7) Muestra un mensaje de que la operación se realizó con éxito.

Tabla A1-1. Curso normal de los eventos para los casos de uso Nro. A-1

**Caso de uso:** A1-2

**Nombre:** Ingresar usuario.

**Tipo:** extend

**Alcance:** El caso de uso inicia cuando el administrador, accede al módulo de usuarios y escoge la opción ingresar.

**Actor primario:** Administrador.

**Pre-condición:** Necesidad de ingresar un usuario nuevo.

**Post-condición:** Usuario nuevo ingresado.

Tabla A2-2. Curso normal de los eventos para los casos de uso Nro. A2-2

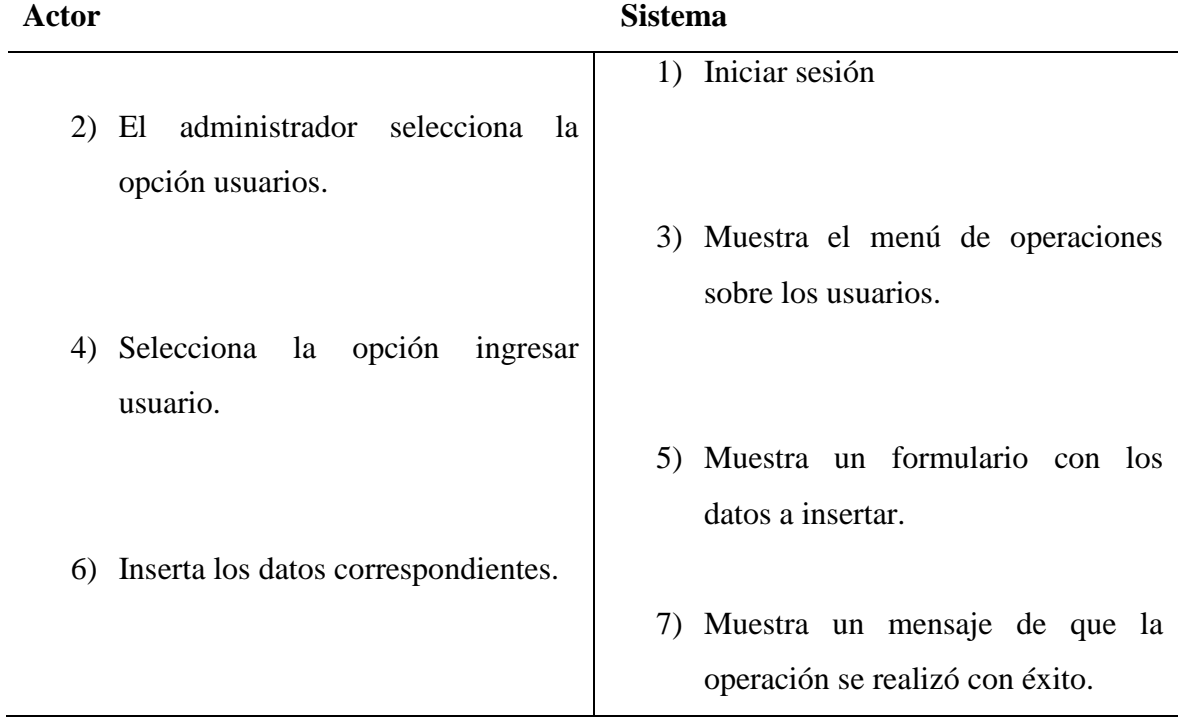

**Caso de uso:** A1-3

**Nombre:** Modificar usuarios.

**Tipo:** extend

**Alcance:** El caso de uso inicia cuando el administrador, accede al módulo de usuarios y escoge la opción lista de usuarios.

**Actor primario:** Administrador.

**Pre-condición:** Necesidad de modificar un usuario.

**Post-condición:** Usuario modificado.

Tabla A1-3. Curso normal de los eventos para los casos de uso Nro. A2-3

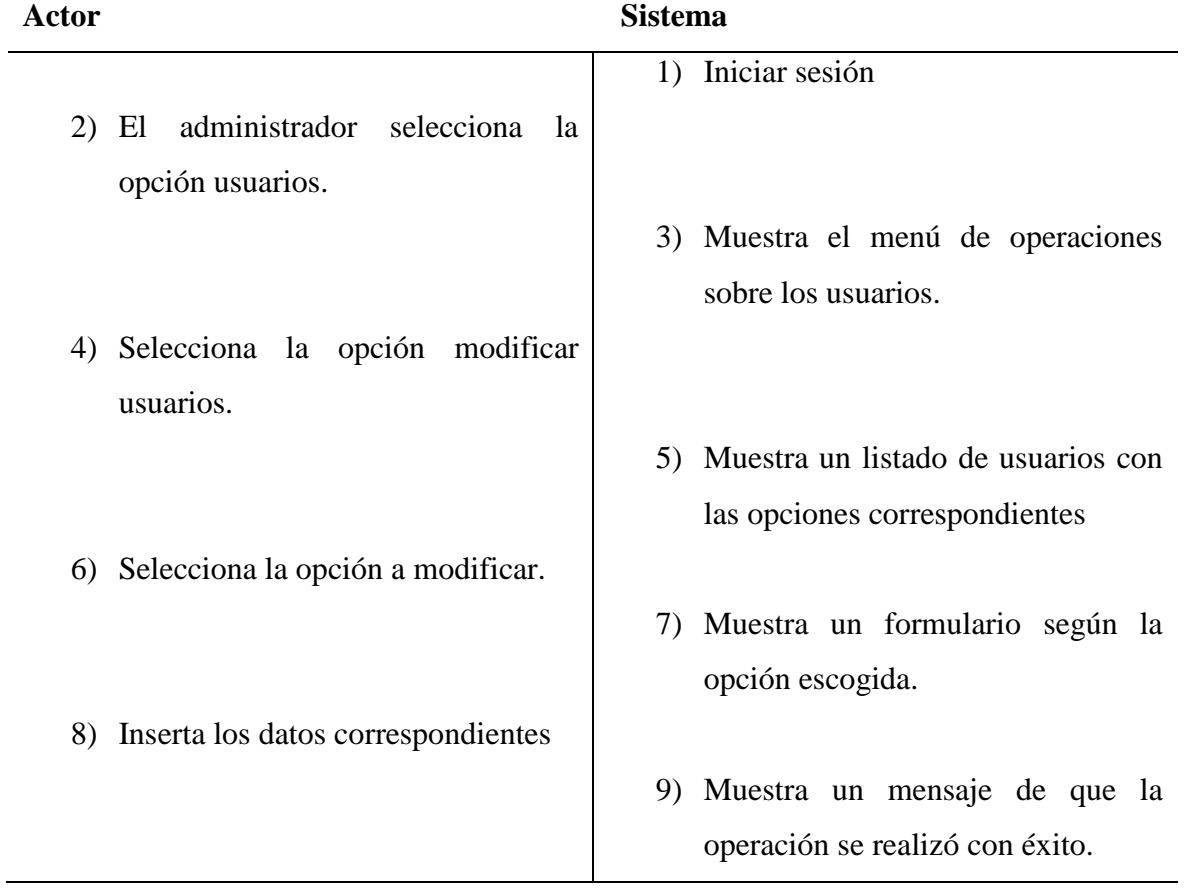

**Caso de uso:** A1- 4

**Nombre:** Eliminar usuarios.

**Tipo:** extend

**Alcance:** El caso de uso inicia cuando el administrador, accede al módulo de usuarios y escoge la opción listar usuarios.

**Actor primario:** Administrador.

**Pre-condición:** Necesidad de eliminar un usuario.

**Post-condición:** Usuario eliminado.

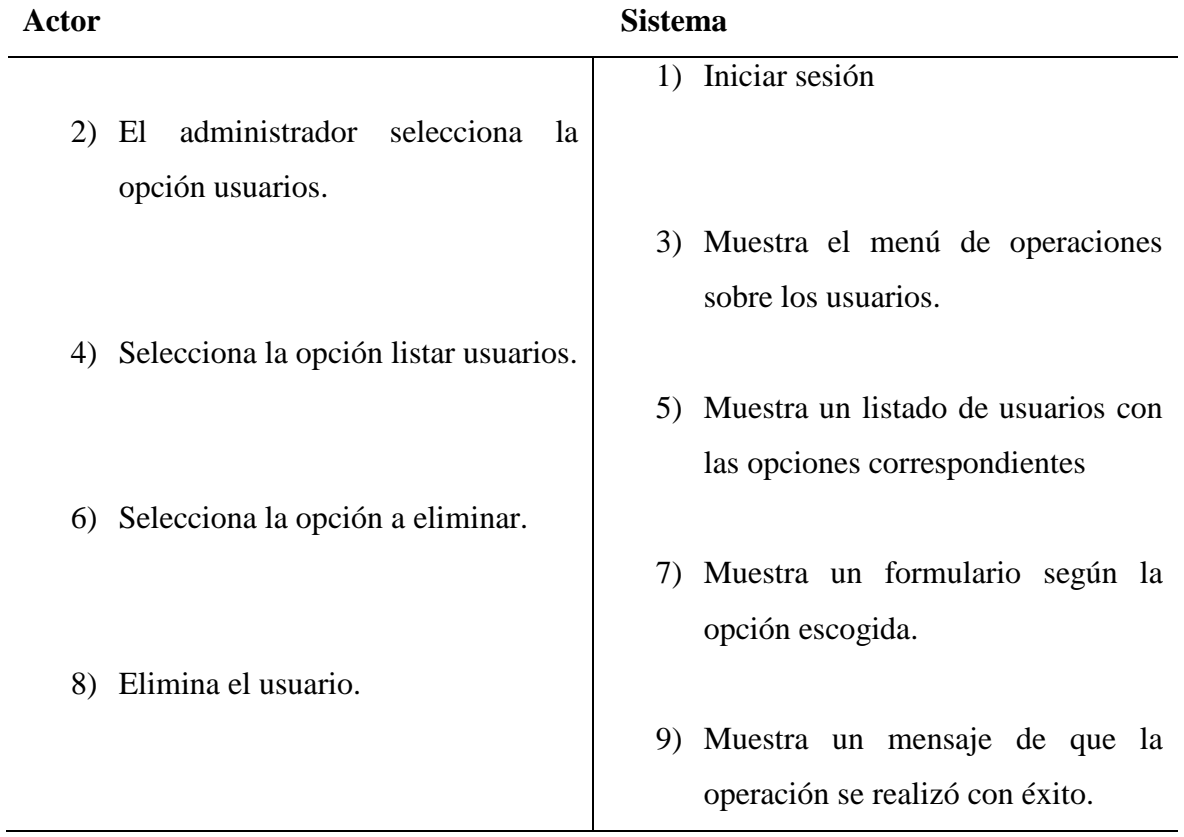

Tabla A1-4. Curso normal de los eventos para los casos de uso Nro. A1-4

**Caso de uso:** A1-5

**Nombre:** Gestionar Mapas

**Alcance:** El caso de uso inicia cuando el administrador, accede al módulo principal.

**Actor primario:** Administrador.

**Pre-condición:** Necesidad de realizar algún proceso sobre las capas de los mapas.

**Post-condición:** Operación sobre Mapas realizada.

Tabla A1-6. Curso normal de los eventos para los casos de uso Nro. A1-5

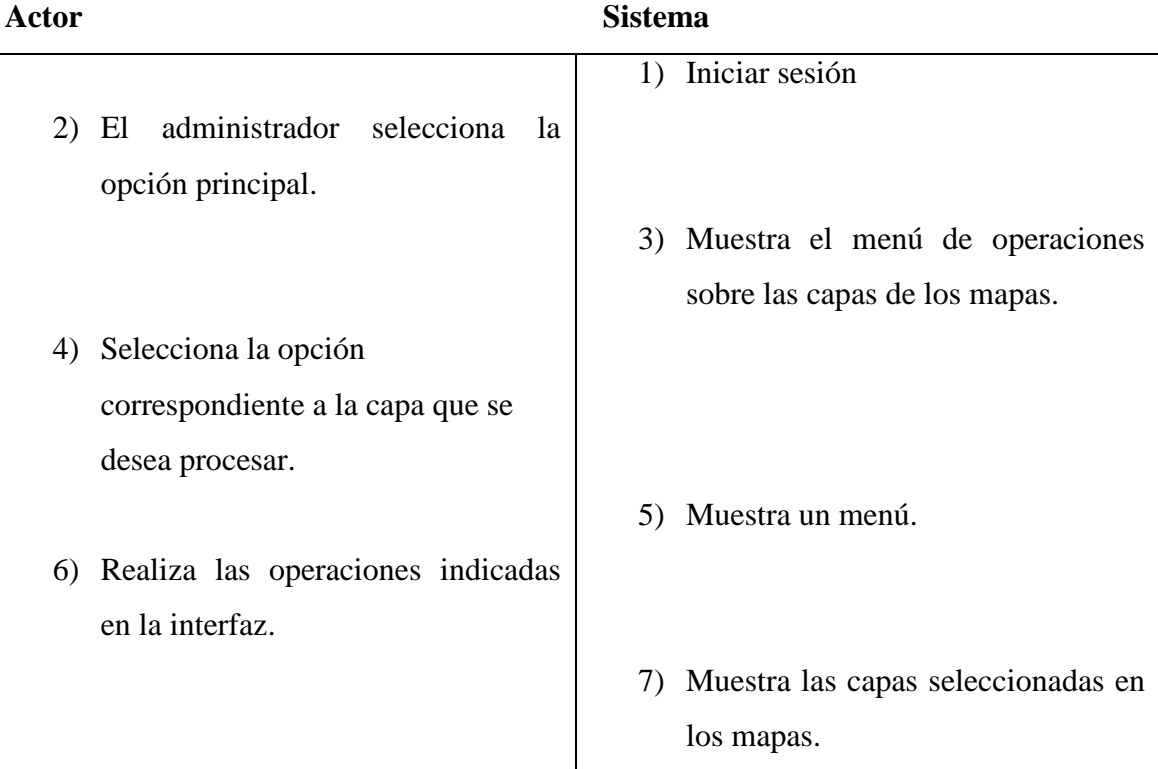

**Caso de uso:** A1-6

**Nombre:** Visualizar.

**Tipo:** extend

**Alcance:** el caso de uso inicia cuando el administrador, accede al módulo principal.

**Actor primario:** Administrador.

**Pre-condición:** Necesidad de visualizar las diferentes capas de los mapas.

**Post-condición:** Pantalla con la información solicitada por el usuario.

Tabla A1-6. Curso normal de los eventos para los casos de uso Nro. A1-6

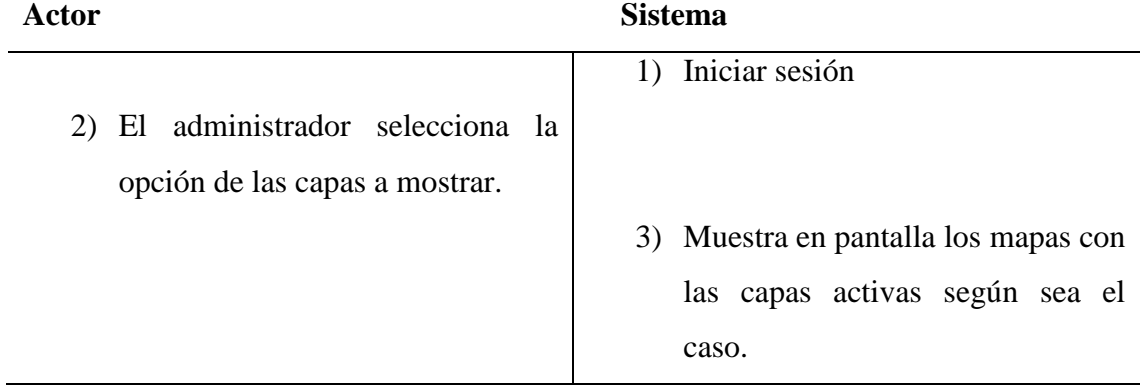

**Caso de uso:** A1-7

**Nombre:** Descargar información.

**Tipo:** extend

**Alcance:** el caso de uso inicia cuando el administrador, accede al módulo principal.

**Actor primario:** Administrador.

**Pre-condición:** Necesidad de descargar la información de las diferentes capas de los mapas y consultas.

**Post-condición:** Pantalla con la información solicitada por el usuario.

| Actor |                                                 | <b>Sistema</b>                       |
|-------|-------------------------------------------------|--------------------------------------|
| 2)    | administrador selecciona<br>El<br><sub>la</sub> | 1) Iniciar sesión                    |
|       | opción de las capas a mostrar.                  |                                      |
|       |                                                 | 3) Muestra en pantalla los mapas con |
|       |                                                 | las capas activas.                   |
| 4)    | Selecciona<br>opción<br>la                      |                                      |
|       | correspondiente a la consulta.                  |                                      |
|       |                                                 | 5) Muestra un menú, formulario o     |
|       |                                                 | muestra información de la capa.      |
|       | 6) Selecciona la opción del submenú             |                                      |
|       | para hacer la descarga de la                    |                                      |
|       | información                                     |                                      |
|       |                                                 |                                      |
|       |                                                 |                                      |
|       |                                                 | 7) Muestra la información en pdf,    |
|       |                                                 | formato CVS o imagen.                |

Tabla A1-7. Curso normal de los eventos para los casos de uso Nro. A1-7

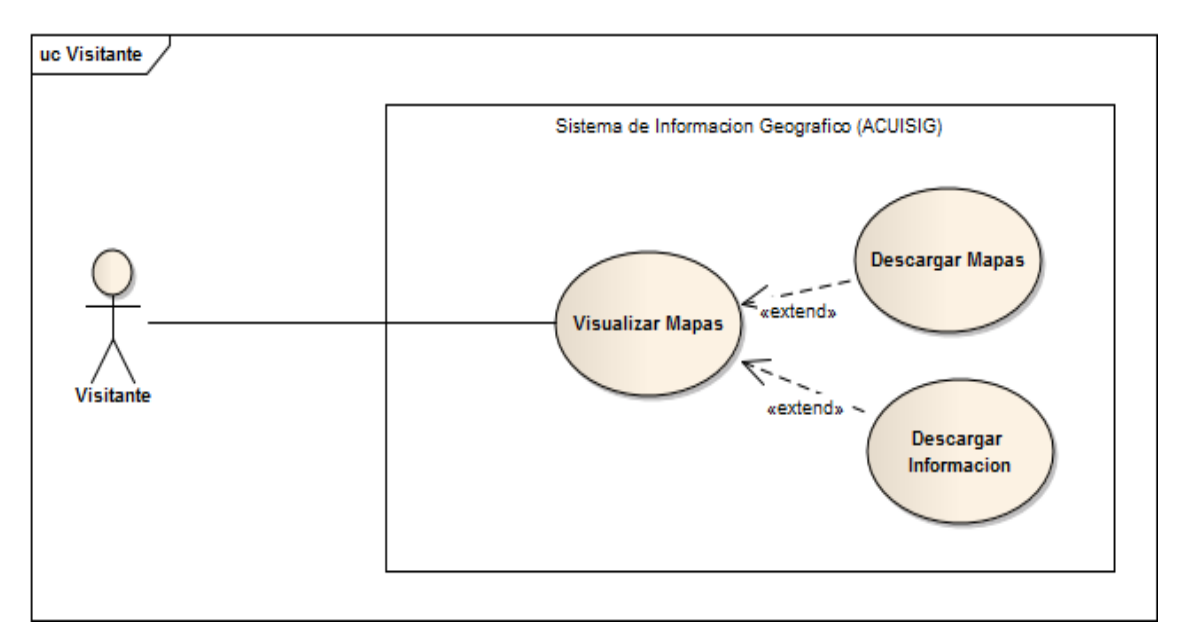

Figura A2. Caso de uso detallado del actor Visitante

**Caso de uso:** A2-1

**Nombre:** Visualizar Mapas

**Alcance:** El caso de uso inicia cuando el administrador, accede al módulo principal.

**Actor primario:** Visitante.

**Pre-condición:** Necesidad de realizar algún proceso sobre las capas de los mapas.

**Post-condición:** Operación sobre Mapas realizada.

Tabla A2-1. Curso normal de los eventos para los casos de uso Nro. A2-1

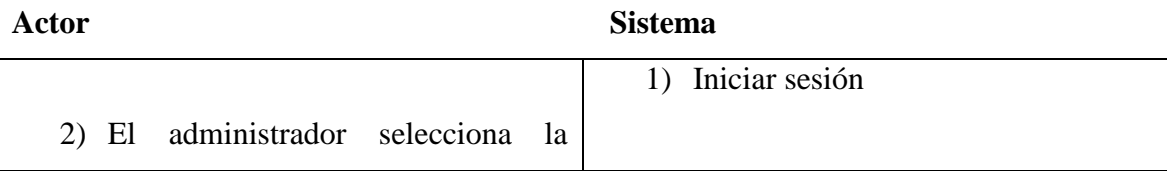

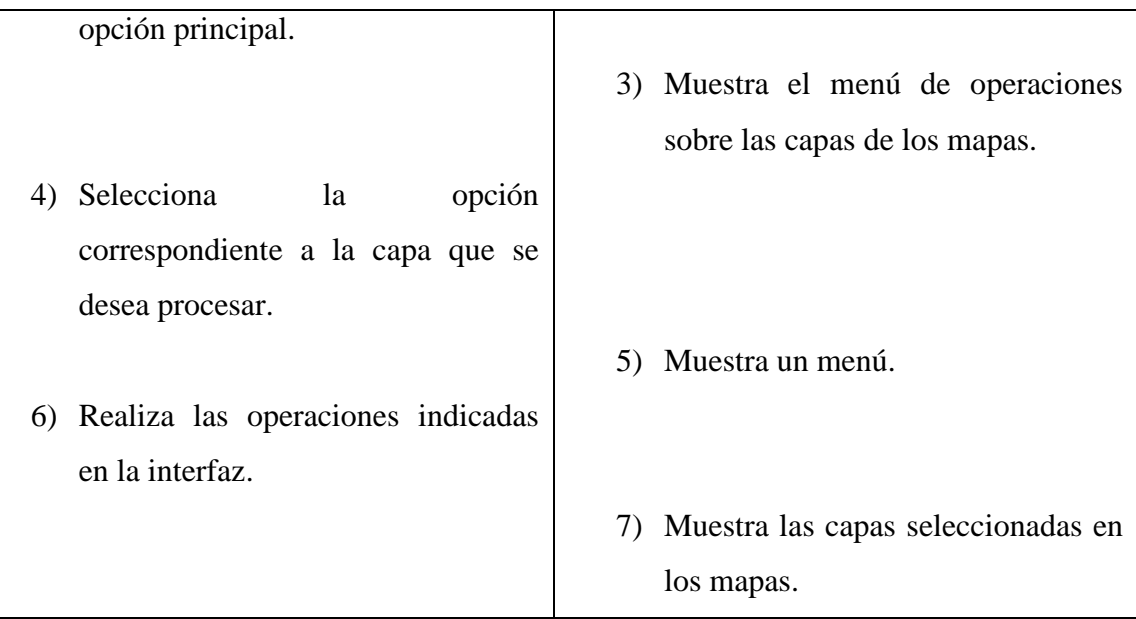

**Caso de uso:** A1-6

**Nombre:** Visualizar.

**Tipo:** extend

**Alcance:** el caso de uso inicia cuando el administrador, accede al módulo principal.

**Actor primario:** Administrador.

**Pre-condición:** Necesidad de visualizar las diferentes capas de los mapas.

**Post-condición:** Pantalla con la información solicitada por el usuario.

Tabla A1-6. Curso normal de los eventos para los casos de uso Nro. A1-6

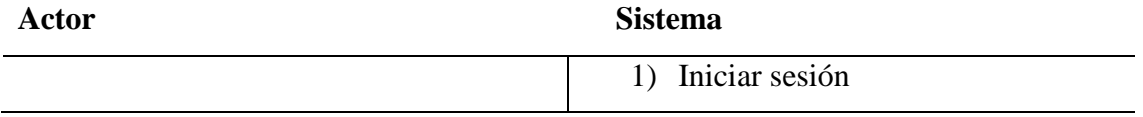

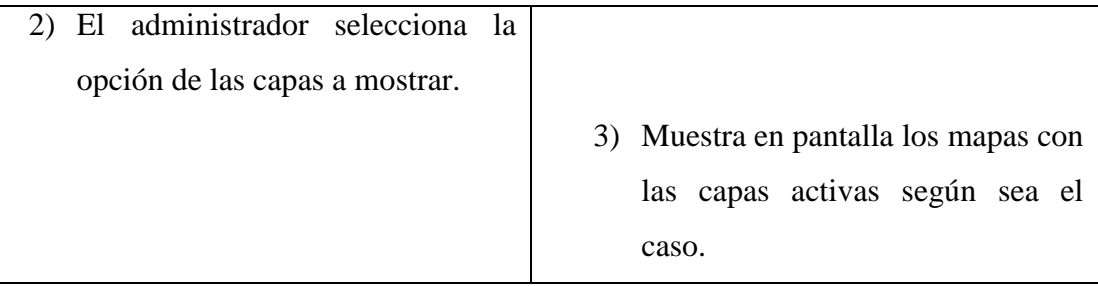

**Caso de uso:** A1-7

**Nombre:** Descargar información.

**Tipo:** extend

**Alcance:** el caso de uso inicia cuando el administrador, accede al módulo principal.

**Actor primario:** Visitante.

**Pre-condición:** Necesidad de descargar la información de las diferentes capas de los mapas y consultas.

**Post-condición:** Pantalla con la información solicitada por el usuario.

Tabla A1-7. Curso normal de los eventos para los casos de uso Nro. A1-7

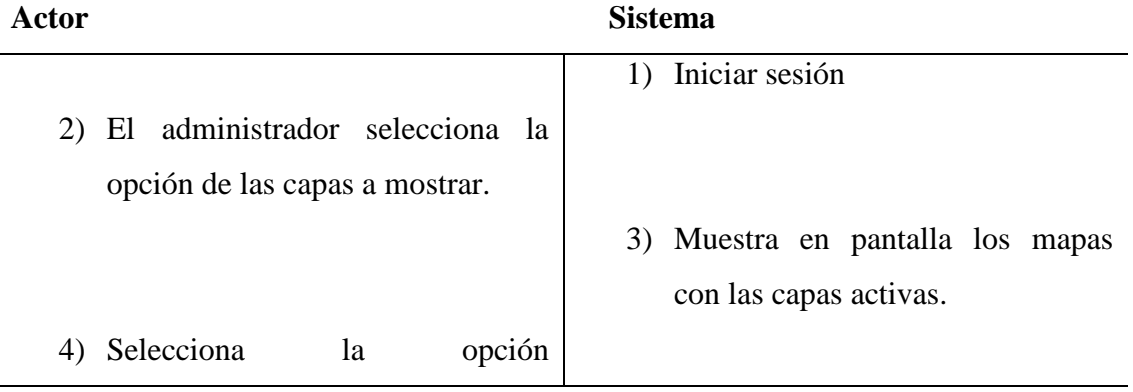
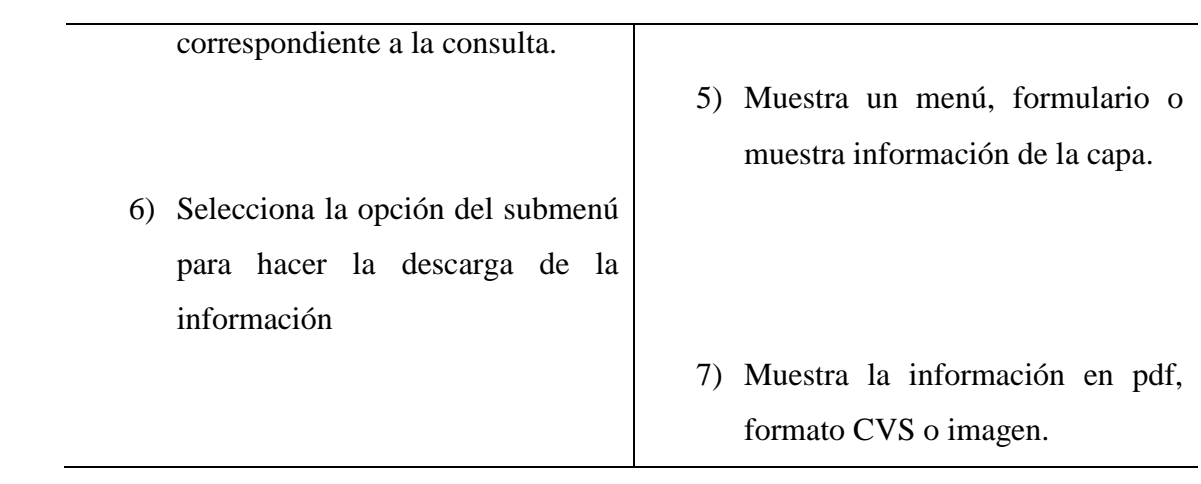

# **Apéndice B Diagramas de Secuencia**

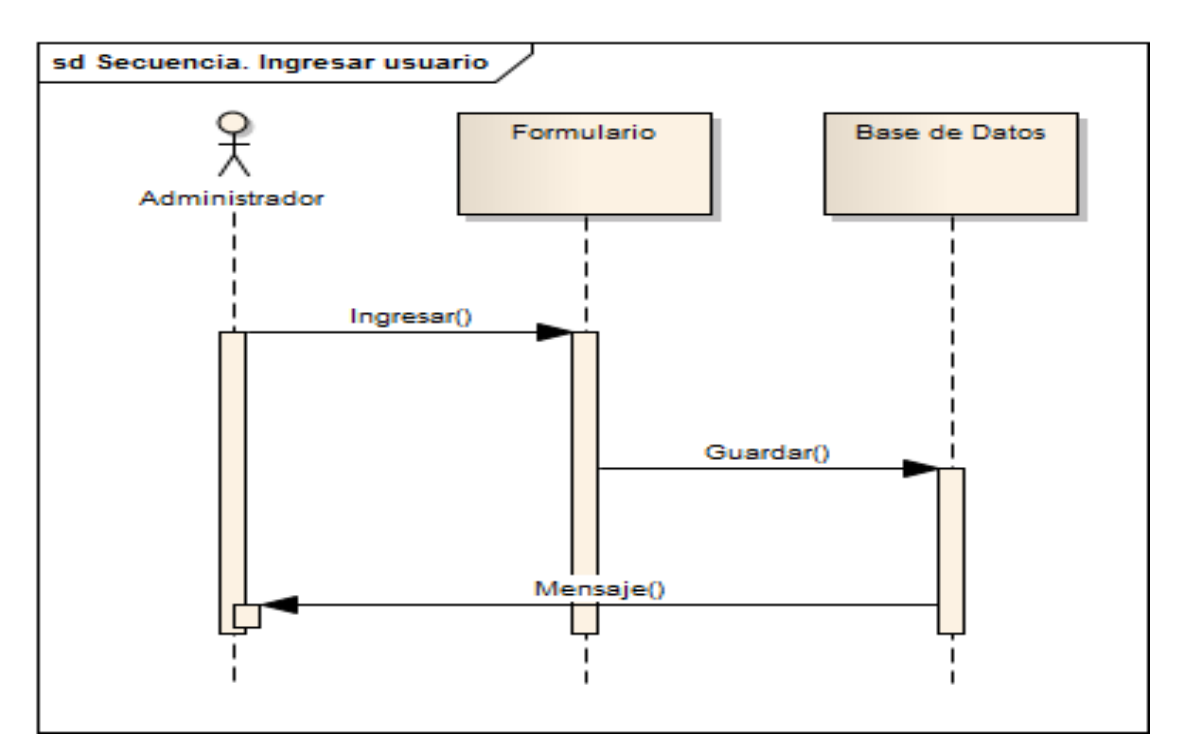

Diagrama de secuencia B1. Ingresar Usuario

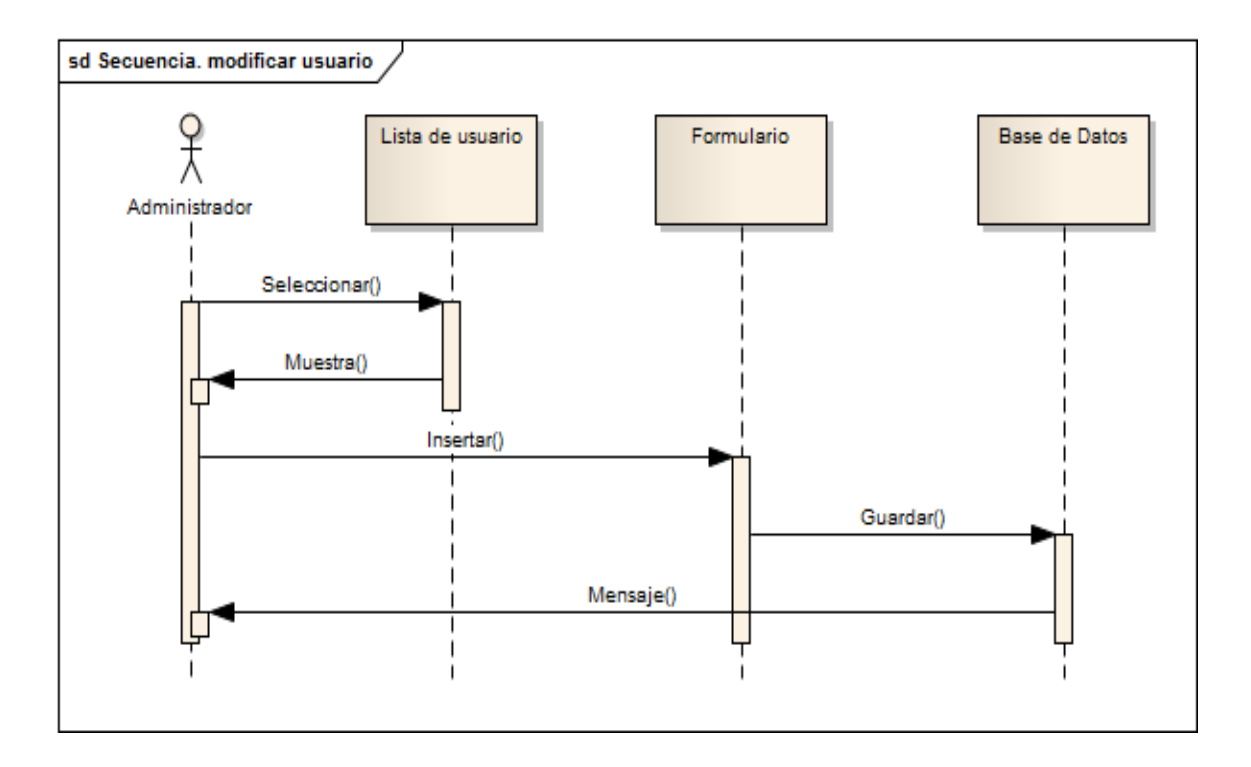

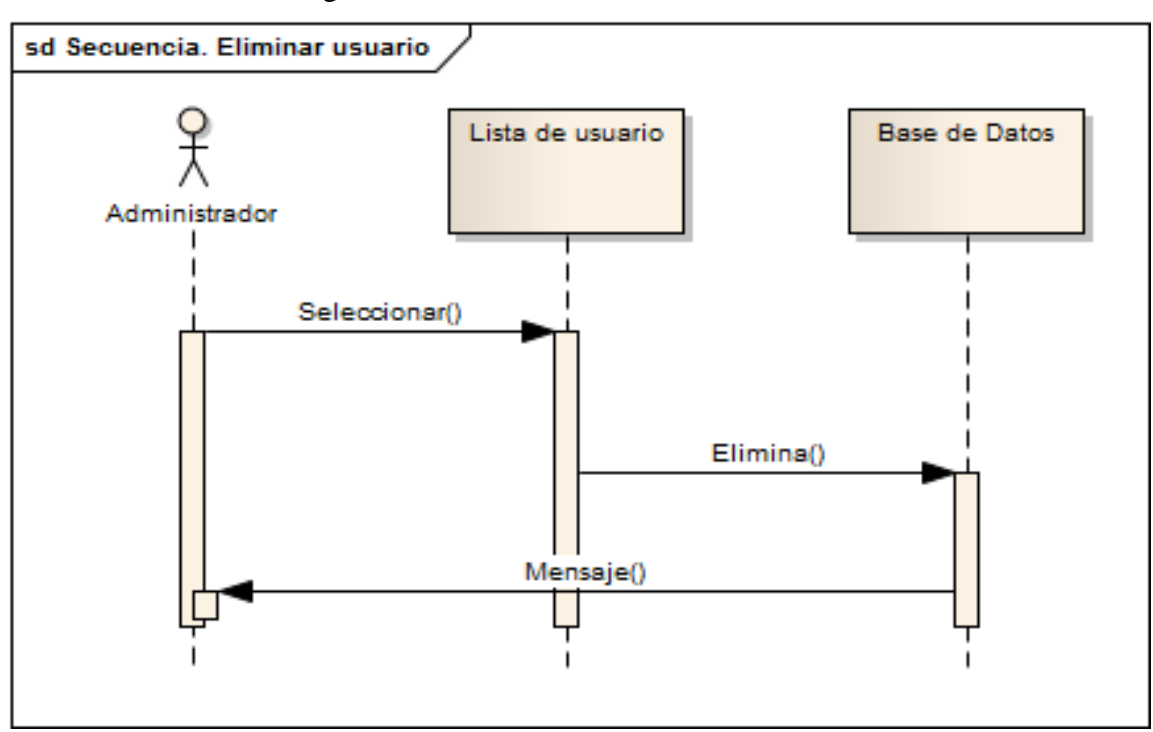

Diagrama de secuencia B2. Modificar Usuario

Diagrama de secuencia B3. Eliminar Usuario

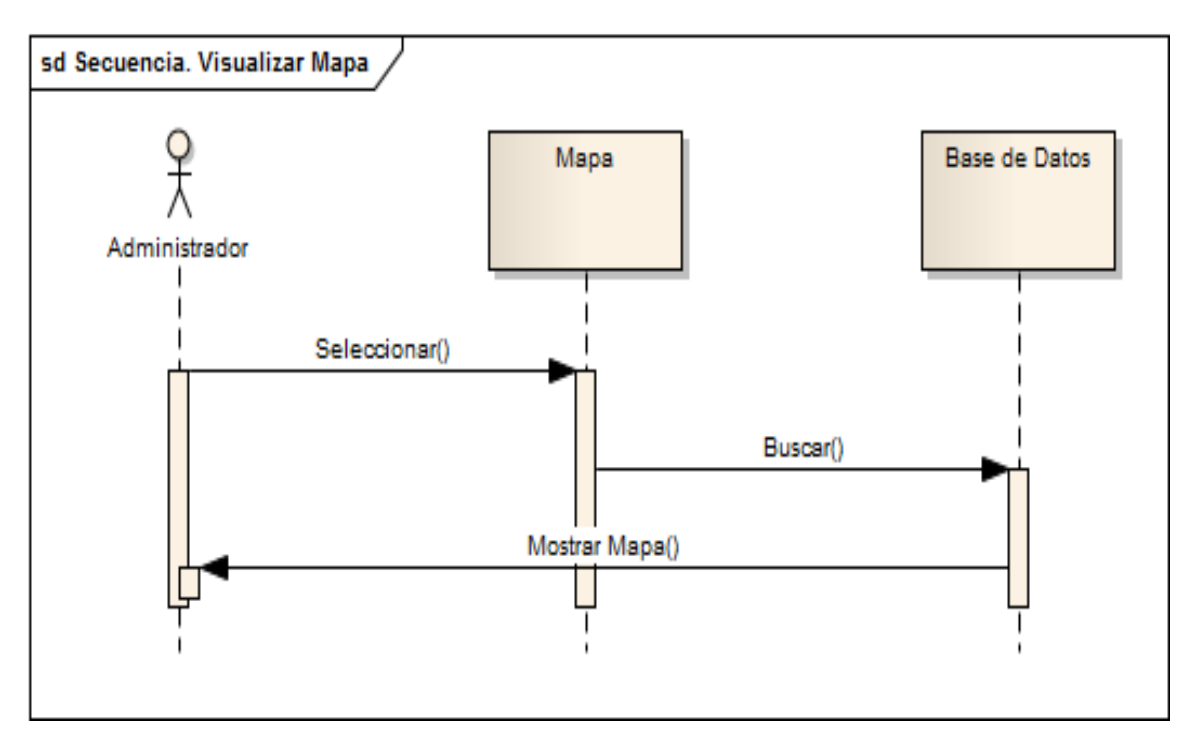

Diagrama de secuencia B4. Visualizar Mapa

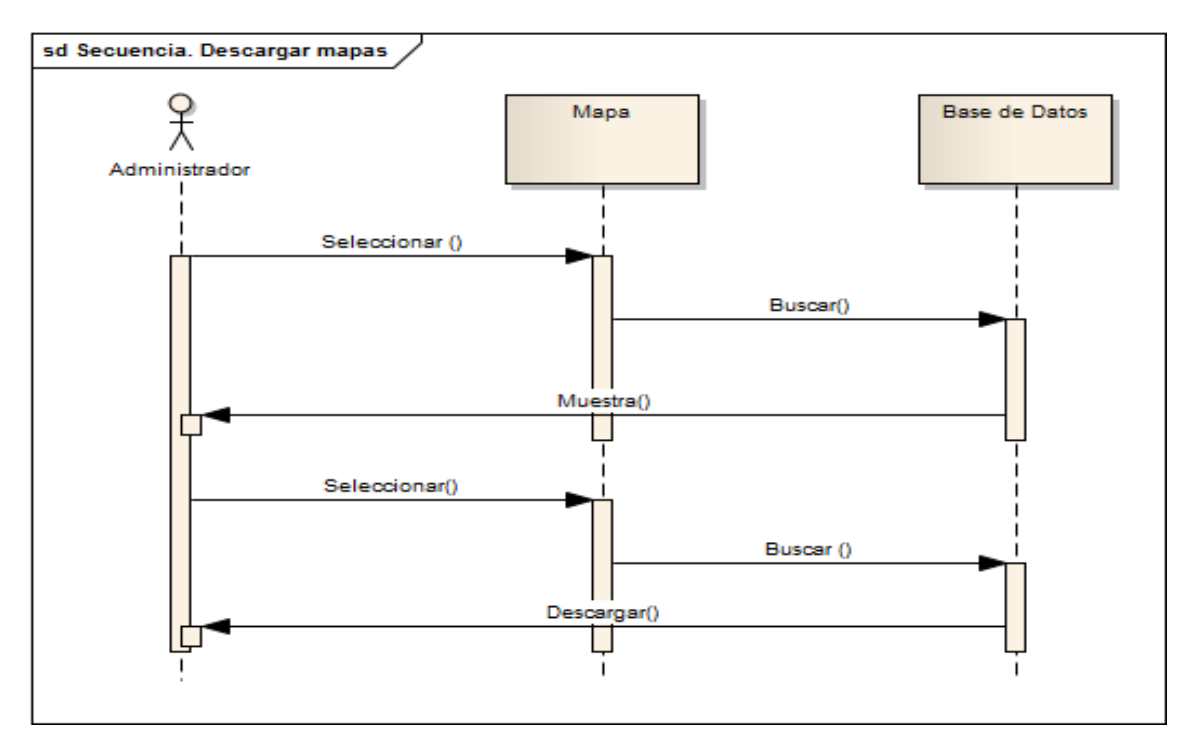

Diagrama de secuencia B5. Descargar Mapas

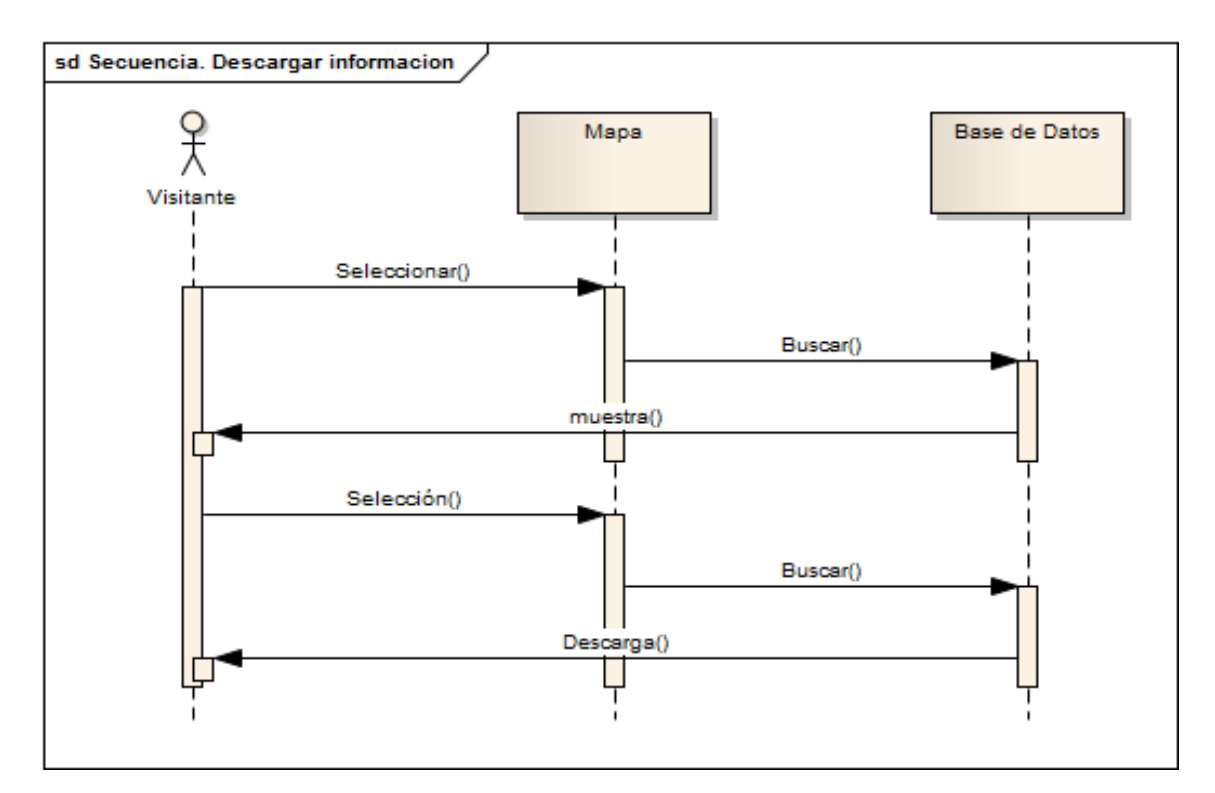

Diagrama de secuencia B6. Descargar Información

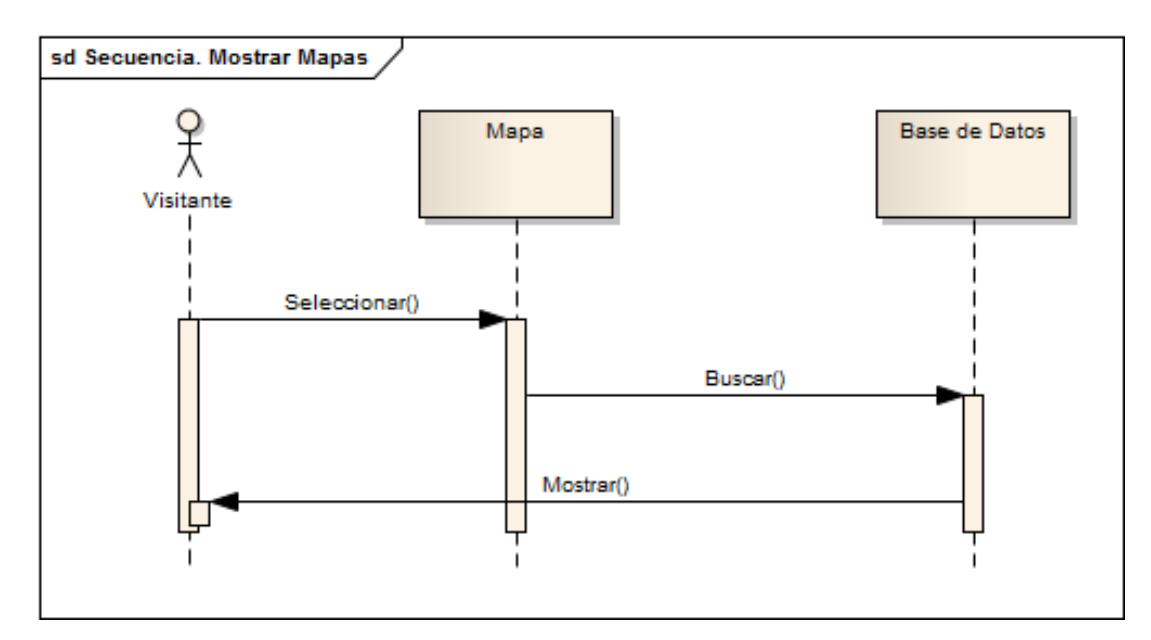

Diagrama de secuencia B7. Mostrar Mapas

# **Apéndice C. Botones y menús**

# Tabla C1. Botón del login

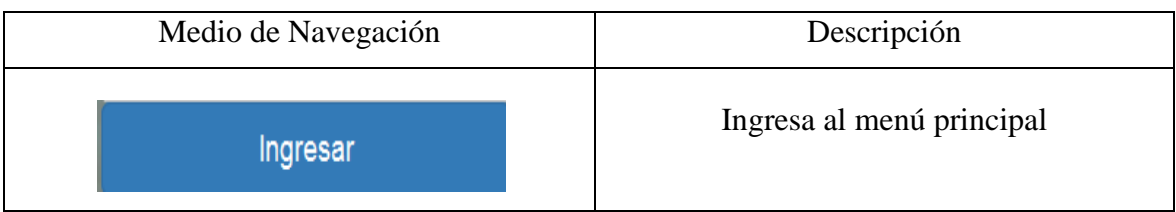

# Tabla C2. Botones del Menú principal

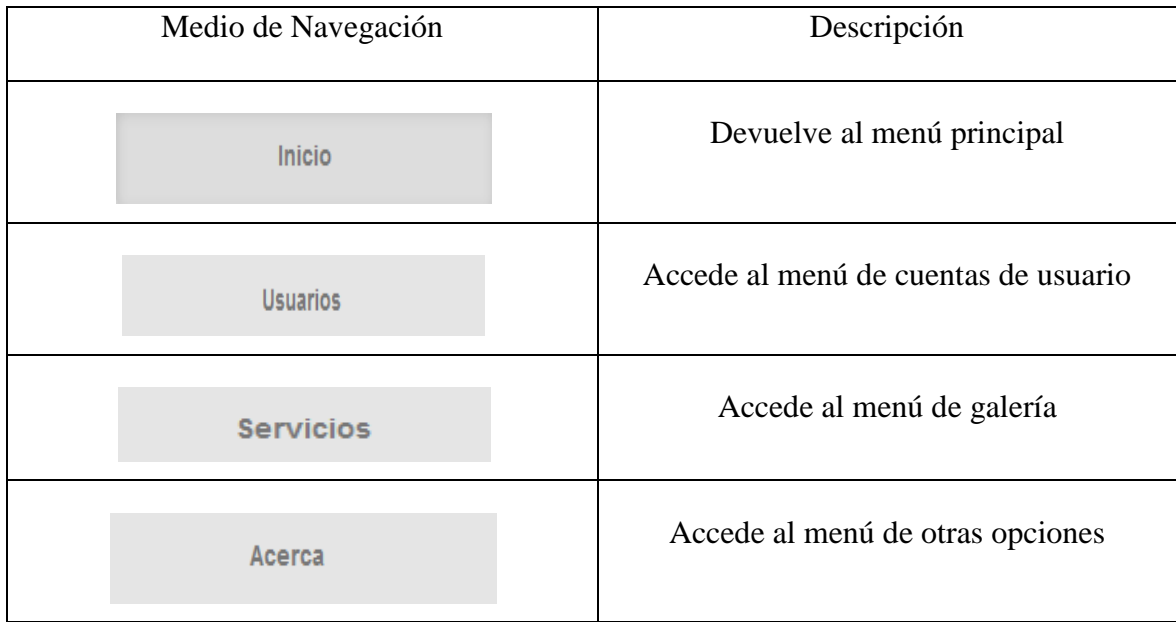

# Tabla C3. Botones del menú de navegación de la sesión administrador

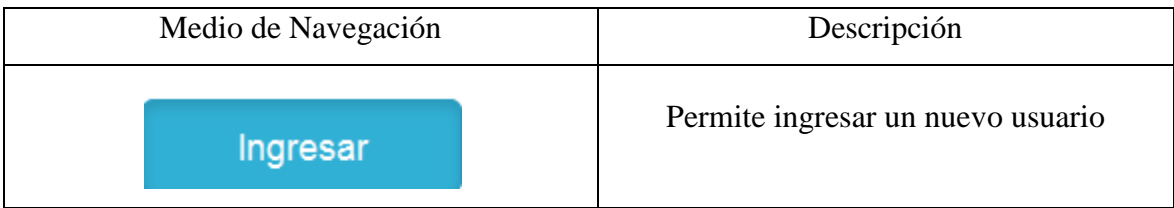

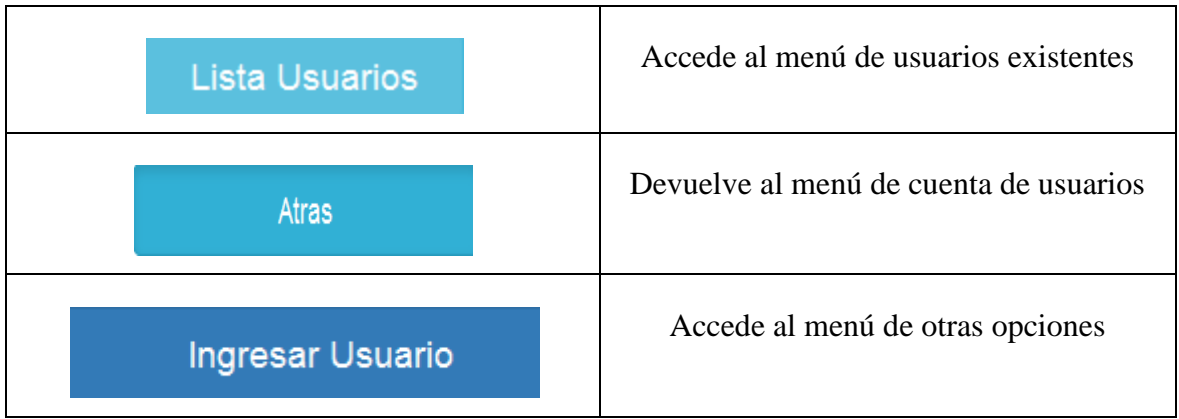

#### **Apéndice D. Manual de usuario del SIG.**

#### **Requerimientos mínimos para usar el sistema**

#### **Hardware**

Un computador con las siguientes características: Procesador Intel core 2 duo 2,67 GHz 4 GB de memoria RAM Disco Duro con una disponibilidad mínima de 120 GB Teclado y Mouse.

#### **Software**

Sistema Operativo para computadores personales. Navegador Mozilla Firefox. PostgreSQL como manejador de bases de datos. Extensión Postgis Servidor Apache 2.0. Como servidor web Mapserver – MS4W-3.0.6

#### **Parámetros de instalación**

Para la instalación del SIG, la institución debe disponer de los equipos de computación y el software indispensable para el funcionamiento completo del sistema desarrollado. Además, se requiere de la disponibilidad de un usuario o administrador de sistemas que tenga conocimiento del uso del SIG. Para obtener los resultados del estudio para el cultivo de granjas acuícolas el usuario tiene que tener conocimiento del sistema.

Para cargar el SIG se necesita instalar todos los softwares mencionados, primero se instalar el motor de base de datos PostgreSQL con la extensión de soporte de datos espaciales Postgis.

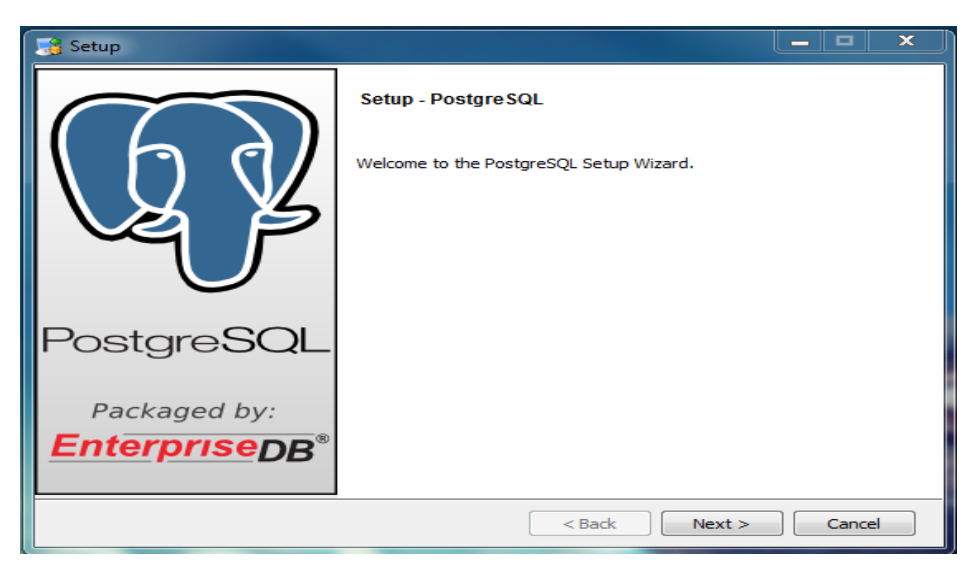

Figura D1. Instalación de PostgreSQL

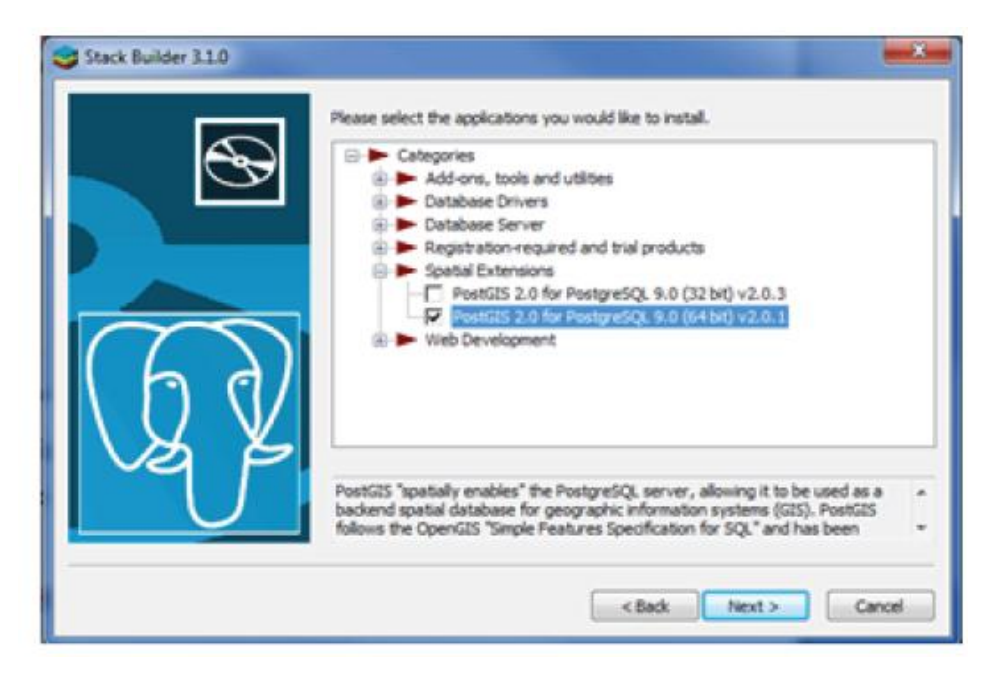

Figura D2. Instalación de la Extensión Postgis

Luego procedemos con la instalación de Mapserver este contiene apache, para saber que se instaló correctamente se tiene que ir al navegador: y colocar: http//localhost/.

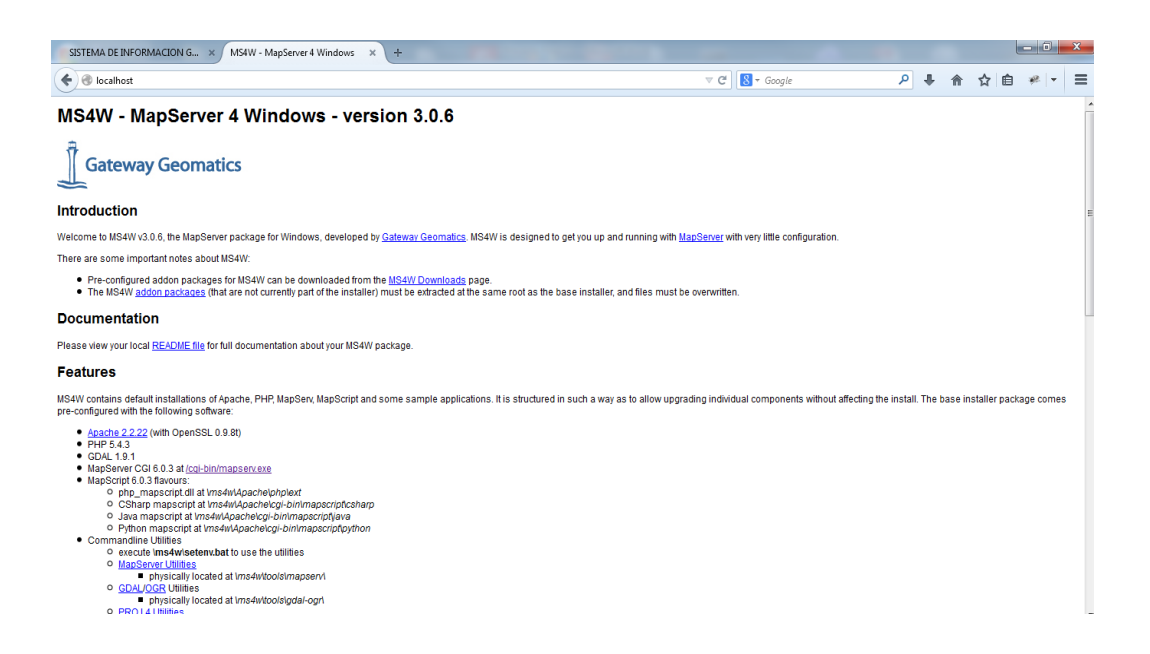

Figura D3. Servidor de Mapserver

Ya al realizar las respectivas instalaciones y cerciorarse de que todo funciona bien, se carga la base de datos a PostgreSQL.

### **Iniciando el Sistema**

Para iniciar el sistema se agregan el usuario y la contraseña según sea el caso del tipo de usuario. (Figura. D4)

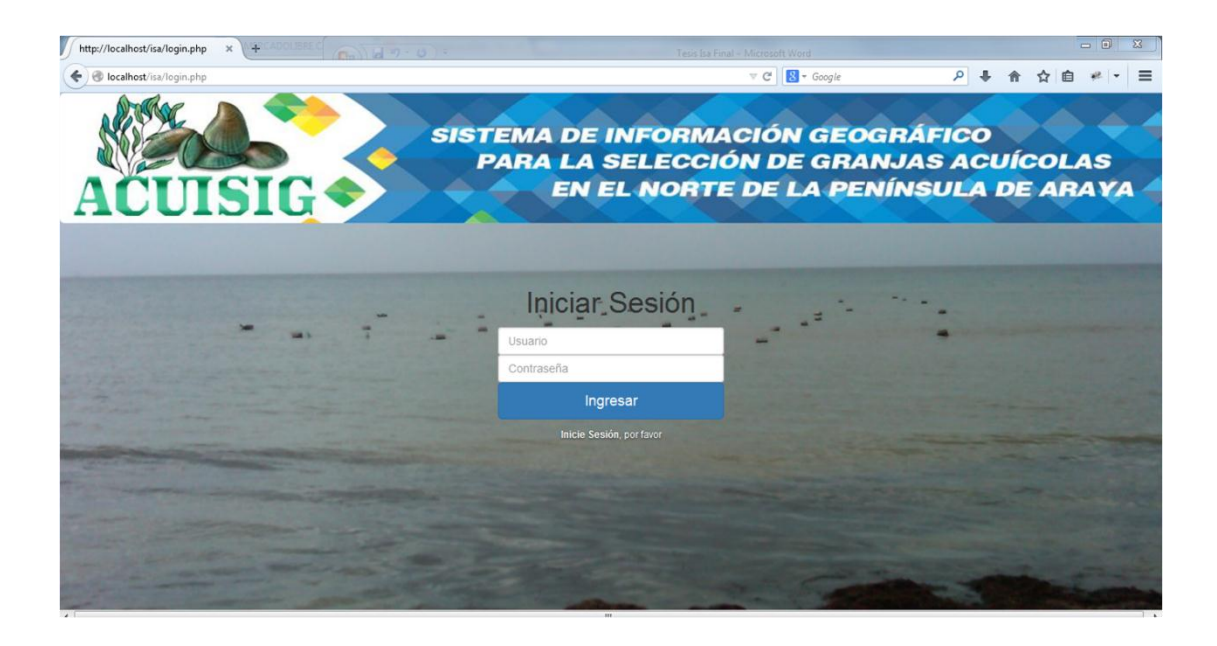

Figura. D4. Página de Inicio al Sistema

Una vez que se inserten los datos en el formulario, se debe pulsar el botón ingresar para entrar al sistema.

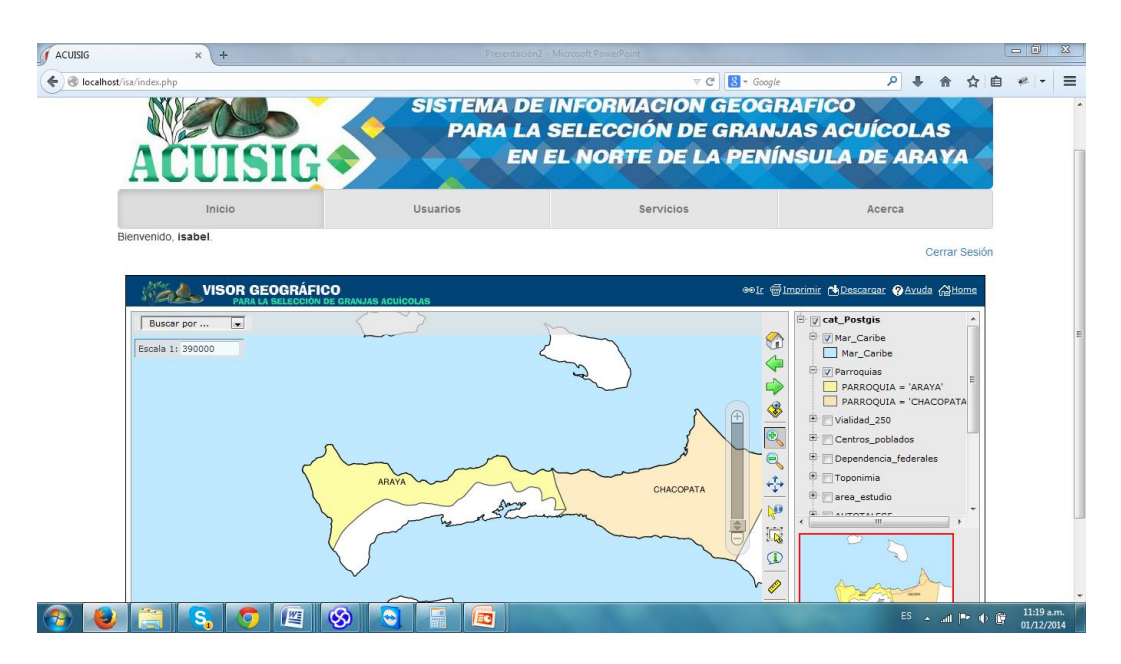

Figura. D5. Página Principal del sistema

El menú principal del administrador presenta 2 funciones que son las de Inicio donde se encuentra el visor y usuarios, modificaciones. Cada uno de estos botones accede a un submenú con diferentes funciones. Si se selecciona el botón usuario, se mostrará la siguiente figura:

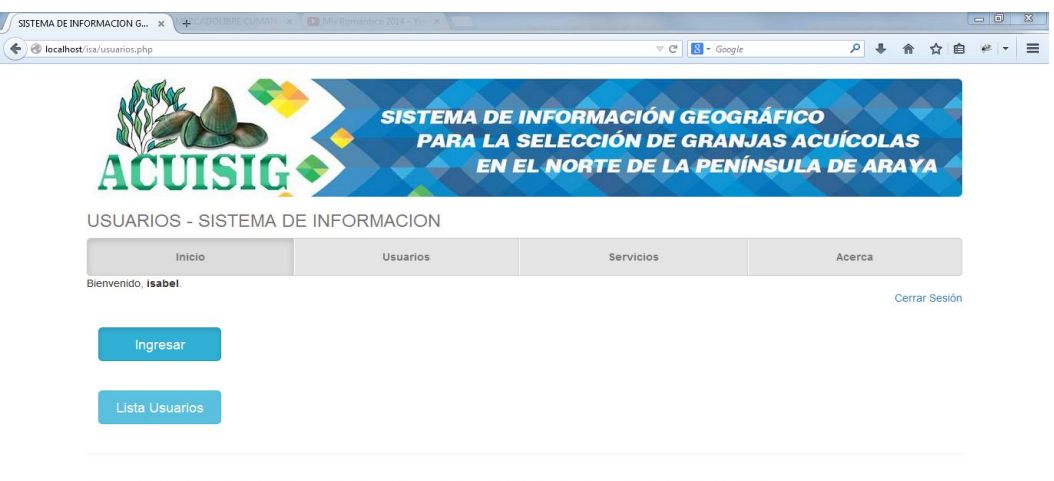

SISTEMA DE INFORMACION GEOGRAFICO PARA LA SELECCION DE GRANJAS ACUICOLAS EN EL NORTE DE LA PENINSULA DE ARAYA

### Figura D6. Pantalla del Menú de Usuarios

Una vez aquí si el administrador quiere ingresar un usuario nuevo, se mostrará el siguiente formulario:

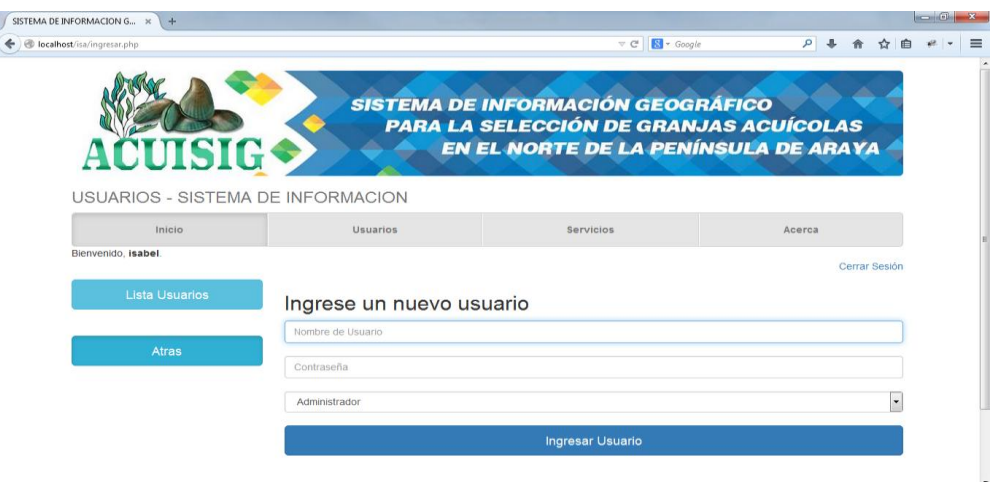

Figura D7. Formulario de ingresar un nuevo usuario

Una vez que se rellena el formulario, se debe hacer clic en el botón ingresar usuario para registrarlo y se enviará un mensaje de éxito y se volverá al menú usuarios. Si se selecciona la opción Listar usuario, se mostrará un listado de los usuarios disponibles con las opciones disponibles para cada uno de estos, donde se puede modificar y eliminar (Figura I37).

| SISTEMA DE INFORMACION G., X<br>$+$ |           |                 |                                                                                                    |             |               | $-10$ |
|-------------------------------------|-----------|-----------------|----------------------------------------------------------------------------------------------------|-------------|---------------|-------|
| colocalhost/isa/eliminar.php        |           |                 | 8 - Google                                                                                                    | م<br>≘<br>松 |               |       |
| ACUISIG                             |           |                 | <b>SISTEMA DE INFORMACIÓN GEOGRÁFICO</b><br><b>PARA LA SELECCIÓN DE GRANJAS ACUÍCOLAS</b><br>EN EL NORTE DE LA PENÍNSULA DE ARAYA |             |               |       |
| USUARIOS - SISTEMA DE INFORMACION   |           |                 |                                                                                                    |             |               |       |
| Inicio                              |           | <b>Usuarios</b> | <b>Servicios</b>                                                                                                    |             | Acerca        |       |
| Bienvenido, isabel.                 |           |                 |                                                                                                    |             | Cerrar Sesión |       |
| Ingresar                            |           |                 | Seleccione el usuario que desea eliminar                                                                                          |             |               |       |
|                                     | Usuario   | Contraseña      | <b>Tipo de Usuario</b>                                                                                                    | Opción I    | Opción II     |       |
| Atras                               | isabel    | akira           | admin                                                                                                    | Modificar   | Fliminar      |       |
|                                     | Gladys    | 12345           | visit                                                                                                    | Modificar   | Fliminar      |       |
|                                     | Francisco | 123456          | visit                                                                                                    | Modificar   | Eliminar      |       |
|                                     |           |                 |                                                                                                    |             |               |       |
|                                     |           |                 |                                                                                                    |             |               |       |
|                                     |           |                 | SISTEMA DE INFORMACION GEOGRAFICO PARA LA SELECCION DE GRANJAS ACUICOLAS EN EL NORTE DE LA PENINSULA DE ARAYA                     |             |               |       |

Figura D8. Pantalla de listado de usuarios con opciones.

Para cada una de las opciones mostradas (Modificar y eliminar usuario) en la figura anterior (Figura I36) existe un formulario, en el caso de modificar. Y la opción eliminar, solo elimina el usuario, este no tiene formulario.

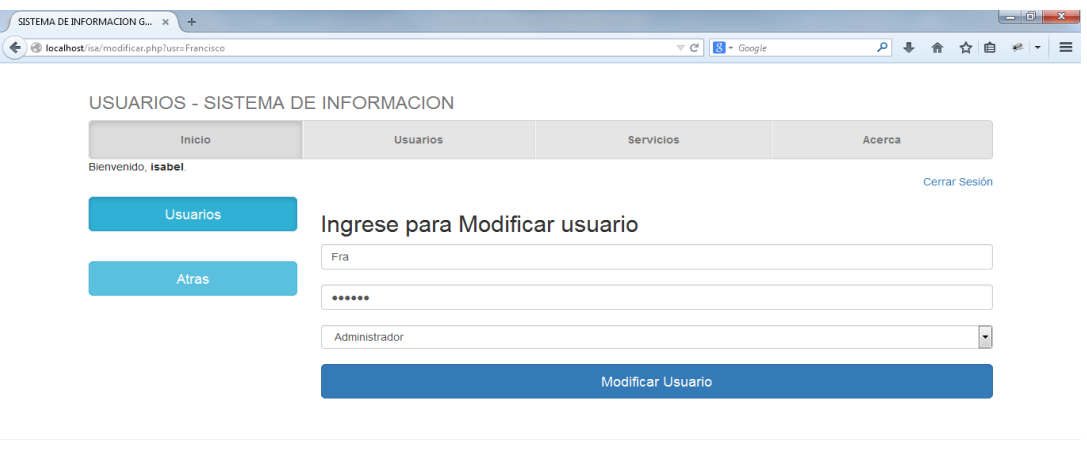

SISTEMA DE INFORMACION GEOGRAFICO PARA LA SELECCION DE GRANJAS ACUICOLAS EN EL NORTE DE LA PENINSULA DE ARAYA

Figura D9. Pantalla de formulario modificar usuarios.

Funciones del Visor:

Tanto el Administrador como el visitante tienen el mismo desempeño en el sistema en la parte del visor, el administrador puede modificar los mapas programando el archivo principal y haciendo algunos pasos antes de llegar aquí.

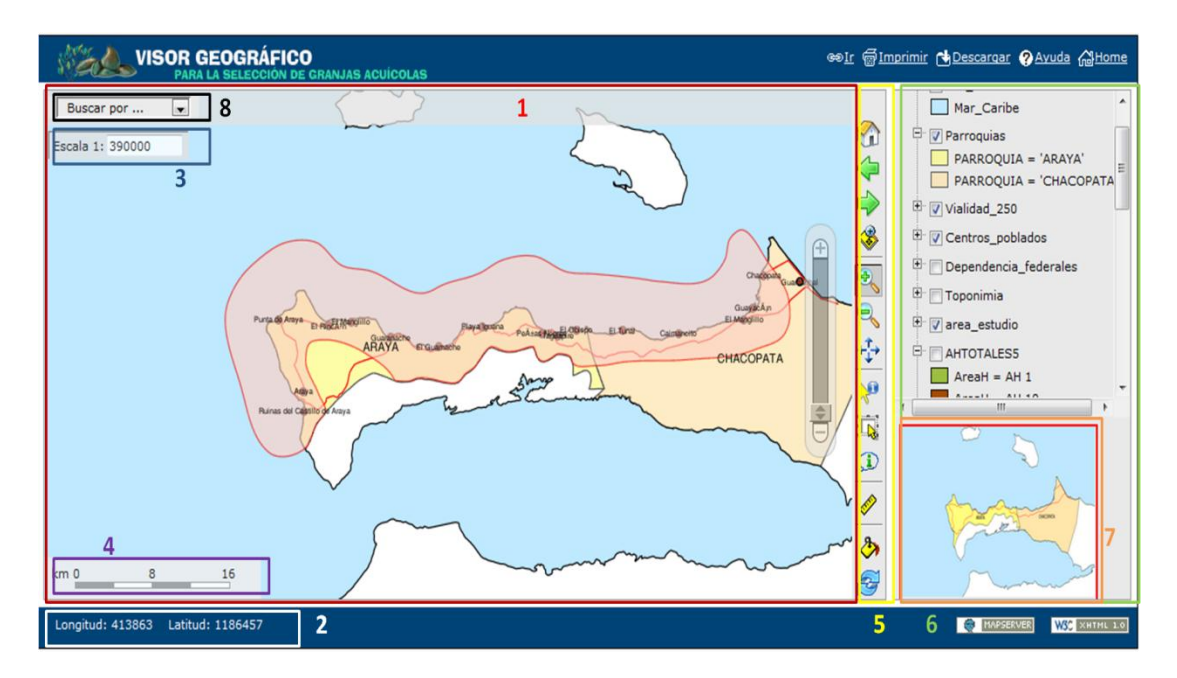

Figura D10. Pantalla vista principal del Sig.

- 1. La ventana del mapa, es la parte principal de la vista y como su nombre lo indica está dedicada a mostrar el mapa resultante de las capas de datos activas por defecto o el resultado de las búsquedas hechas en los diferentes niveles por el usuario.
- 2. Las coordenadas de la posición del cursor en el sistema de referencia UTM WGS84 Zona 20.
- 3. La escala de visualización. Se muestra la escala numérica de la vista actual, se puede modificar por parte del usuario bien seleccionando alguna de predefinidas (1:5000, 1:10000, 1:25000, 1:50000, 1:100000 y 1:200000) que aparecen si se hace clic sobre el recuadro o bien introduciendo numéricamente el valor de la escala que interese.
- 4. La Escala gráfica. Es generada automáticamente por la aplicación, de acuerdo a la escala de visualización del mapa. De esta manera al realizar un zoom, no sólo se actualizará la vista del mapa, sino también la escala gráfica.
- 5. La barra de herramientas. Es el mecanismo que permite interactuar con la aplicación. Haciendo clic sobre un icono se selecciona la herramienta y se puede operar sobre la ventana del mapa por medio del ratón. La activación de algunas herramientas posibilita la visualización de otros menús o ventanas donde se pueden seguir seleccionado opciones. Por defecto estas permanecen ocultas a menos que se seleccione la herramienta precisa.
- 6. La Tabla de Contenidos, muestra las capas de información geográfica que componen la aplicación, permitiendo activar o desactivar la visualización del contenido de las mismas, así como el visionado de la leyenda de los datos representados.
- 7. Mapa interactivo de referencia. Abajo a la derecha aparece una pequeña imagen general de la zona, en la que se puede ver la posición relativa de la vista general del mapa. La zona visible del mapa está marcada por un rectángulo de bordes rojo, que es sustituido por una cruz cuando el área de visualización está a una escala muy grande.
- 8. Herramienta de búsqueda, o 'buscar por' en donde mediante un menú podemos seleccionar el tipo de objeto a buscar, e ir progresivamente definiendo la

búsqueda. Una vez elegida la opción permite abrir una ventana donde se mostrarán los resultados coincidentes con la búsqueda, y la vista del objeto seleccionado en la ventana del mapa.

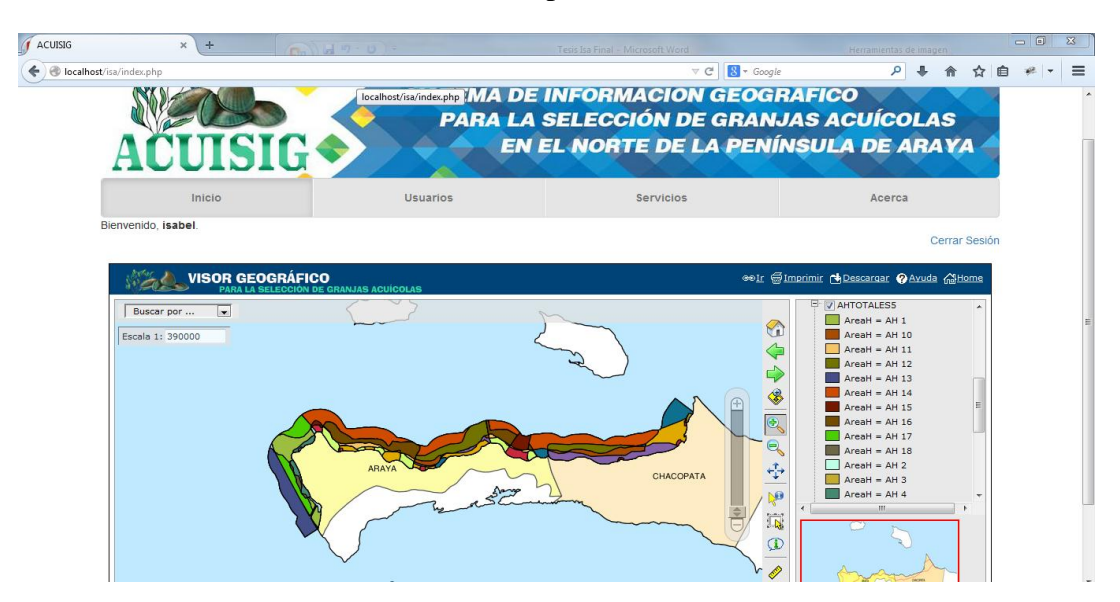

Figura D11. Pantalla principal activando capas de zonas homogéneas

En el menú se pueden ir activando y desactivando las capas según sean los mapas que se necesiten. En la tabla de contenido.

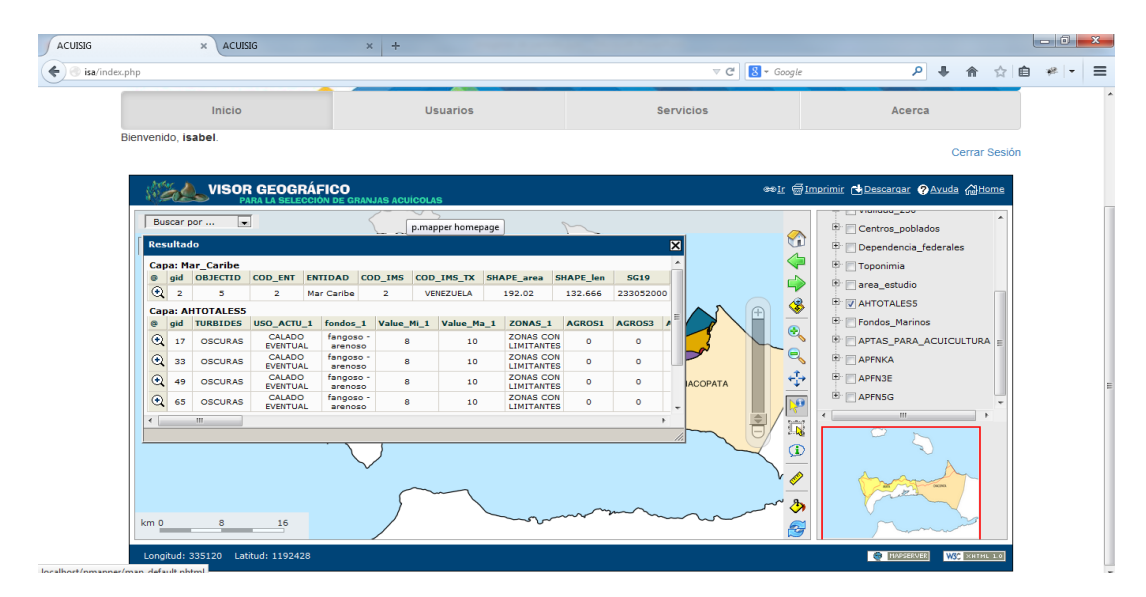

Figura D12. Identificación de zona en la capa

En la barra de herramientas se pueden identificar y hacer otras interacciones con el SIG. En la figura anterior se muestra la información de una de las zonas homogéneas en el mapa. Además de esto en la barra de búsqueda se puede seleccionar el tipo de objeto a buscar o establecerla.

| ACUISIG       |                     |                                 |                  | ACUISIG<br>$\times$               |                                         |                      | $x +$                                 |                                                      |                                |           |           |                  |                   |                         |                                        |                                                    |              |              |               |               |   | $-6$                                      | $\mathbf{x}$ |
|---------------|---------------------|---------------------------------|------------------|-----------------------------------|-----------------------------------------|----------------------|---------------------------------------|------------------------------------------------------|--------------------------------|-----------|-----------|------------------|-------------------|-------------------------|----------------------------------------|----------------------------------------------------|--------------|--------------|---------------|---------------|---|-------------------------------------------|--------------|
| isa/index.php |                     |                                 |                  |                                   |                                         |                      |                                       |                                                      |                                |           |           |                  | $\triangledown$ C | $8 - Google$            |                                        |                                                    | م            | ÷.           | 侖             | $\frac{1}{2}$ | 自 | $\mathcal{L}$<br>$\overline{\phantom{a}}$ | $\equiv$     |
|               |                     |                                 |                  | Inicio                            |                                         |                      |                                       | <b>Usuarios</b>                                      |                                |           |           | <b>Servicios</b> |                   |                         |                                        |                                                    | Acerca       |              |               |               |   |                                           |              |
|               | Bienvenido, isabel. |                                 |                  |                                   |                                         |                      |                                       |                                                      |                                |           |           |                  |                   |                         |                                        |                                                    |              |              | Cerrar Sesión |               |   |                                           |              |
|               |                     |                                 |                  |                                   | <b>VISOR GEOGRÁFICO</b>                 |                      | <b>SELECCIÓN DE GRANJAS ACUÍCOLAS</b> |                                                      |                                |           |           |                  |                   |                         | estr Simprimir NDescargar WAyuda MHome |                                                    |              |              |               |               |   |                                           |              |
|               |                     |                                 | <b>Resultado</b> |                                   |                                         |                      | $\sim$                                |                                                      |                                |           |           |                  | 図                 |                         |                                        | <b>ILIVROPOUGLASS</b><br><b>E</b> Centros poblados |              |              |               |               |   |                                           |              |
|               |                     |                                 |                  | <b>Capa: Mar_Caribe</b>           |                                         |                      |                                       |                                                      |                                |           |           |                  |                   | €                       |                                        | <b>E Dependencia</b> federales                     |              |              |               |               |   |                                           |              |
|               |                     | $\bullet$                       |                  | gid OBJECTID                      | COD_ENT                                 | <b>ENTIDAD</b>       | COD_IMS                               | COD_IMS_TX                                           | SHAPE_area                     |           | SHAPE_len | <b>SG19</b>      |                   | ¢                       |                                        | F Toponimia                                        |              |              |               |               |   |                                           |              |
|               |                     | $^{\circ}$                      | $\overline{2}$   | 5<br><b>Capa: Fondos Marinos</b>  | $\overline{2}$                          | Mar Caribe           | $\overline{2}$                        | VENEZUELA                                            | 192.02                         |           | 132.666   | 233052000        |                   | Ф                       |                                        | <b>E</b> area_estudio                              |              |              |               |               |   |                                           |              |
|               |                     | e.                              |                  |                                   | gid TURBIDES USO ACTU 1                 |                      |                                       | fondos 1 Value Mi 1 Value Ma 1 ZONAS 1 AGROS1 AGROS3 |                                |           |           | <b>AGROSS</b>    |                   | ◈                       |                                        | <b>E AHTOTALESS</b>                                |              |              |               |               |   |                                           |              |
|               |                     | $^\circledR$                    | 16               | <b>OSCURAS</b>                    | APTAS PARA<br>ACUICULTURA               | fangoso<br>arenoso   | 8                                     | 10                                                   | ZONAS<br><b>IDONEAS</b>        | $\circ$   | $\circ$   | $\bullet$        |                   | $\overline{\mathbf{e}}$ |                                        | V Fondos_Marinos                                   |              |              |               |               |   |                                           |              |
|               |                     |                                 | $\bigcirc$ 32    | <b>OSCURAS</b>                    | <b>APTAS PARA</b><br><b>ACUICULTURA</b> | fangoso -<br>arenoso | 8                                     | 10                                                   | ZONAS<br><b>IDONEAS</b>        | ۰         | $\circ$   | $\circ$          |                   |                         |                                        | <b>E APTAS PARA ACUICULTURA</b>                    |              |              |               |               |   |                                           |              |
|               |                     | $^{\circ}$                      | 48               | <b>OSCURAS</b>                    | <b>APTAS PARA</b><br><b>ACUICULTURA</b> | fangoso -<br>arenoso | 8                                     | 10                                                   | ZONAS<br><b>IDONEAS</b>        | $\circ$   | $\circ$   | $\circ$          |                   |                         |                                        | <b>E</b> APFNKA                                    |              |              |               |               |   |                                           |              |
|               |                     | $^\circledR$                    | 64               | <b>OSCURAS</b>                    | <b>APTAS PARA</b><br><b>ACUICULTURA</b> | fangoso -<br>arenoso | 8                                     | 10                                                   | <b>ZONAS</b><br><b>IDONEAS</b> | $\bullet$ | $\circ$   | $\bullet$        |                   |                         |                                        | <b>E</b> APFN3E                                    |              |              |               |               |   |                                           |              |
|               |                     | $\circ$ $\overline{\mathbf{x}}$ | Exportar como    | ◎ 2 ◎ 2                           |                                         |                      |                                       |                                                      |                                |           |           |                  |                   | $\overline{\mathbb{Q}}$ |                                        | E APFNSG                                           | $\mathbf{m}$ |              |               |               |   |                                           |              |
|               |                     | $\leftarrow$                    |                  | $\mathbf{m}$                      |                                         |                      |                                       |                                                      |                                |           |           |                  |                   |                         |                                        |                                                    |              |              |               |               |   |                                           |              |
|               |                     |                                 |                  |                                   |                                         |                      |                                       |                                                      |                                |           |           |                  |                   | Φ                       |                                        |                                                    |              |              |               |               |   |                                           |              |
|               |                     |                                 |                  |                                   |                                         |                      |                                       |                                                      |                                |           |           |                  |                   |                         |                                        |                                                    |              | <b>OKING</b> |               |               |   |                                           |              |
|               |                     | km <sub>0</sub>                 |                  | 8 <sup>1</sup><br>$\sim$          | $\frac{16}{1}$                          |                      |                                       |                                                      |                                |           |           |                  |                   | S                       |                                        |                                                    |              |              |               |               |   |                                           |              |
|               |                     |                                 |                  | Longitud: 413347 Latitud: 1193251 |                                         |                      |                                       |                                                      |                                |           |           |                  |                   |                         |                                        |                                                    | HAPSERVER    |              | W39 XHTHL 1.0 |               |   |                                           |              |

Figura D13. Pantalla de descargar información de la capa

Al obtener información de un mapa se puede descargar en formato PDF o CVS según sea las necesidades del usuario

# **HOJA DE METADATOS**

# **Hoja de Metadatos para Tesis y Trabajos de Ascenso – 1/6**

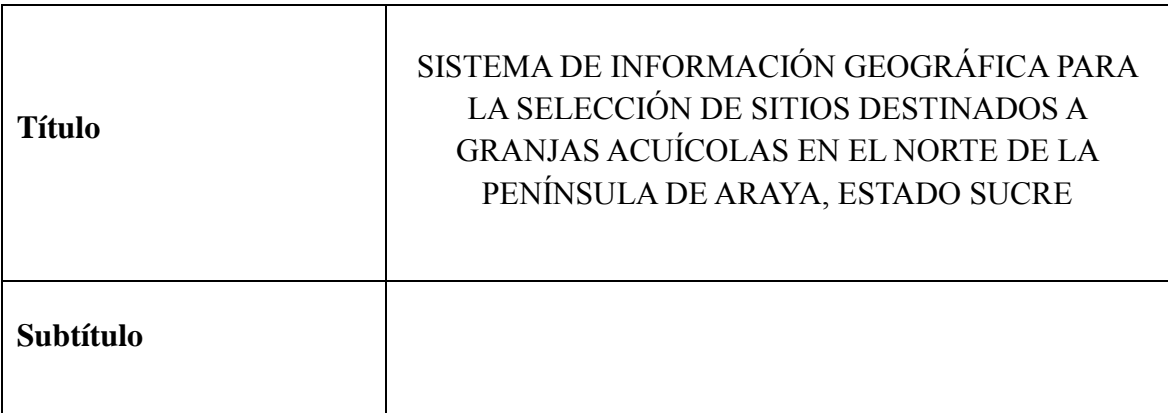

# **Autor(es)**

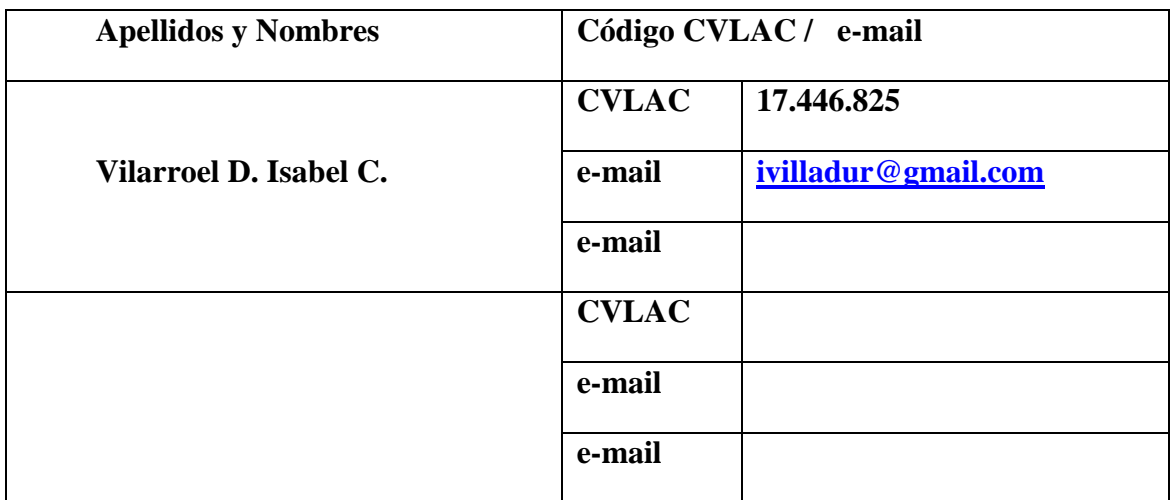

Palabras o frases claves:

Sistema de Información (SIG), Acuicultura marina, Granjas acuícolas, Zonas costeras, Península de Araya.

#### **Hoja de Metadatos para Tesis y Trabajos de Ascenso – 2/6**

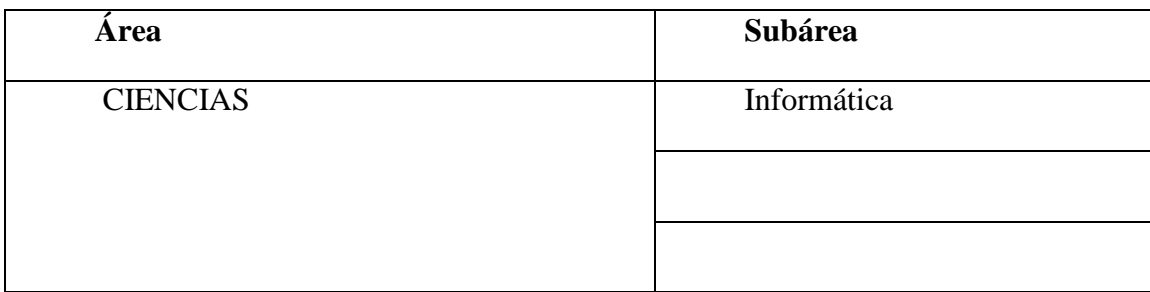

**Líneas y sublíneas de investigación:**

#### **Resumen (abstract):**

Los sistemas de información geográfica (SIG) abren la posibilidad de democratizar la información geográfica, la cual, es imprescindible cuando se gestionan recursos distribuidos en el espacio, contribuyendo la adopción de más y mejores decisiones para el beneficio y bienestar de la población. Desde hace algunos años el gobierno nacional ha tenido interés por los SIG desarrollados en Software libre para la planificación y ordenamiento territorial. En este contexto, se desarrolló un SIG como herramienta de trabajo que permite la identificación de zonas aptas para la acuicultura marina en la costa norte de la península de Araya. Por medio de dos metodologías, la de Harmon y Anderson (2004) compuesta por 3 fases (Definición del proyecto, análisis y diseño de la aplicación e implementación). Y una metodología adaptada que se utilizó para calcular las áreas con vocación de uso acuícola: Pérez (2002) y Macias del Castillo (2005), además de ayuda proporcionada por expertos en la materia. Este SIG ayudará a la instalación y operación de granjas marinas de diferentes rubros, incluyendo macroalgas, moluscos bivalvos (mejillones y vieras) y peces de algunas especies de interés comercial. El SIG contempla un grupo de variables importantes que determinan las características a considerar en las zonas seleccionadas para la instalación y operación sustentable de estas granjas acuícolas, además el sistema arroja información que puede prever conflictos posibles entre los diferentes usos de la zona costera. Para la realización de este trabajo se empleó un SIG denominado ACUISIG, fue desarrollado utilizando *Quantum gis*, *mapserver, pmapper*, *postgresql*.

**Hoja de Metadatos para Tesis y Trabajos de Ascenso – 3/6**

**Contribuidores:**

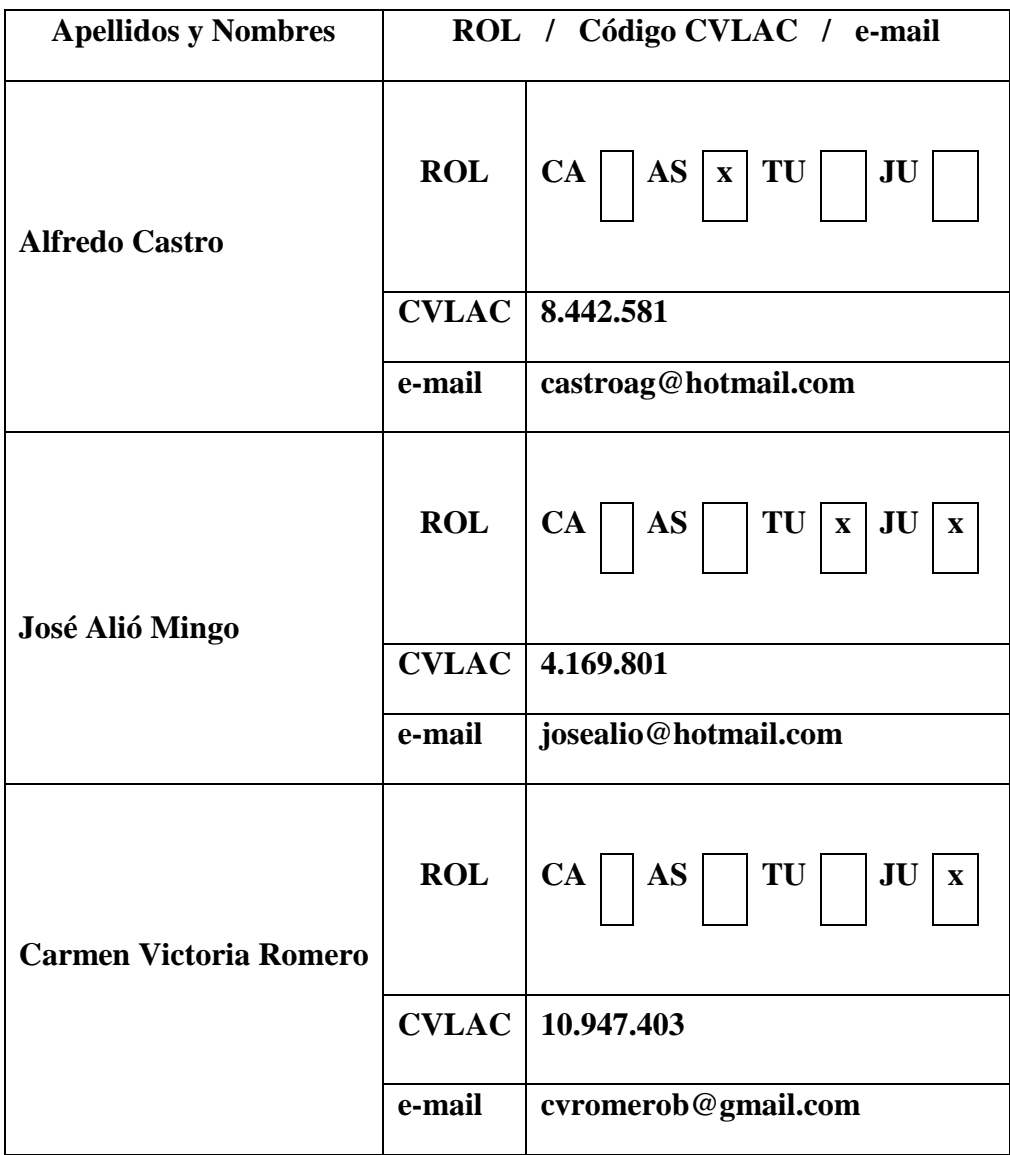

**Fecha de discusión y aprobación:**

 **Año Mes Día**

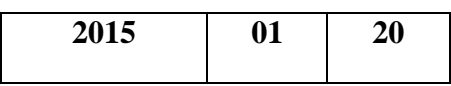

Lenguaje: **SPA**

# **Hoja de Metadatos para Tesis y Trabajos de Ascenso – 4/6**

# **Archivo(s):**

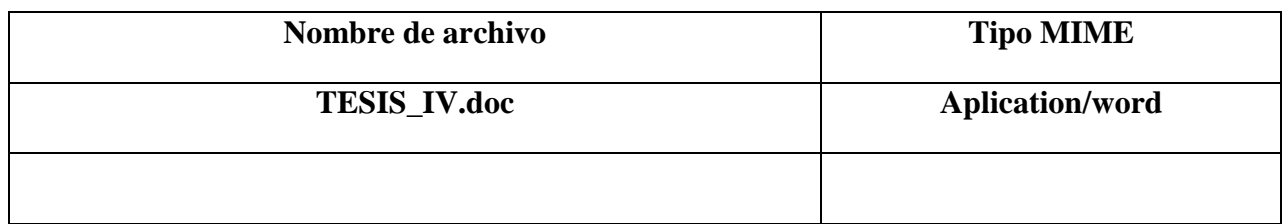

Alcance:

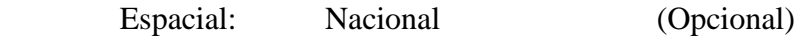

Temporal: Temporal (Opcional)

### **Título o Grado asociado con el trabajo:**

Licenciado en Informática

### **Nivel Asociado con el Trabajo:**

Licenciatura

### **Área de Estudio:**

Informática

# **Institución(es) que garantiza(n) el Título o grado:**

Universidad de Oriente

# Hoja de Metadatos para Tesis y Trabajos de Ascenso - 5/6

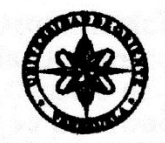

UNIVERSIDAD DE ORIENTE CONSEJO UNIVERSITARIO **RECTORADO** 

 $CUN°0935$ 

Cumaná, 0 4 AGO 2009

Ciudadano Prof. JESÚS MARTÍNEZ YÉPEZ Vicerrector Académico Universidad de Oriente Su Despacho

Estimado Profesor Martínez:

Cumplo en notificarle que el Consejo Universitario, en Reunión Ordinaria celebrada en Centro de Convenciones de Cantaura, los días 28 y 29 de julio de 2009, conoció el punto de agenda "SOLICITUD DE AUTORIZACIÓN PARA PUBLICAR TODA LA PRODUCCIÓN INTELECTUAL DE LA UNIVERSIDAD DE ORIENTE EN EL REPOSITORIO INSTITUCIONAL DE LA UDO, SEGÚN VRAC N° 696/2009".

Leido el oficio SIBI - 139/2009 de fecha 09-07-2009, suscrita por el Dr. Abul K. Bashirullah, Director de Bibliotecas, este Cuerpo Colegiado decidió, por unanimidad, autorizar la publicación de toda la producción intelectual de la Universidad de Oriente en el Repositorio en cuestión.

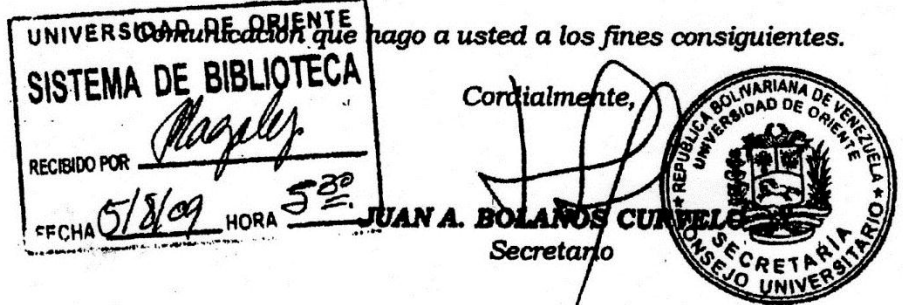

 $C.C:$ Rectora, Vicerrectora Administrativa, Decanos de los Núcleos, Coordinador General de Administración, Director de Personal, Dirección de Finanzas, Dirección de Presupuesto, Contraloría Interna, Consultoría Jurídica, Director de Bibliotecas, Dirección de Publicaciones, Dirección de Computación, Coordinación de Teleinformática, Coordinación General de Postgrado.

JABC/YGC/maruja

 $\mathbf{C} = \mathbf{C} \mathbf{C}$ 

Apartado Correos 094 / Telfs: 4008042 - 4008044 / 8008045 Telefax: 4008043 / Cumaná - Venezuela

**Hoja de Metadatos para Tesis y Trabajos de Ascenso- 6/6**

**Artículo 41 del REGLAMENTO DE TRABAJO DE PREGRADO (vigente a partir del II Semestre 2009, según comunicación CU-034-2009):** "los Trabajos de Grado son de la exclusiva propiedad de la Universidad de Oriente, y sólo podrán ser utilizados para otros fines con el consentimiento del Consejo de Núcleo respectivo, quien deberá participarlo previamente al Consejo Universitario para su autorización".

**Isabel Villarroel** Autor **Alfredo Castro Asesor** José Alió Co - Asesor